# **identity policy (policy-map)**

To create an identity policy, use the **identity policy** command in policy-map class configuration mode. To remove the policy, use the **no** form of this command.

**identity policy** *policy-name*

**no identity policy** *policy-name*

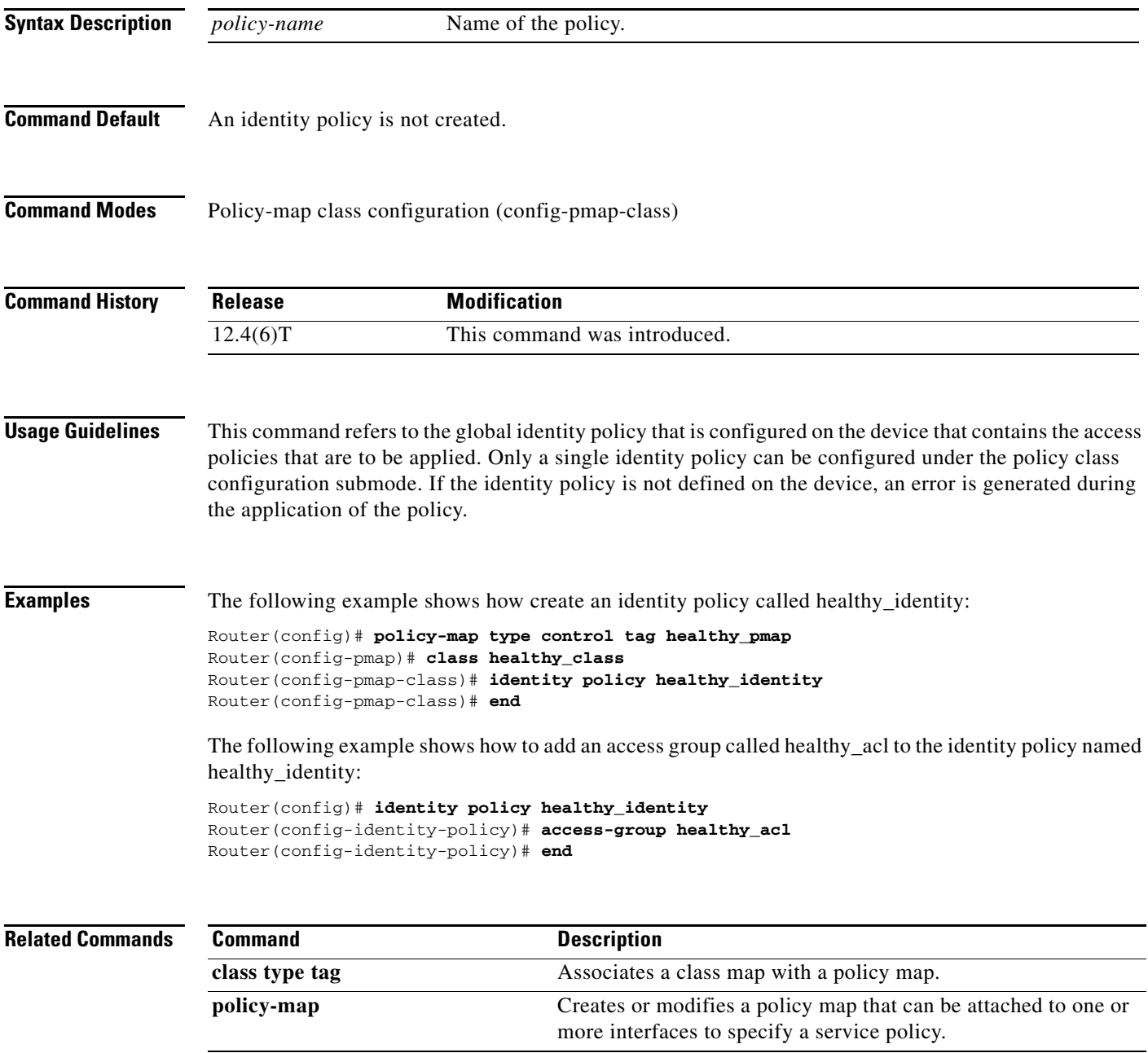

 $\Gamma$ 

## **ingress-class-map**

To classify the IPv4, IPv6, and MPLS packets for POS, channelized, and clear-channel SPAs, use the **ingress-class-map** command in global configuration mode to first define the ingress classification template. The ingress classification template is identified by the index-id that will be applied to an interface later. Use the **no** form of this command to remove the template.

**ingress-class-map** *class-map index*

**no ingress-class-map**

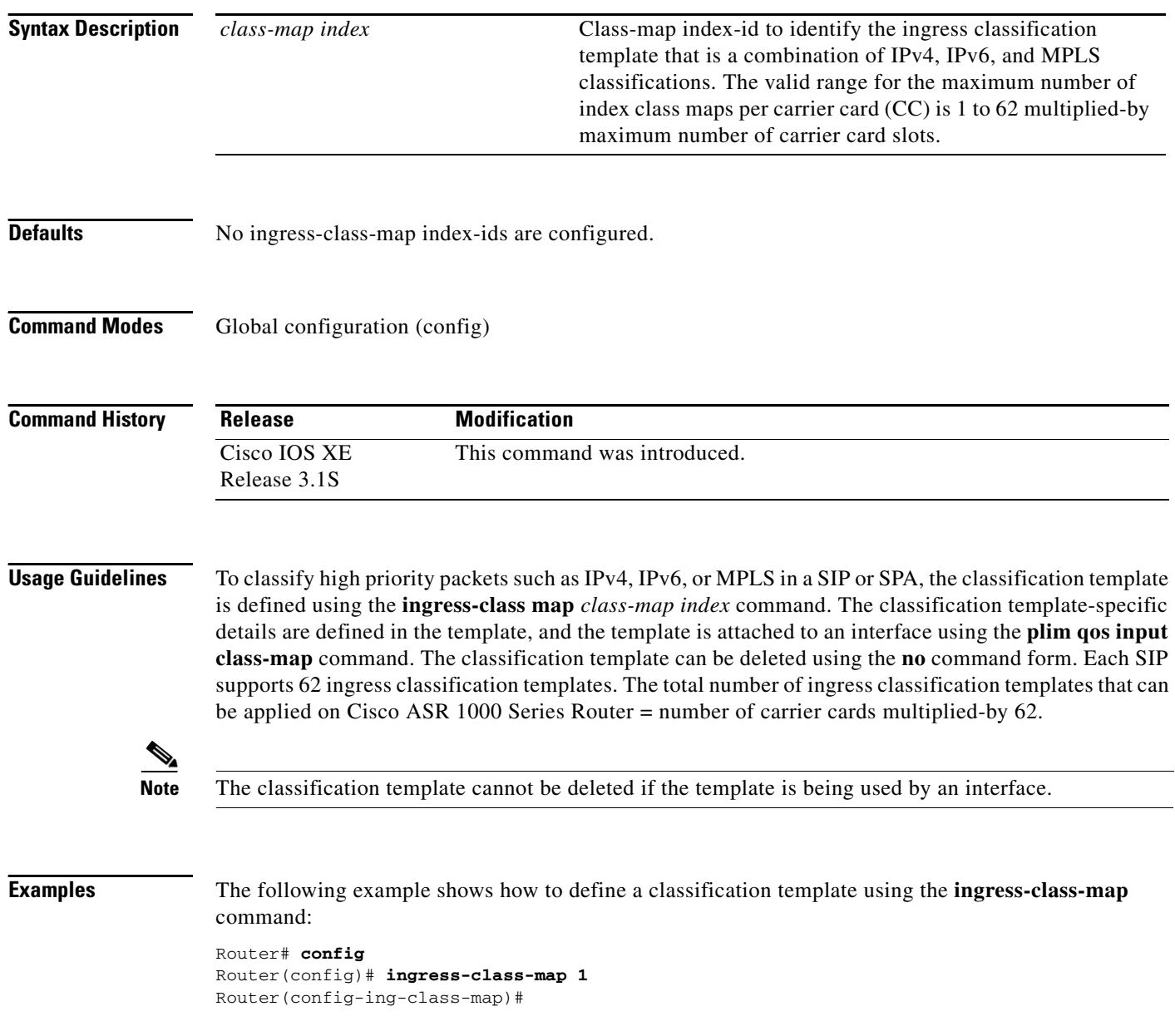

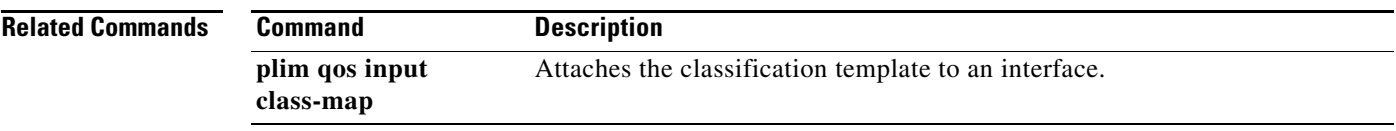

 $\blacksquare$ 

## **ip header-compression disable-feedback**

To disable the context-status feedback messages from the interface or link, use the **ip header-compression disable-feedback** command in interface configuration mode. To enable context-status feedback messages from the interface or link, use the **no** form of this command.

**ip header-compression disable-feedback**

**no ip header-compression disable-feedback**

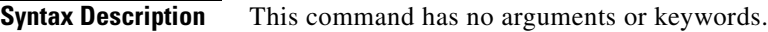

**Command Default** Context-status feedback messages are enabled by default.

**Command Modes** Interface configuration (config-if)

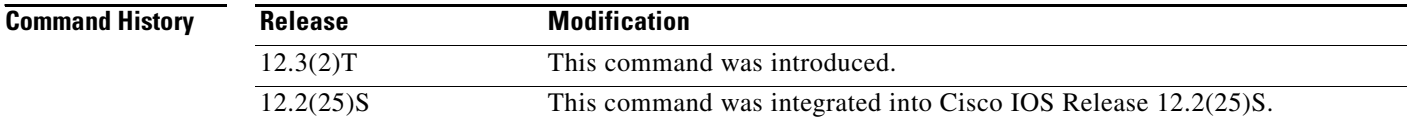

**Usage Guidelines** The **ip header-compression disable-feedback** command is designed for use with satellite links where the path for the upward link is different from the path for the downward link. When the paths are different, context-status messages are not useful.

> The **ip header-compression disable-feedback** command can be used with either Real-Time Transport Protocol (RTP) or TCP header compression.

**Examples** The following example disables the context-status messages on serial interface 2/0:

Router> **enable** Router# **configure terminal** Router(config)# **interface Serial2/0** Router(config-if)# **ip header-compression disable-feedback** Router(config-if)# **end**

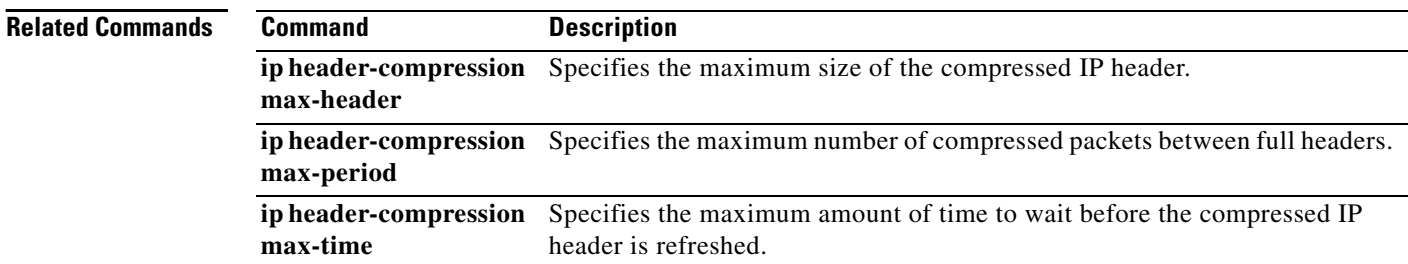

a ka

# **ip header-compression max-header**

To specify the maximum amount of time to wait before the compressed IP header is refreshed, use the **ip header-compression max-header** command in interface configuration mode. To return the amount of time to wait before the compressed IP header is refreshed to the default value, use the **no** form of this command.

**ip header-compression max-header** *max-header-size*

**no ip header-compression max-header** *max-header-size*

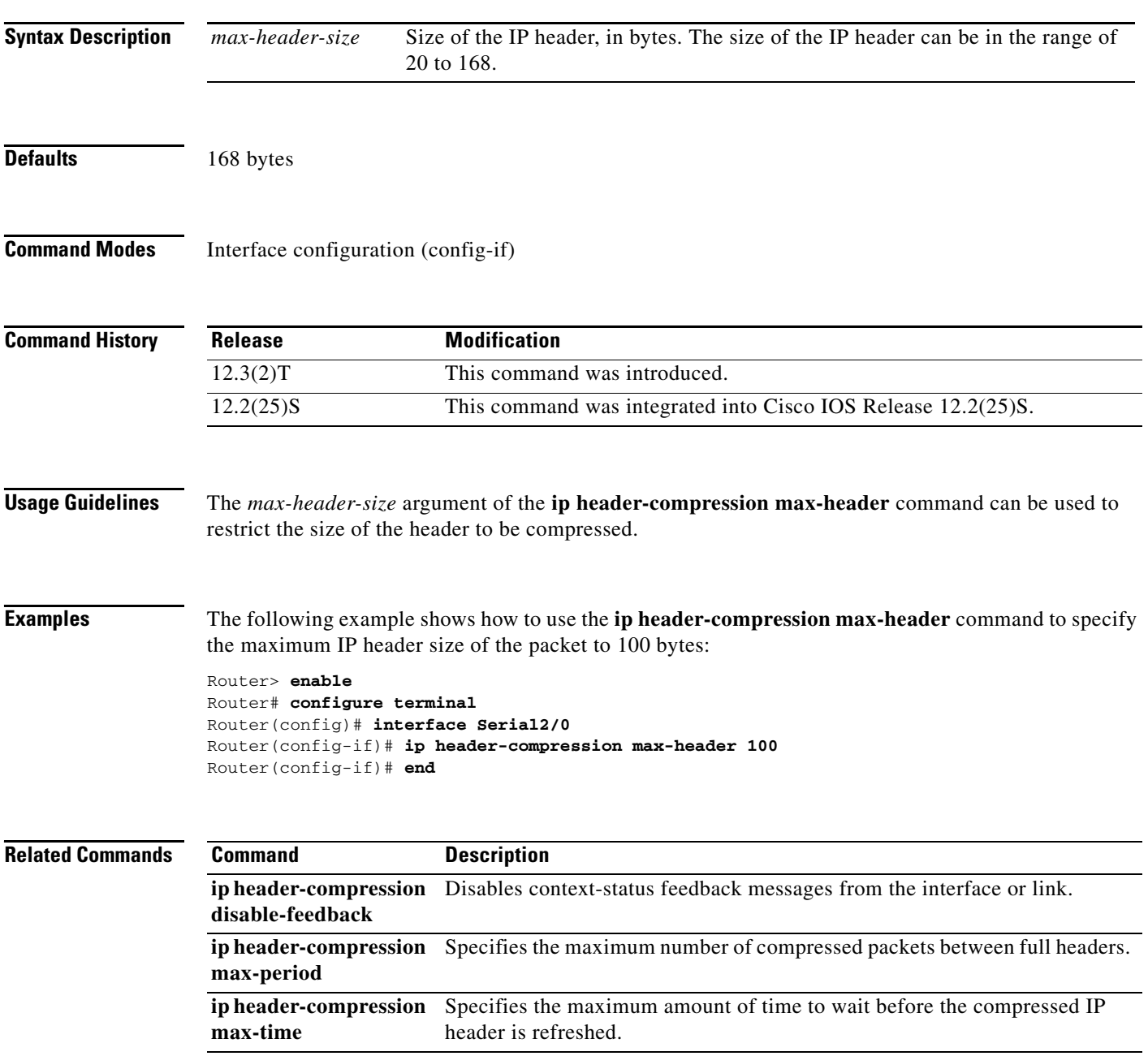

 $\Gamma$ 

# **ip header-compression max-period**

To specify the maximum number of compressed packets between full headers, use the **ip header-compression max-period** command in interface configuration mode. To return the number of compressed packets to the default value, use the **no** form of this command.

**ip header-compression max-period** *number-of-packets*

**no ip header-compression max-period** *number-of-packets*

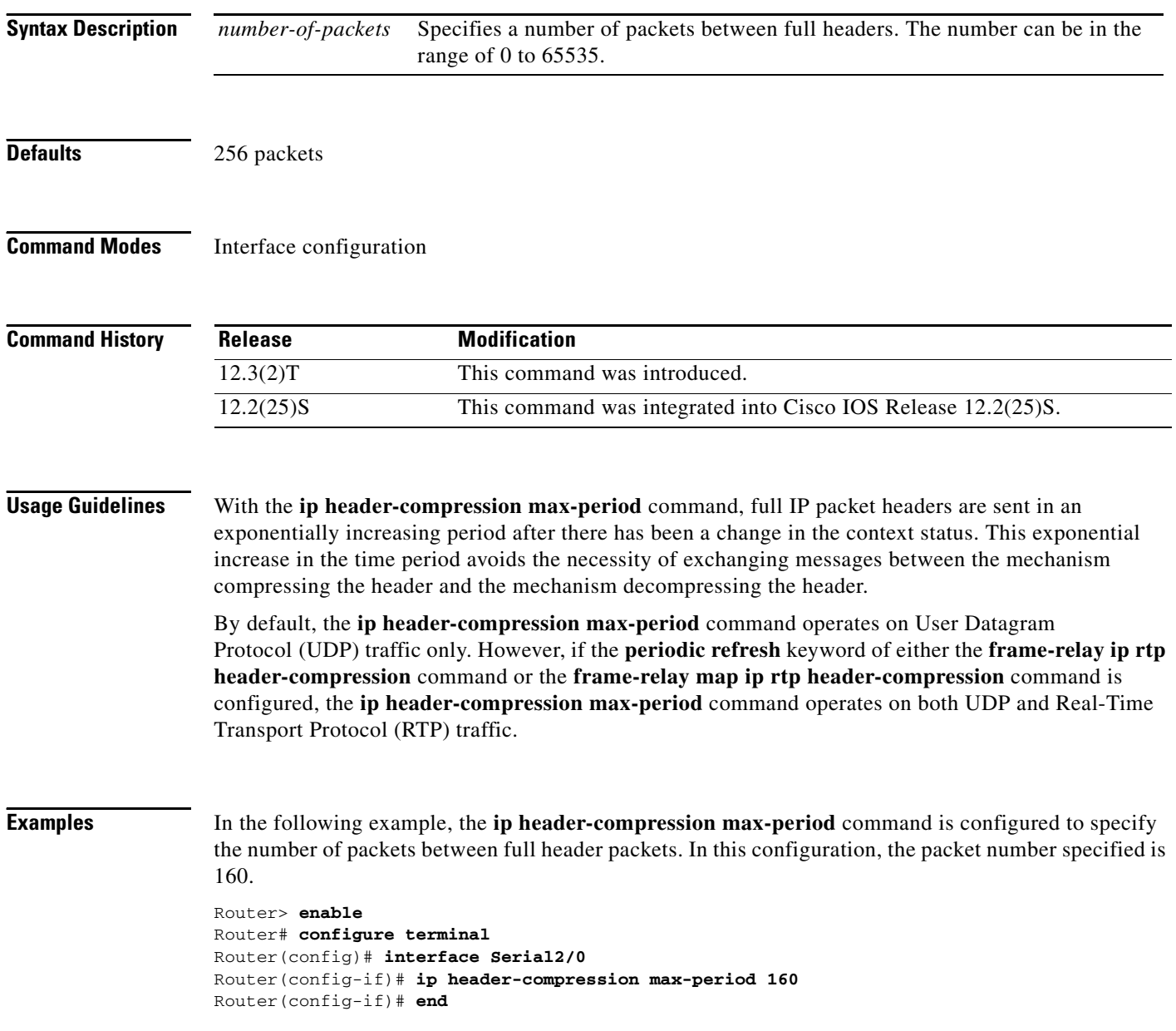

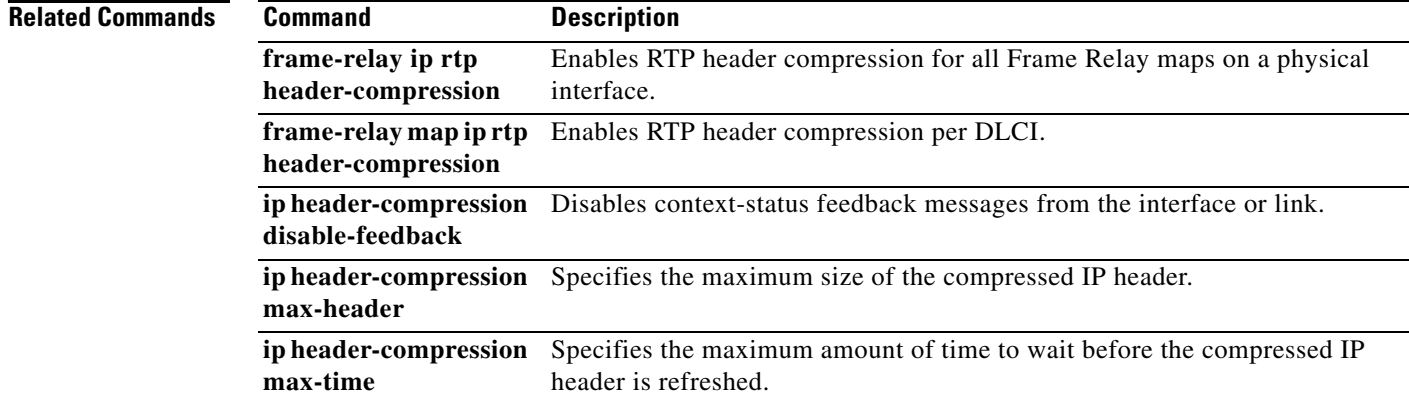

 $\mathcal{L}_{\mathcal{A}}$ 

# **ip header-compression max-time**

To specify the maximum amount of time to wait before the compressed IP header is refreshed, use the **ip header-compression max-time** command in interface configuration mode. To return to the default value, use the **no** form of this command.

**ip header-compression max-time** *length-of-time*

**no ip header-compression max-time** *length-of-time*

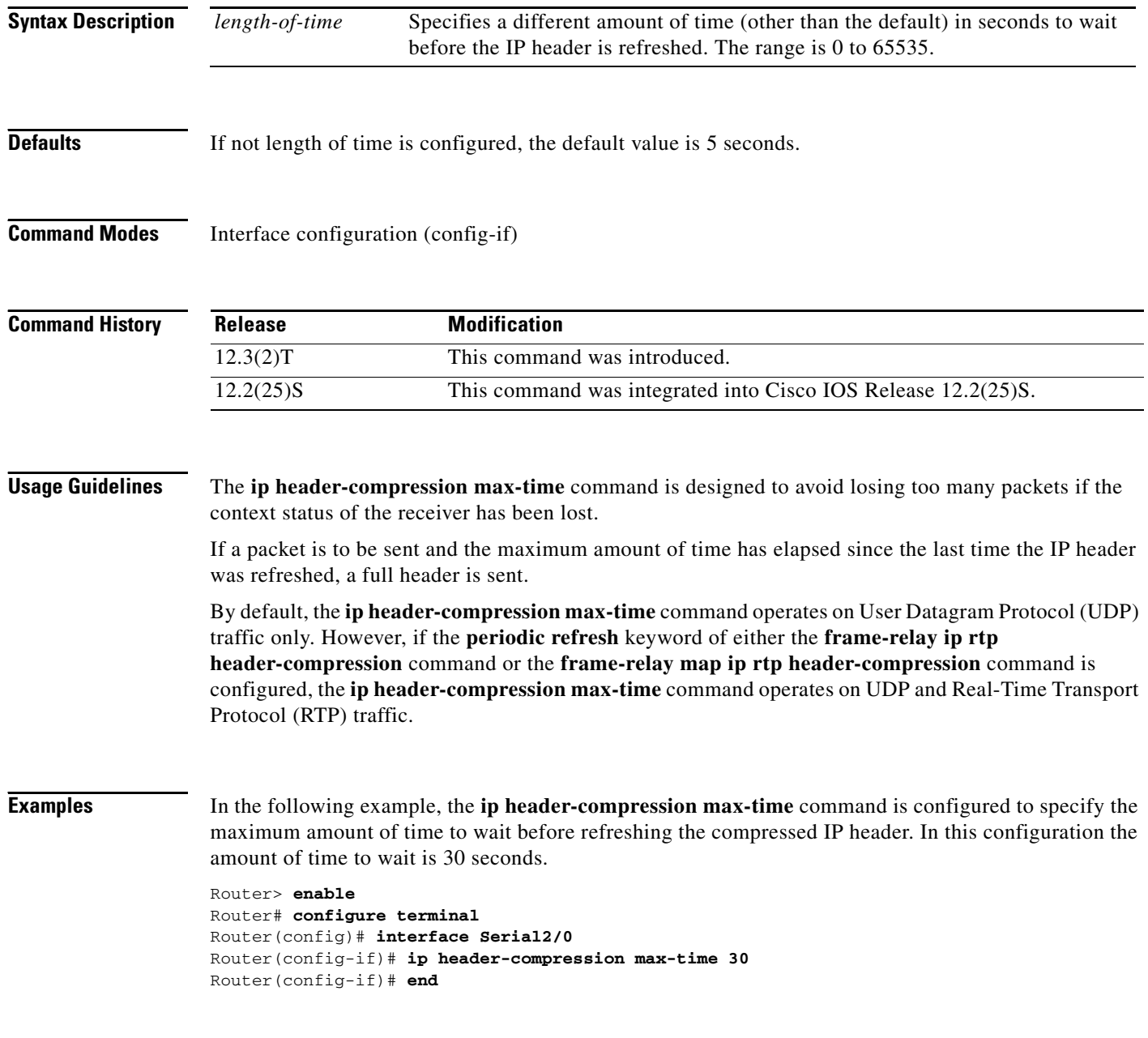

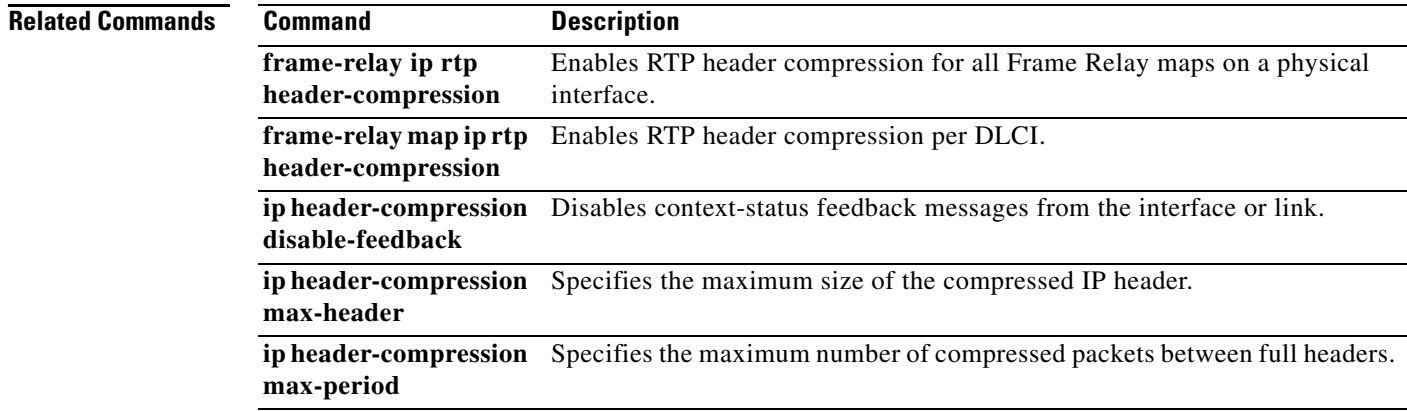

 $\mathcal{L}_{\mathcal{A}}$ 

## **ip header-compression old-iphc-comp**

To revert the IP Header Compression (IPHC) format of compression to the non-RFC-compliant format, use the **ip header-compression old-iphc-comp** command in interface configuration mode. To disable the IPHC format of compression, use the **no** form of this command.

**ip header-compression old-iphc-comp**

**no ip header-compression old-iphc-comp**

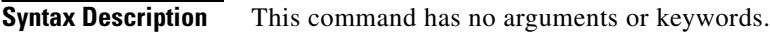

- **Command Default** IPHC format compression is not configured.
- **Command Modes** Interface configuration (config-if)

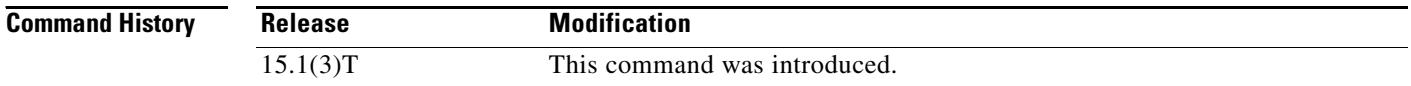

### **Usage Guidelines** The **ip header-compression old-iphc-comp** command must be configured only when the IPHC format of compression or service-policy-based compression is configured.

**Examples** The following example shows how to revert the IPHC format of compression to the non-RFC-compliant format:

> Router> **enable** Router# **configure terminal** Router(config)# **interface serial 0/0** Router(config-if)# **ip header-compression old-iphc-comp**

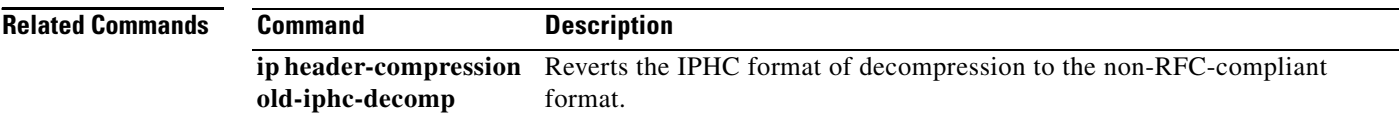

## **ip header-compression old-iphc-decomp**

To revert the IP Header Compression (IPHC) format of decompression to the non-RFC-compliant format, use the **ip header-compression old-iphc-decomp** command in interface configuration mode. To retain the normal form of the IPHC format decompression, use the **no** form of this command.

**ip header-compression old-iphc-decomp**

**no ip header-compression old-iphc-decomp**

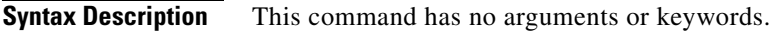

**Command Default** IPHC format decompression is not configured.

**Command Modes** Interface configuration (config-if)

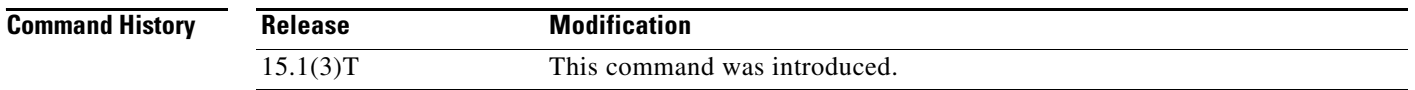

**Usage Guidelines** The **ip header-compression old-iphc-decomp** command must be configured only when the IPHC format of compression or service-policy-based compression is configured.

**Examples** The following example shows how to revert the IPHC format of decompression to the non-RFC-compliant format:

> Router> **enable** Router# **configure terminal** Router(config)# **interface serial 0/0** Router(config-if)# **ip header-compression old-iphc-decomp**

### **Related Commands**

**Command Description**

**ip header-compression old-iphc-comp** Reverts the IPHC format of compression to the non-RFC-compliant format.

 $\mathbf{r}$ 

# **ip header-compression recoverable-loss**

To enable Enhanced Compressed Real-Time Transport Protocol (ECRTP) on an interface, use the **ip header-compression recoverable-loss** command in interface configuration mode. To disable ECRTP on an interface, use the **no** form of this command.

**ip header-compression recoverable-loss** {**dynamic** | *packet-drops*}

**no ip header-compression recoverable-loss** 

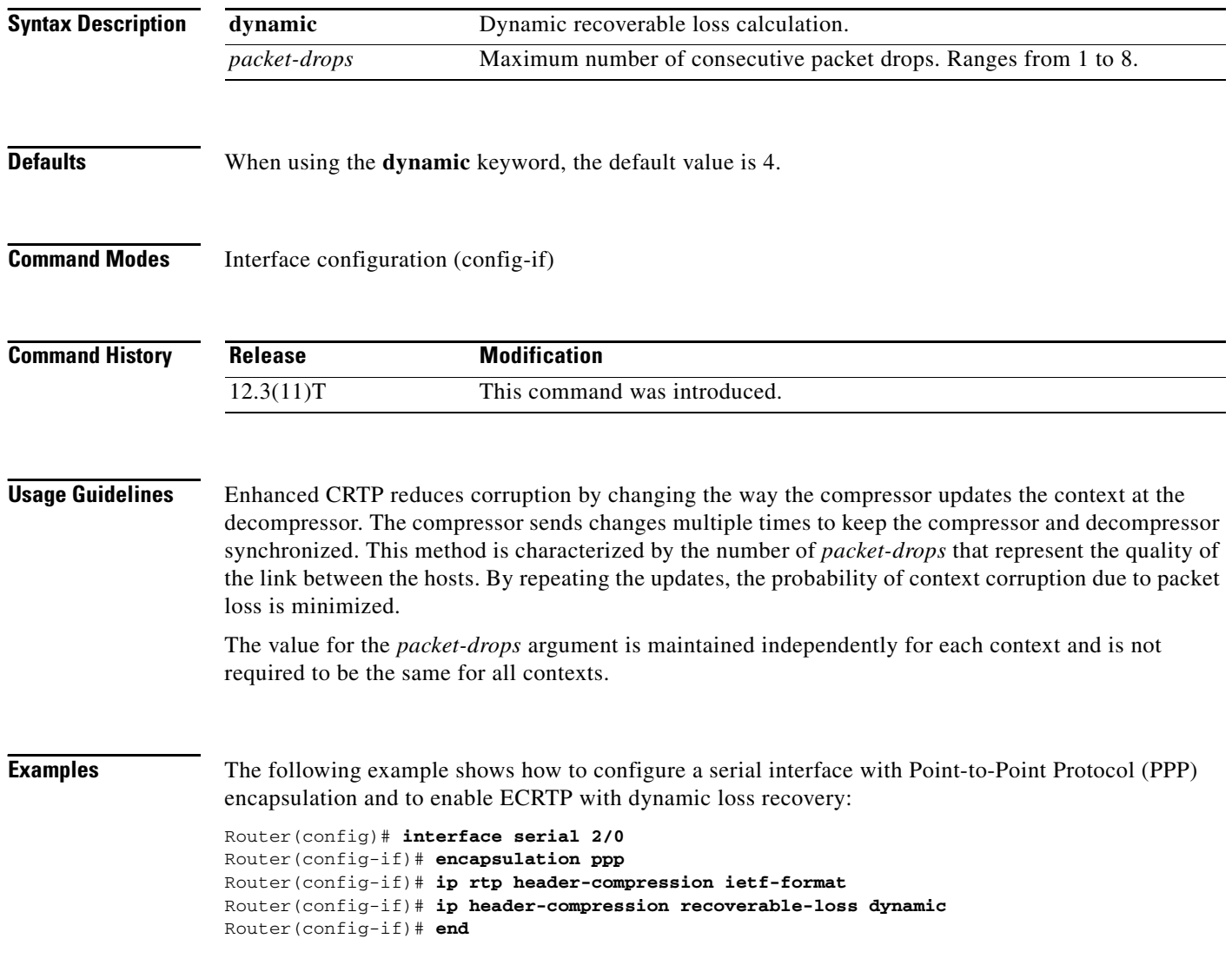

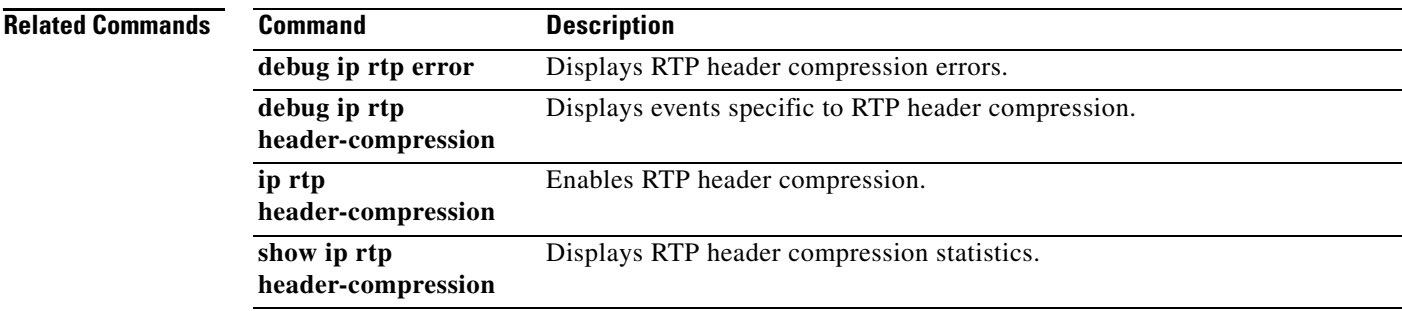

 $\mathcal{L}_{\mathcal{A}}$ 

### **ip nbar custom**

To extend the capability of network-based application recognition (NBAR) Protocol Discovery to classify and monitor additional static port applications or to allow NBAR to classify nonsupported static port traffic, use the **ip nbar custom** command in global configuration mode. To disable NBAR from classifying and monitoring additional static port application or classifying nonsupported static port traffic, use the **no** form of this command.

**ip nbar custom** *name* [*offset* [*format value*]] [**variable** *field-name field-length*] [*source* | *destination*] [**tcp** | **udp**] [**range** *start end* | *port-number*]

**no ip nbar custom** *name* [*offset* [*format value*]] [**variable** *field-name field-length*] [*source* | *destination*] [**tcp** | **udp**] [**range** *start end* | *port-number*]

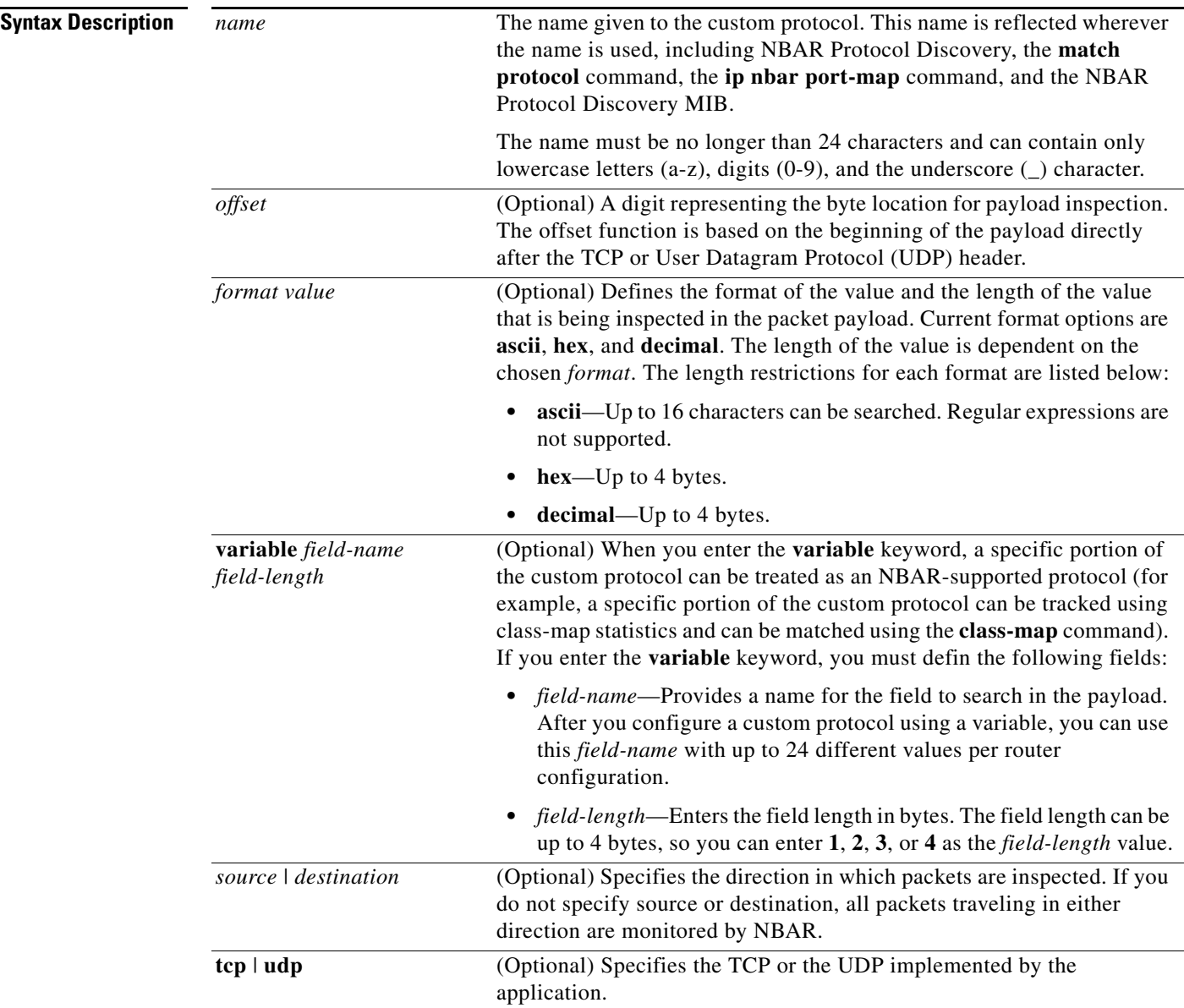

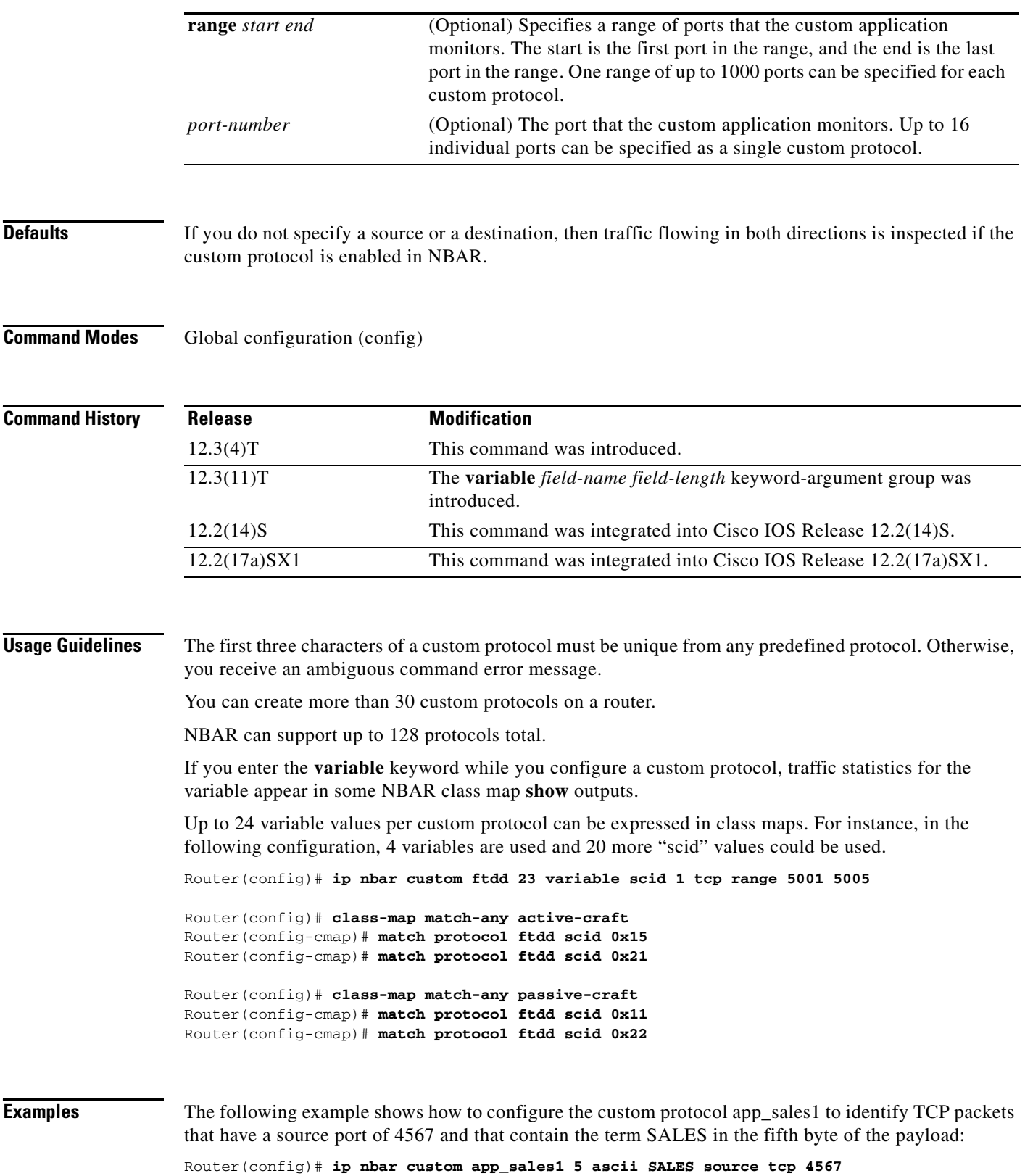

 $\mathcal{L}_{\mathcal{A}}$ 

The following example shows how to set the custom protocol virus home to identify UDP packets that have a destination port of 3000 and contain "0x56" in the seventh byte of the payload:

Router(config)# **ip nbar custom virus\_home 7 hex 0x56 destination udp 3000**

The following example shows how set the custom protocol media new to identify TCP packets that have a destination or source port of 4500 and have a value of 90 in the sixth byte of the payload:

Router(config)# **ip nbar custom media\_new 6 decimal 90 tcp 4500**

The following example shows how to set the custom protocol msn1 to look for TCP packets that have a destination or source port of 6700:

Router(config)# **ip nbar custom msn1 tcp 6700**

The following example shows how to set the custom protocol mail\_x to look for UDP packets that have a destination port of 8202:

Router(config)# **ip nbar custom mail\_x destination udp 8202**

The following example shows how to configure the custom protocol mail\_y to look for UDP packets that have destination ports between 3000 and 4000, inclusive:

Router(config)# **ip nbar custom mail\_y destination udp range 3000 4000** 

The following example shows how to create the custom protocol ftdd by using a variable. A class map matching this custom protocol based on the variable is also created. In this example, class map matchscidinftdd matches all traffic that has the value 804 at byte 23 entering or leaving TCP ports 5001 to 5005. The variable scid is 2 bytes in length:

Router(config)# **ip nbar custom ftdd 23 variable scid 2 tcp range 5001 5005**

Router(config)# **class-map matchscidinftdd** Router(config-cmap)# **match protocol ftdd scid 804**

The same example above can also be done using hexadecimal values in the class map as follows:

Router(config)# **ip nbar custom ftdd 23 variable scid 2 tcp range 5001 5005**

```
Router(config)# class-map matchscidinftdd
Router(config-cmap)# match protocol ftdd scid 0x324
```
The following example shows how the **variable** keyword is used to create a custom protocol, and class maps are configured to classify different values within the variable field into different traffic classes. Specifically, in the example below, variable scid values 0x15, 0x21, and 0x27 are classified into class map active-craft while scid values  $0x11$ ,  $0x22$ , and  $0x25$  are classified into class map passive-craft:

```
Router(config)# ip nbar custom ftdd 23 variable scid 1 tcp range 5001 5005
Router(config)# class-map match-any active-craft
Router(config-cmap)# match protocol ftdd scid 0x15
Router(config-cmap)# match protocol ftdd scid 0x21
Router(config-cmap)# match protocol ftdd scid 0x27
Router(config)# class-map match-any passive-craft
Router(config-cmap)# match protocol ftdd scid 0x11
Router(config-cmap)# match protocol ftdd scid 0x22
Router(config-cmap)# match protocol ftdd scid 0x25
```
# **ip nbar pdlm**

To extend or enhance the list of protocols recognized by network-based application recognition (NBAR) through a Cisco-provided Packet Description Language Module (PDLM), use the **ip nbar pdlm** command in global configuration mode. To unload a PDLM previously loaded, use the **no** form of this command.

**ip nbar pdlm** *pdlm-name*

**no ip nbar pdlm** *pdlm-name*

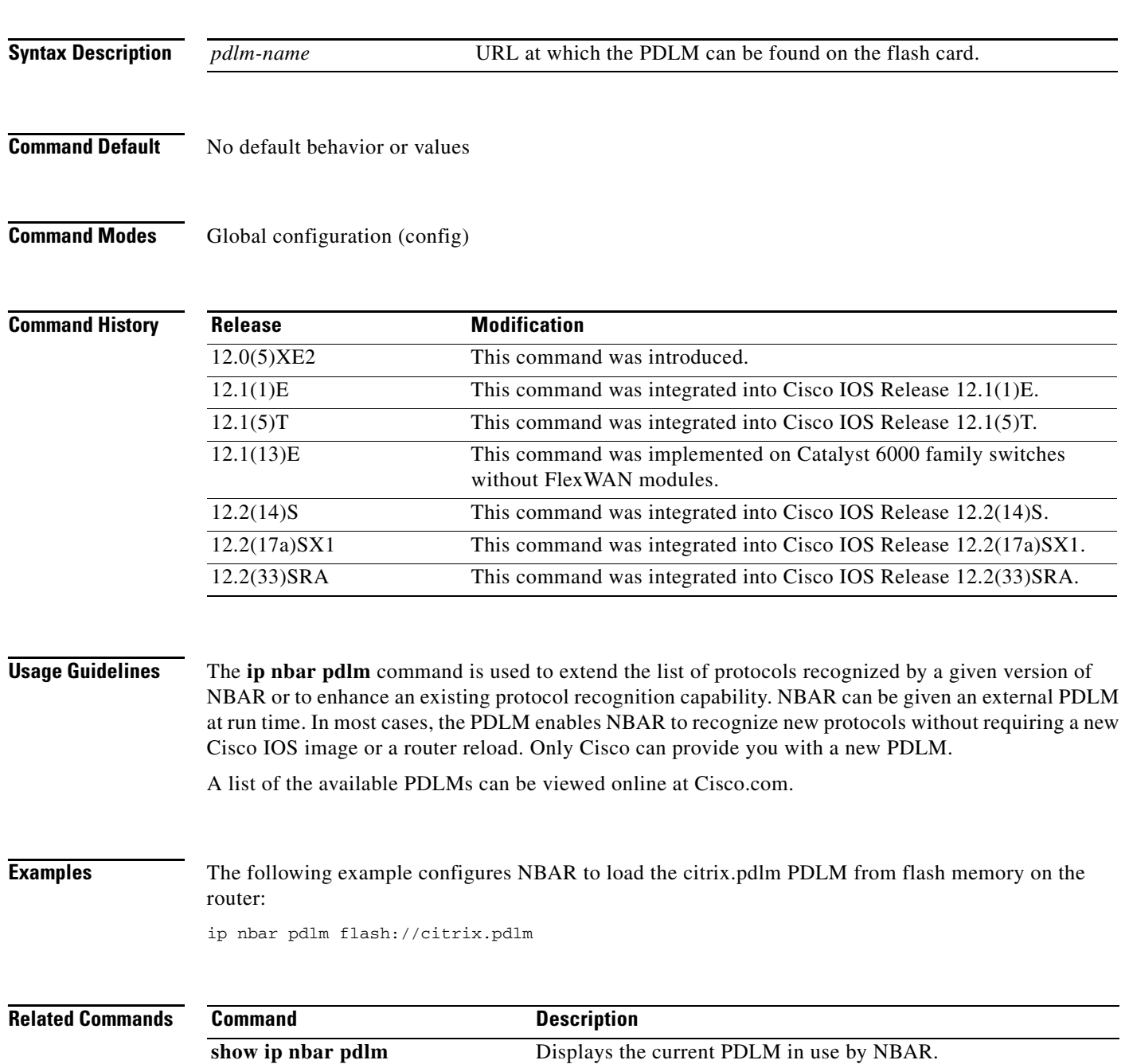

**Cisco IOS Quality of Service Solutions Command Reference**

 $\Gamma$ 

### **ip nbar port-map**

To configure network-based application recognition (NBAR) to search for a protocol or protocol name using a port number other than the well-known port, use the **ip nbar port-map** command in global configuration mode. To look for the protocol name using only the well-known port number, use the **no** form of this command.

**ip nbar port-map** *protocol-name* [**tcp** | **udp**] *port-number*

**no ip nbar port-map** *protocol-name* [**tcp** | **udp**] *port-number*

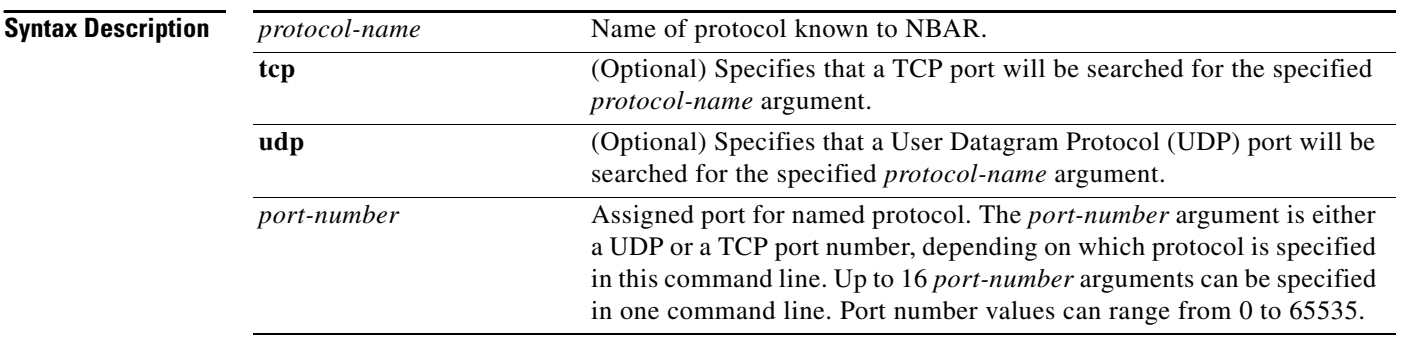

### **Command Default** No protocol is configured.

**Command Modes** Global configuration (config)

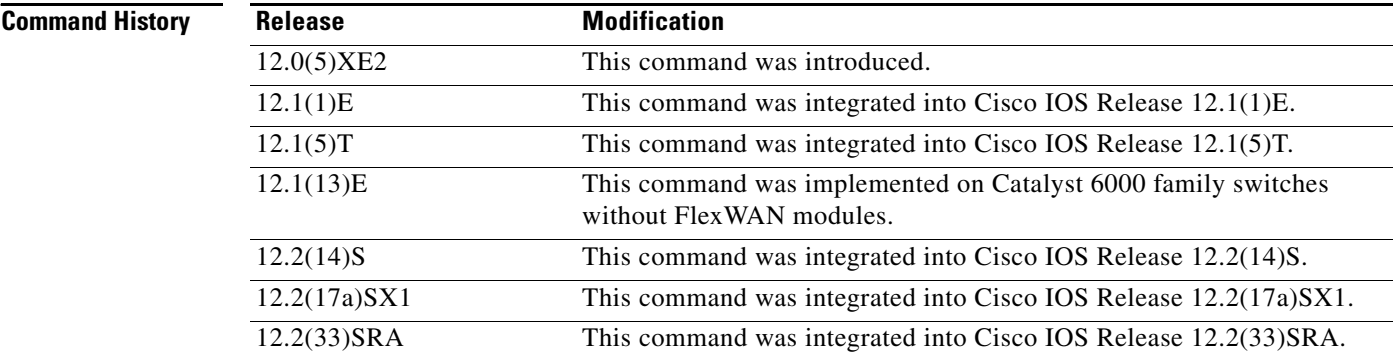

**Usage Guidelines** Use the **ip nbar port-map** command to tell NBAR to look for the protocol or protocol name, using a port number or numbers other than the well-known Internet Assigned Numbers Authority (IANA)-assigned) port number. For example, use this command to configure NBAR to look for Telnet on a port other than 23. You can specify up to 16 ports with this command.

Some of the NBAR protocols look at the ports as well as follow the heuristic approach for traffic classification. If you apply different ports to a protocol using the **ip nbar port-map** command, the heuristic nature of the protocol does not change. The advantage to adding a port number is better performance.

You can remove well-known ports from a predefined port map only if you first set the predefined port map to a port not belonging to any existing port map. For example, if you want to define a custom port map X and also associate it with port 20, you get an error saying that it is not possible. However, if you associate port map A with another port first, such as port 100, and then remove its association with port 20, you can associate custom port map X with port 20.

 $\mathscr{P}$ 

Note For best results, do not configure the Citrix or BitTorrent protocols.

**Examples** The following example configures NBAR to look for the protocol Structured Query Language (SQL)\*NET on port numbers 63000 and 63001 instead of on the well-known port number:

Router(config)# **ip nbar port-map sqlnet tcp 63000 63001**

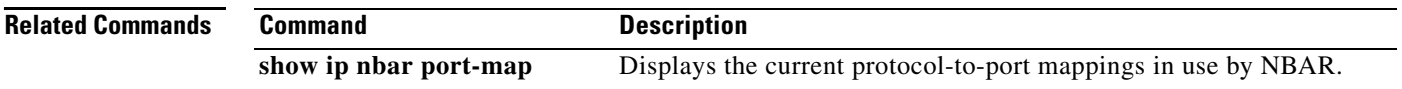

 $\mathbf{r}$ 

### **ip nbar protocol-discovery**

To configure Network-Based Application Recognition (NBAR) to discover traffic for all protocols that are known to NBAR on a particular interface, use the **ip nbar protocol-discovery** command in interface configuration mode or VLAN configuration mode. To disable traffic discovery, use the **no** form of this command.

ip nbar protocol-discovery [**ipv4** | **ipv6**]

no ip nbar protocol-discovery

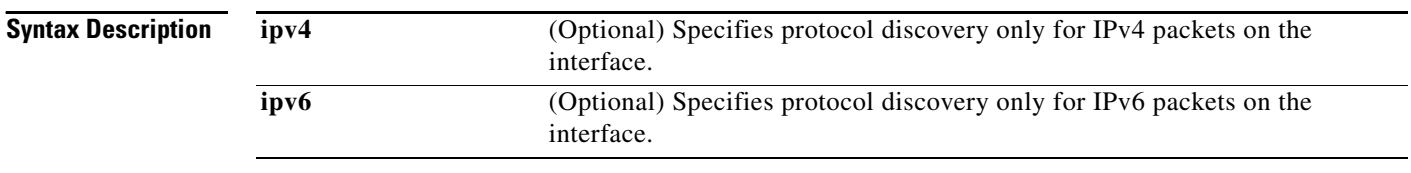

**Command Default** Traffic discovery is disabled.

**Command Modes** Interface configuration (config-if) VLAN configuration (config-vlan)—Catalyst switches only

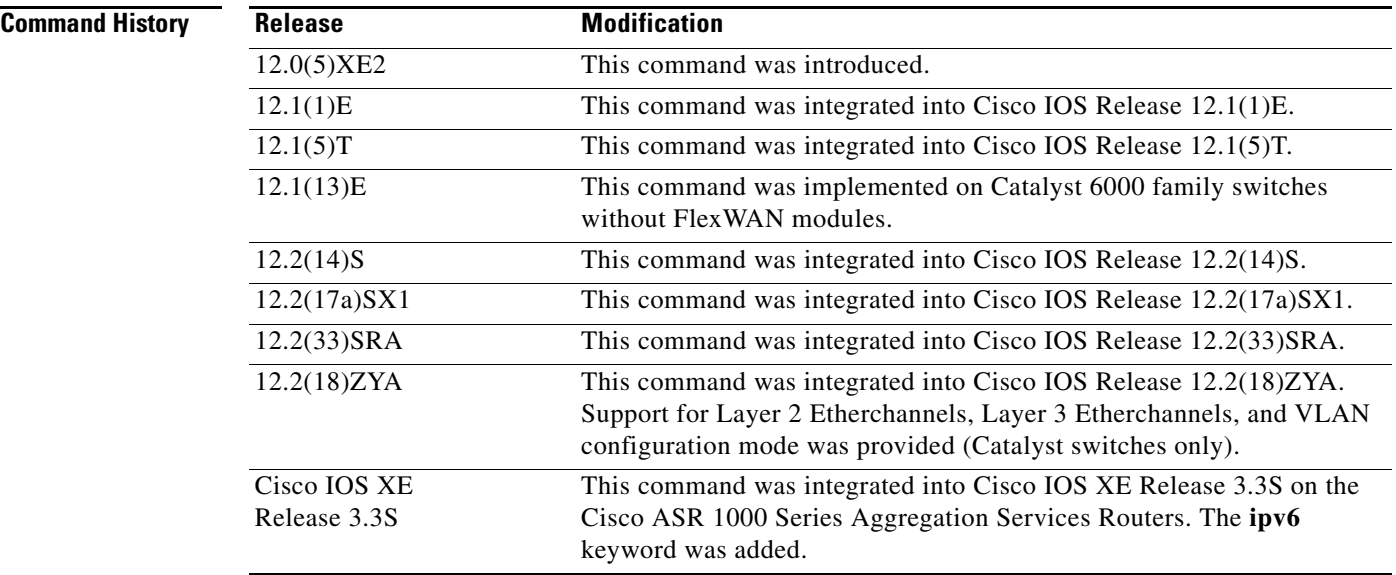

**Usage Guidelines** Use the **ip nbar protocol-discovery** command to configure NBAR to keep traffic statistics for all protocols that are known to NBAR. Protocol discovery provides an easy way to discover application protocols passing through an interface so that QoS policies can be developed and applied. The protocol discovery feature discovers any protocol traffic supported by NBAR. Protocol discovery can be used to monitor both input and output traffic and may be applied with or without a service policy enabled.

In Cisco IOS XE Release 3.3S, L3 and L4 Internet Assigned Numbers Authority (IANA) protocols are supported for IPv4 and IPv6 packets.

Enter the **ipv4** keyword to enable protocol discovery statistics collection for IPv4 packets, or enter the **ipv6** keyword to enable protocol discovery statistics collection for IPv6 packets. Specifying either of these keywords enables the protocol discovery statistics collection for the specified IP version only. If neither keyword is specified, statistics collection is enabled for both IPv4 and IPv6. The **no** form of this command is not required to disable a keyword because the statistics collection is enabled for the specified keyword only.

### **Layer 2/3 Etherchannel Support**

With Cisco IOS Release 12.2(18)ZYA, intended for use on the Cisco 6500 series switch that is equipped with a Supervisor 32/PISA, the **ip nbar protocol-discovery** command is supported on both Layer 2 and Layer 3 Etherchannels.

**Examples** The following example shows how to configure protocol discovery for both IPv4 and IPv6 on an Ethernet interface:

> Router> **enable** Router# **configure terminal** Router(config)# **interface ethernet 2/4**  Router(config-if)# **ip nbar protocol-discovery** Router(config-if)# **end**

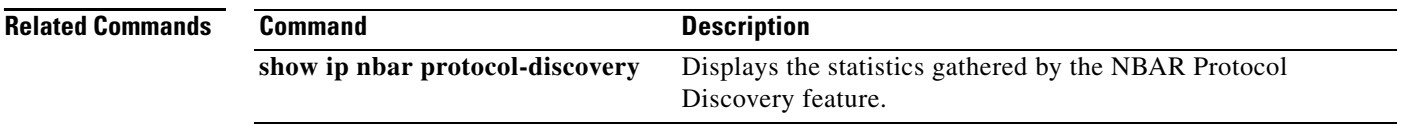

 $\mathbf{r}$ 

# **ip nbar protocol-pack**

To load a protocol pack, use the **ip nbar protocol-pack** command in global configuration mode. To remove the loaded protocol pack, use the **no** form of this command.

**ip nbar protocol-pack** *protocol-pack* [**force**]

**no ip nbar protocol-pack** *protocol-pack*

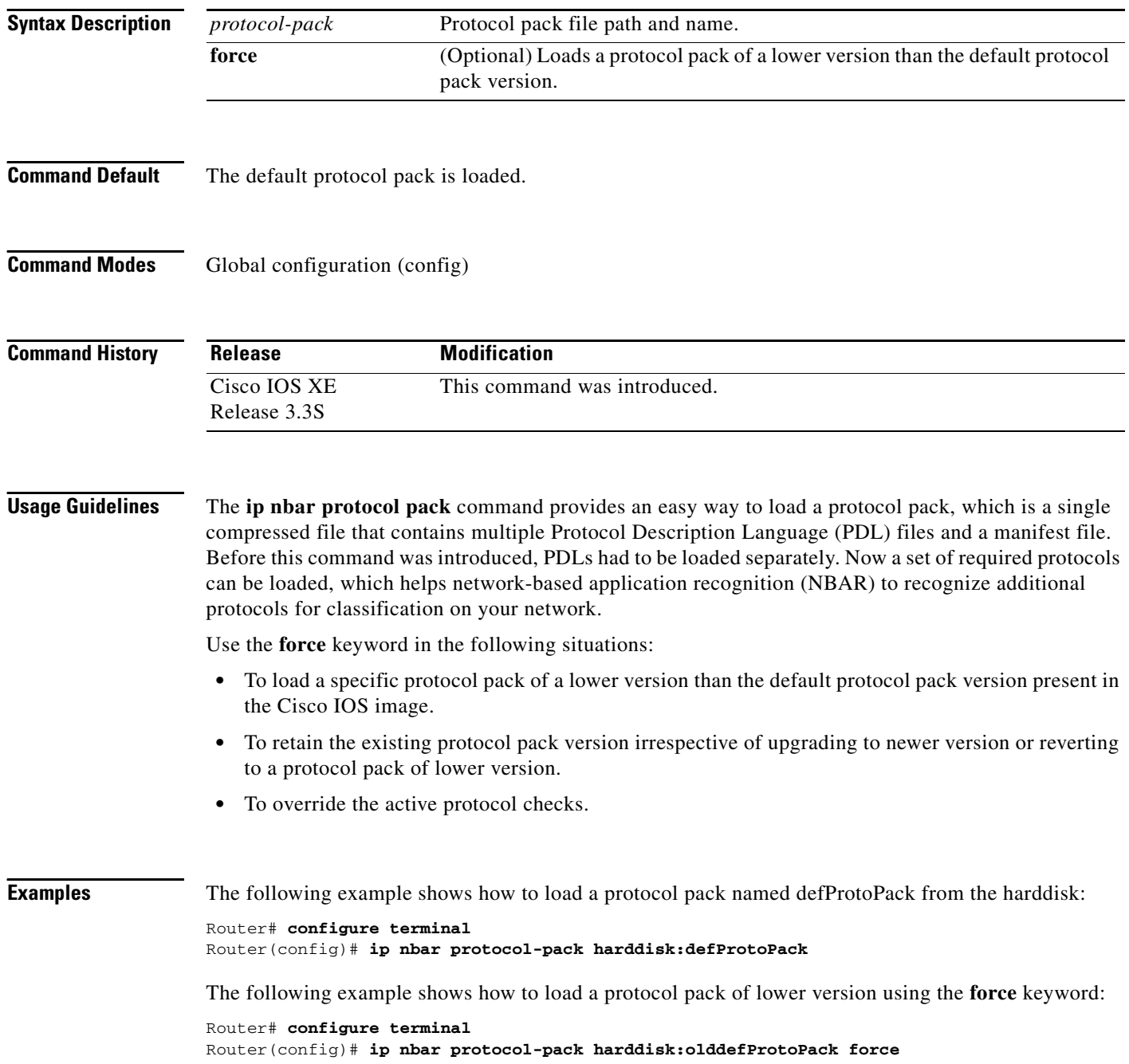

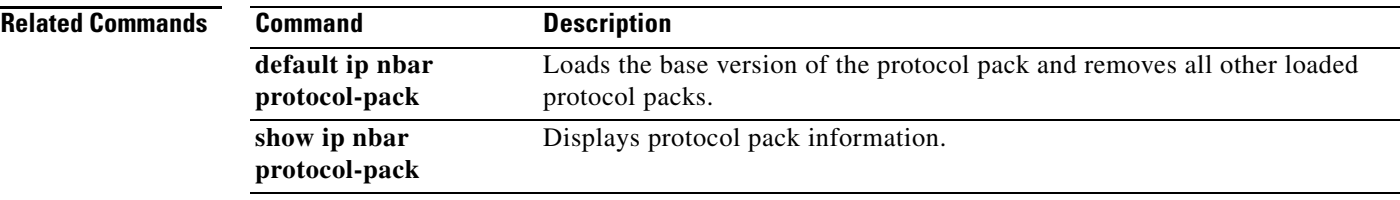

 $\mathcal{L}_{\mathcal{A}}$ 

## **ip nbar resources**

The **ip nbar resources** command is replaced by the **ip nbar resources protocol** and the **ip nbar resources system** commands. See the **ip nbar resources protocol** and the **ip nbar resources system**  commands for more information.

 $\overline{\phantom{a}}$ 

### **ip nbar resources protocol**

To set the expiration time for network-based application recognition (NBAR) flow-link tables on a protocol basis, use the **ip nbar resources protocol** command in global configuration mode. To set the expiration time to its default value, use the **no** form of this command.

**ip nbar resources protocol** *link-age* [*protocol-name*]

**no ip nbar resources protocol**

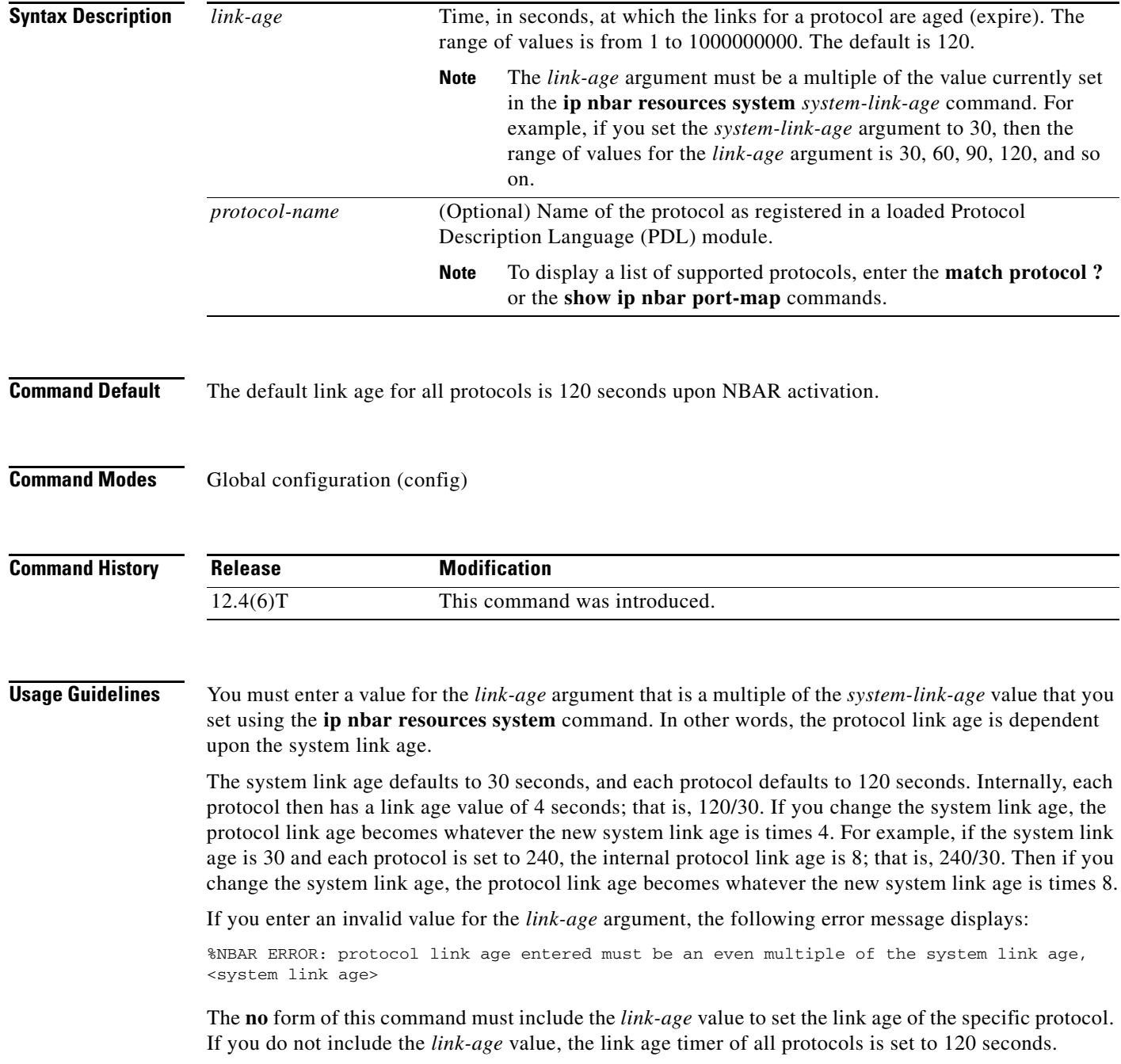

**Cisco IOS Quality of Service Solutions Command Reference**

 $\Gamma$ 

If you omit the optional protocol name, all protocols update to the specified link age value.

If you enter a protocol name that does not exist, the following error message displays:

%NBAR ERROR: <entered string> is not a valid protocol

In addition to resetting the link age in all state nodes associated with a specified protocol, the protocol name along with its link age is saved in NVRAM for potential router system resets.

**Examples** In the following example, the link age for the kazaa2 protocol is set to 180 seconds:

Router# **configure terminal** Router(config)# **ip nbar resources protocol 180 kazaa2**

In the following example, the link age for all protocols is set to 360 seconds:

Router# **configure terminal** Router(config)# **ip nbar resources protocol 360**

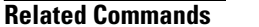

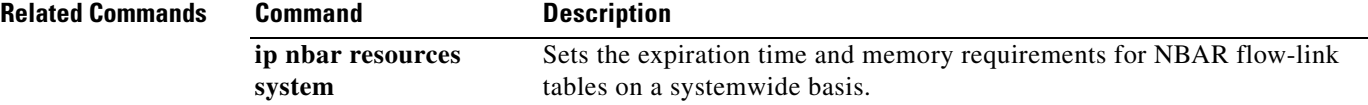

a ka

### **ip nbar resources system**

To set the expiration time and memory requirements for network-based application recognition (NBAR) flow-link tables on a systemwide basis, use the **ip nbar resources system** command in global configuration mode. To remove the active links, use the **no** form of this command.

**ip nbar resources system** *system-link-age initial-memory exp-memory*

**no ip nbar resources system**

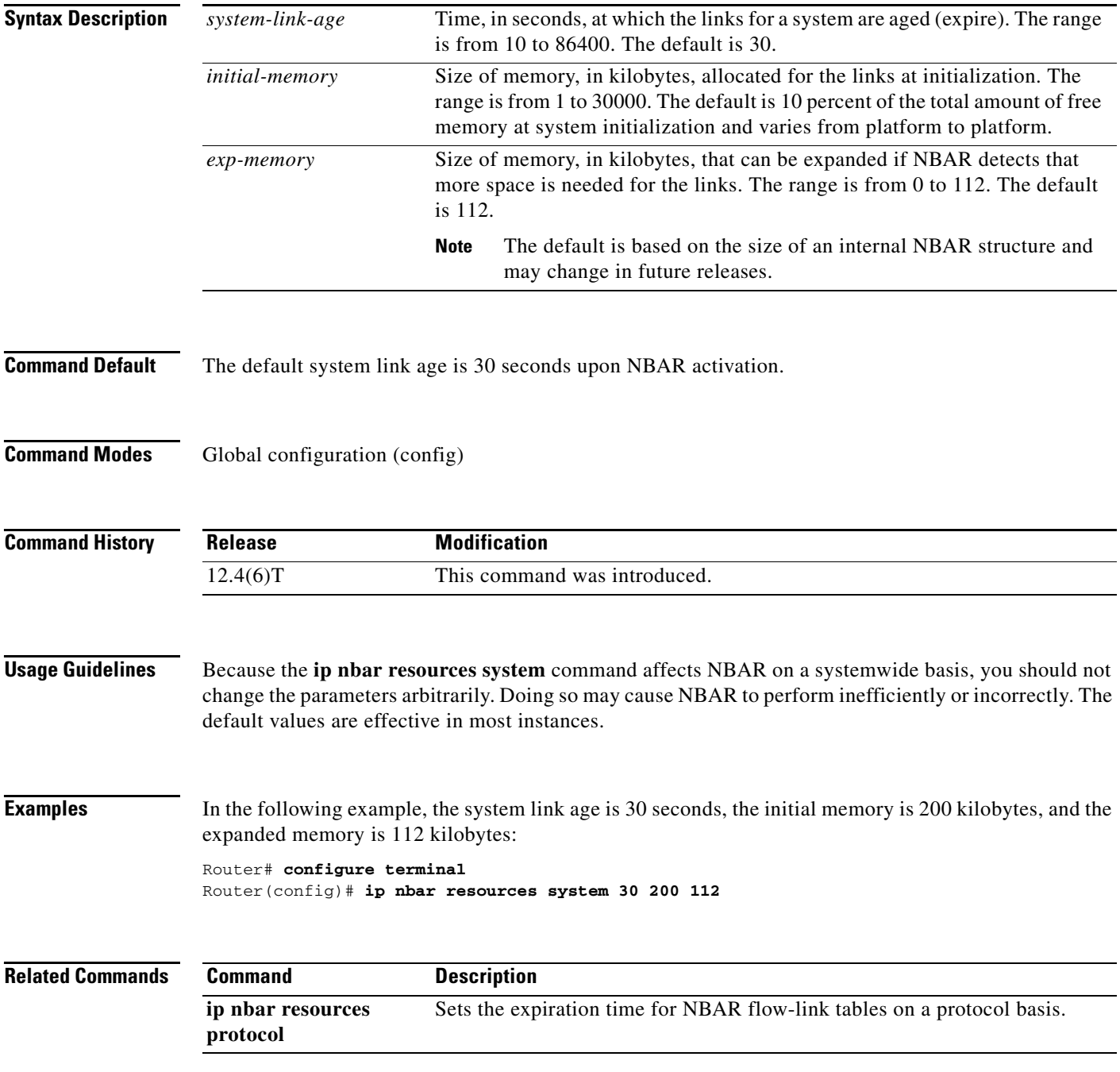

 $\Gamma$ 

# **ip options**

To drop or ignore IP options packets that are sent to the router, use the **ip options** command in global configuration mode. To disable this functionality and allow all IP options packets to be sent to the router, use the **no** form of this command.

**ip options** {**drop** | **ignore**}

**no ip options** {**drop** | **ignore**}

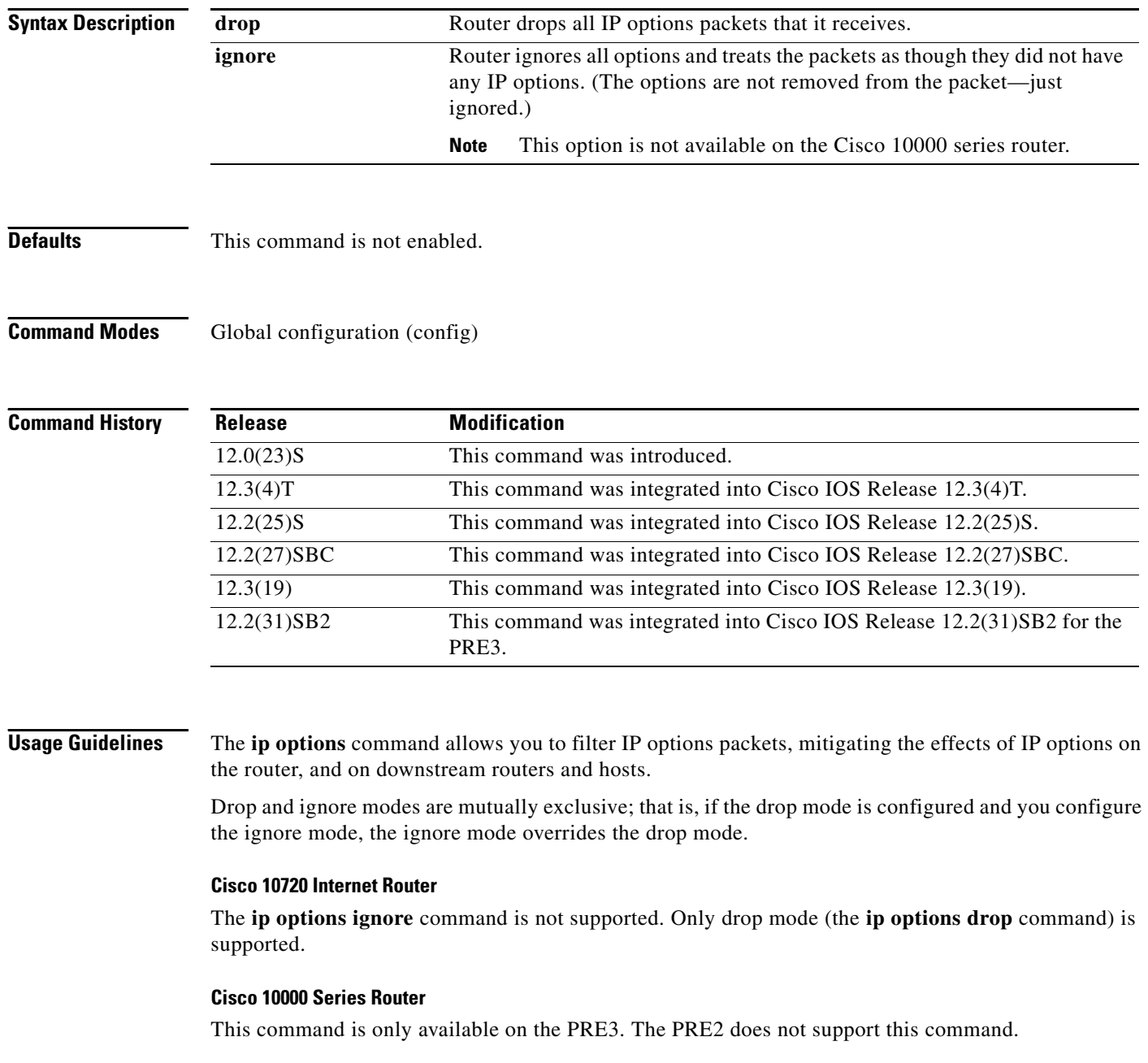

 $\overline{\phantom{a}}$ 

The **ip options ignore** command is not supported. The router supports only the **ip options drop** command.

**Examples** The following example shows how to configure the router (and downstream routers) to drop all options packets that enter the network:

ip options drop

% Warning:RSVP and other protocols that use IP Options packets may not function in drop or ignore modes. end

 $\Gamma$ 

## **ip rsvp admission-control compression predict**

To configure Resource Reservation Protocol (RSVP) admission control compression prediction, use the **ip rsvp admission-control compression predict** command in interface configuration mode. To disable compression prediction, use the **no** form of this command.

**ip rsvp admission-control compression predict** [**method** {**rtp** | **udp**} [**bytes-saved** *N*]]

**no ip rsvp admission-control compression predict** [**method** {**rtp** | **udp**} [**bytes-saved** *N*]]

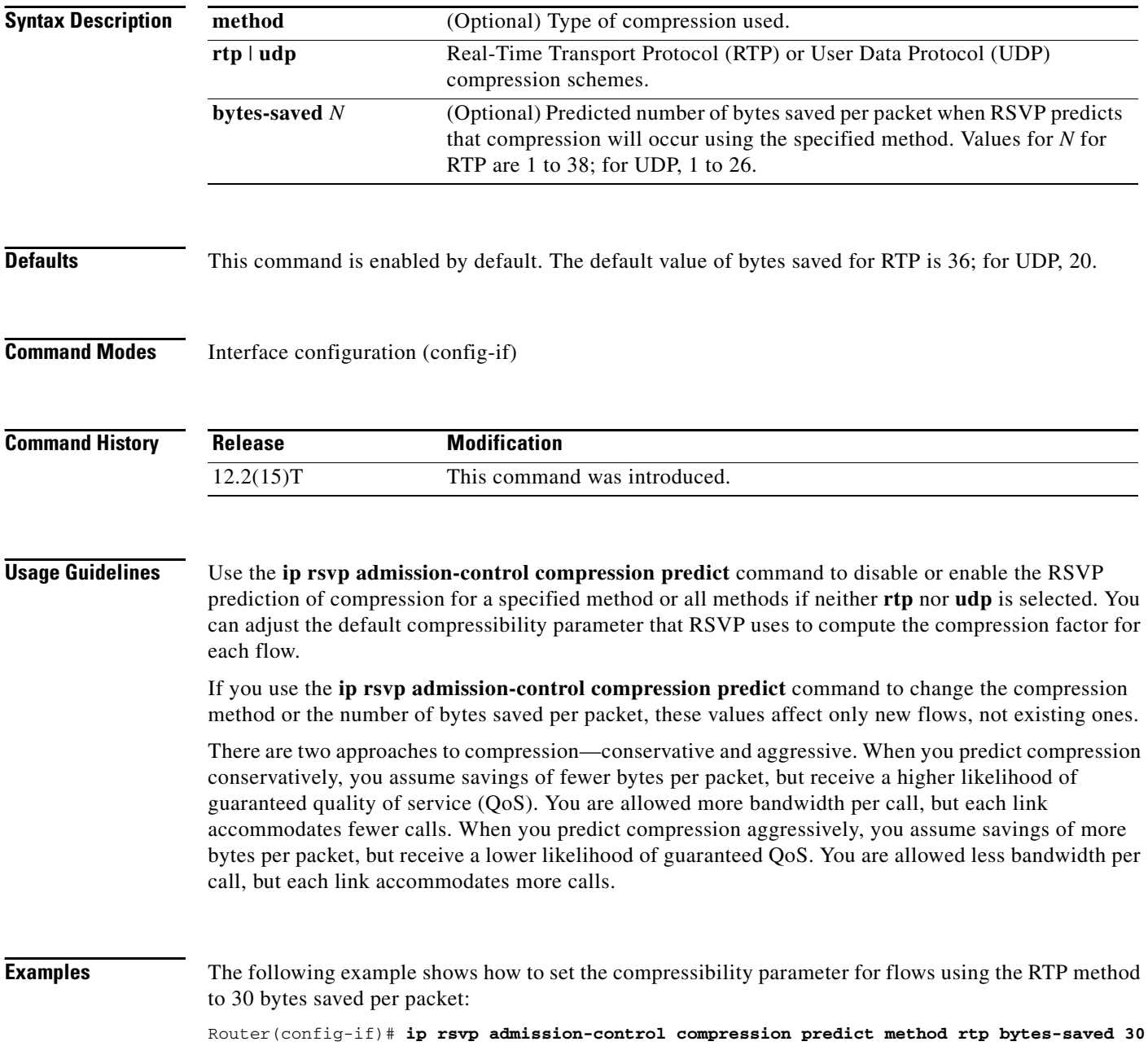

The following example shows how to set the compressibility parameter for flows using the UDP method to 20 bytes saved per packet:

Router(config-if)# **ip rsvp admission-control compression predict method udp bytes-saved 20**

The following example shows how to disable RTP header compression prediction:

Router(config-if)# **no ip rsvp admission-control compression predict method rtp**

The following shows how to disable UDP header compression prediction:

Router(config-if)# **no ip rsvp admission-control compression predict method udp**

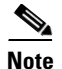

**Note** Disabling the compressibility parameter affects only those flows using the specified method.

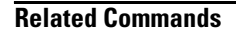

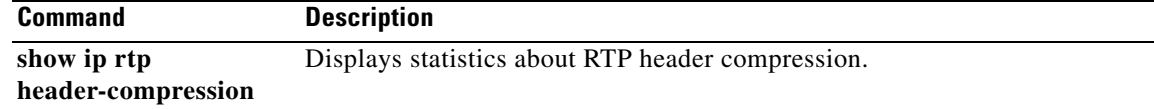

 $\Gamma$ 

## **ip rsvp aggregation ip**

To enable Resource Reservation Protocol (RSVP) aggregation on a router, use the **ip rsvp aggregation ip** command in global configuration mode. To disable RSVP aggregation, use the **no** form of this command.

**ip rsvp aggregation ip**

**no ip rsvp aggregation ip**

- **Syntax Description** This command has no arguments or keywords.
- **Command Default** RSVP aggregation is disabled.
- **Command Modes** Global configuration (config)

**Command History Release Modification**  $12.2(33)$ SRC This command was introduced. Cisco IOS XE Release 2.6 This command was integrated into Cisco IOS XE Release 2.6.

**Usage Guidelines** When you enable aggregation on a router, the router can act as an aggregator, a deaggregator, or an interior router. To perform aggregator and deaggregator functions, the RSVP process must see messages with the RSVP-E2E-IGNORE protocol type (134) on a router; otherwise, the messages are forwarded as data by the router's data plane. The **ip rsvp aggregation ip** command enables RSVP to identify messages with the RSVP-E2E-IGNORE protocol. You then configure additional commands to specify the aggregation and deaggregation behavior of end-to-end (E2E) reservations.

> The **ip rsvp aggregation ip** command registers a router to receive RSVP-E2E-IGNORE messages. It is not necessary to issue this command on interior routers because they are only processing RSVP aggregate reservations. If you do so, you may decrease performance because the interior router will then unnecessarily process all the RSVP-E2E-IGNORE messages.

**Note** If you enable RSVP aggregation globally on an interior router, then you should configure all interfaces as interior. Otherwise, interfaces default to exterior and discard RSVP-E2E-IGNORE packets.

**Examples** The following example shows how to enable RSVP aggregation on a router: Router(config)# **ip rsvp aggregation ip**

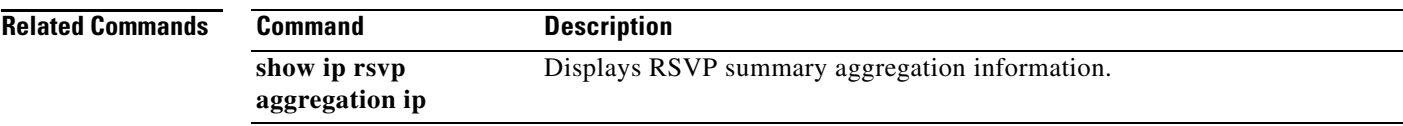

 $\overline{\phantom{a}}$ 

# **ip rsvp aggregation ip map**

To configure Resource Reservation Protocol (RSVP) aggregation rules that tell a router how to map end-to-end (E2E) reservations onto aggregate reservations, use the **ip rsvp aggregation ip map** command in global configuration mode. To disable RSVP aggregation mapping rules, use the **no** form of this command.

**ip rsvp aggregation ip map** {**access-list** {*acl-number*} *|* **any**} **dscp** *value*

**no ip rsvp aggregation ip map** {**access-list** {*acl-number*} *|* **any**}

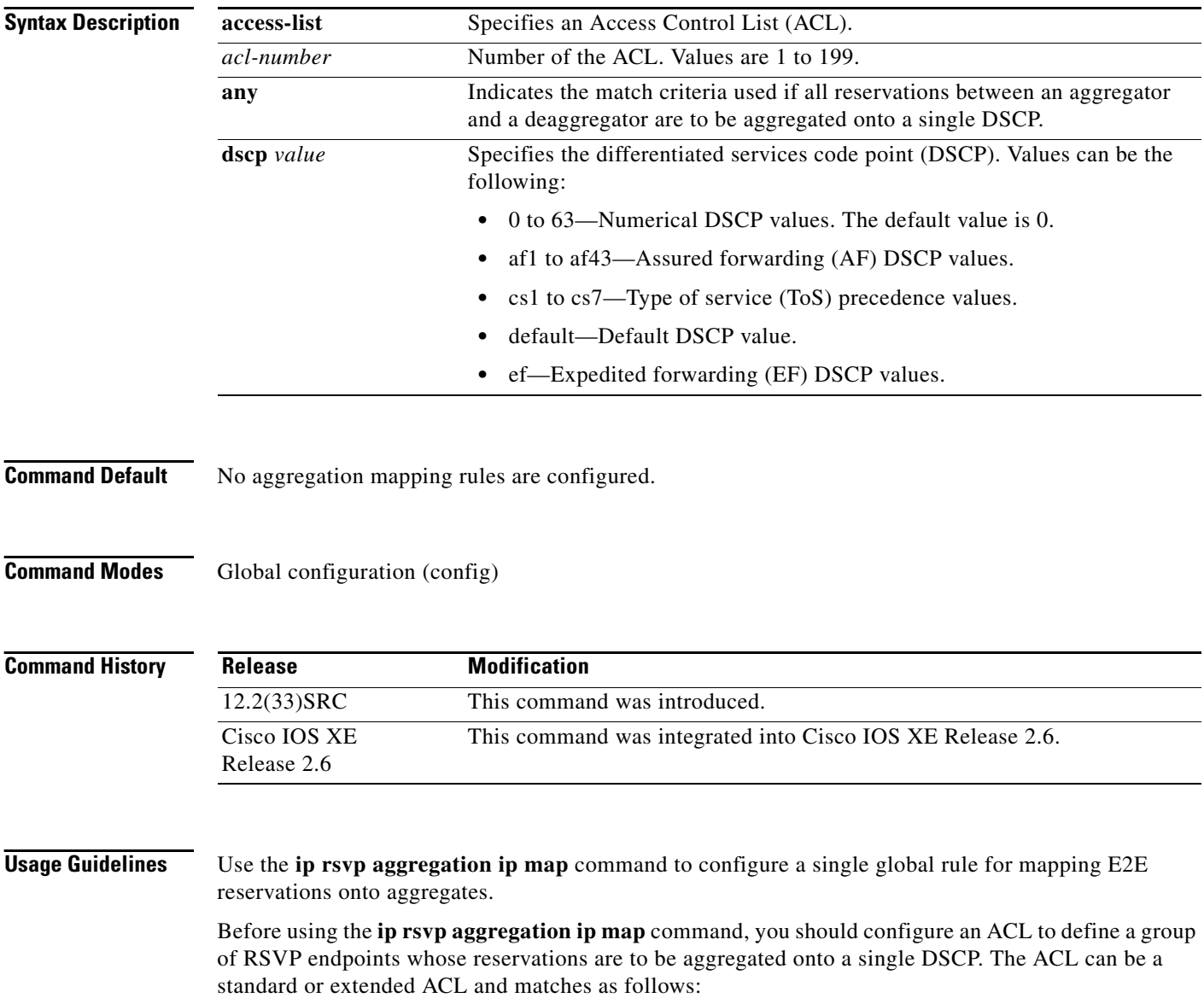

### **Standard ACLs**

• IP address matches the RSVP PATH message sender template or RSVP RESV message filter spec; this is the IP source address or the RSVP sender.

### **Extended ACLs**

The ACLs used within the **ip rsvp aggregation ip map** command match the RSVP message objects as follows for an extended ACL:

- **•** Source IP address and port match the RSVP PATH message sender template or RSVP RESV message filter spec; this is the IP source or the RSVP sender.
- Destination IP address and port match the RSVP PATH/RESV message session object IP address; this is the IP destination address or the RSVP receiver.
- Protocol matches the RSVP PATH/RESV message session object protocol; if protocol = IP, then it matches the source or destination address as above.

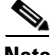

**Note** In classic (unaggregated) RSVP, a session is identified in the reservation message session object by the destination IP address and protocol information. In RSVP aggregation, a session is identified by the destination IP address and DSCP within the session object of the aggregate RSVP message. E2E reservations are mapped onto a particular aggregate RSVP session identified by the E2E reservation session object alone or a combination of the session object and sender template or filter spec.

**Examples** In the following example, access list 1 is defined for all RSVP messages whose RSVP PATH message session object destination address is in the 10.1.0.0 subnet so that the deaggregator maps those reservations onto an aggregate reservation for the DSCP associated with the AF41 per hop behavior:

```
Router(config)# access-list 1 permit host 10.1.0.0 0.0.255.255
Router(config)# ip rsvp aggregation ip map access-list 1 dscp af41
```
In the following example, all reservations between an aggregator and a deaggregator are to be aggregated onto a single DSCP:

Router(config)# **ip rsvp aggregation ip map any dscp af41**

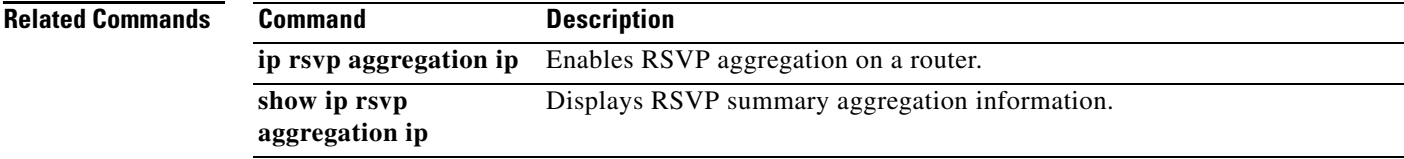

Т

### **ip rsvp aggregation ip reservation dscp**

To configure Resource Reservation Protocol (RSVP) aggregate reservation attributes (also called token bucket parameters) on a per-differentiated services code point (DSCP) basis, use the **ip rsvp aggregation ip reservation dscp** command in global configuration mode. To remove aggregation reservation attributes, use the **no** form of this command.

**ip rsvp aggregation ip reservation dscp** *value* [**aggregator** *agg-ip-address*] **traffic-params static rate** *data-rate* [**burst** *burst-size*] [**peak** *peak-rate*]

**no ip rsvp aggregation ip reservation dscp** *value* [**aggregator** *agg-ip-address*] **traffic-params static rate** *data-rate* [**burst** *burst-size*] [**peak** *peak-rate*]

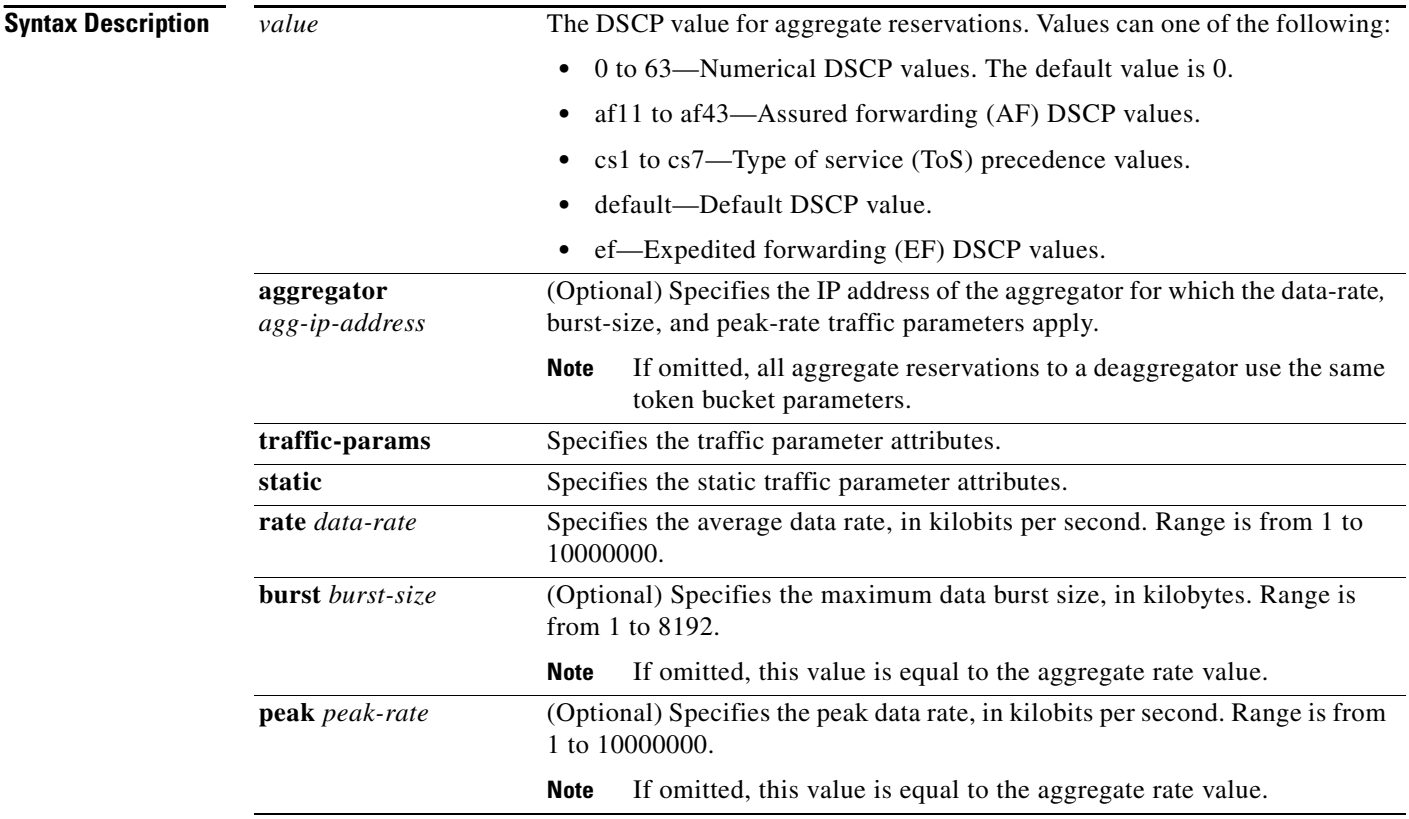

**Command Default** No aggregation reservation attributes (token bucket parameters) are configured.

**Command Modes** Global configuration (config)
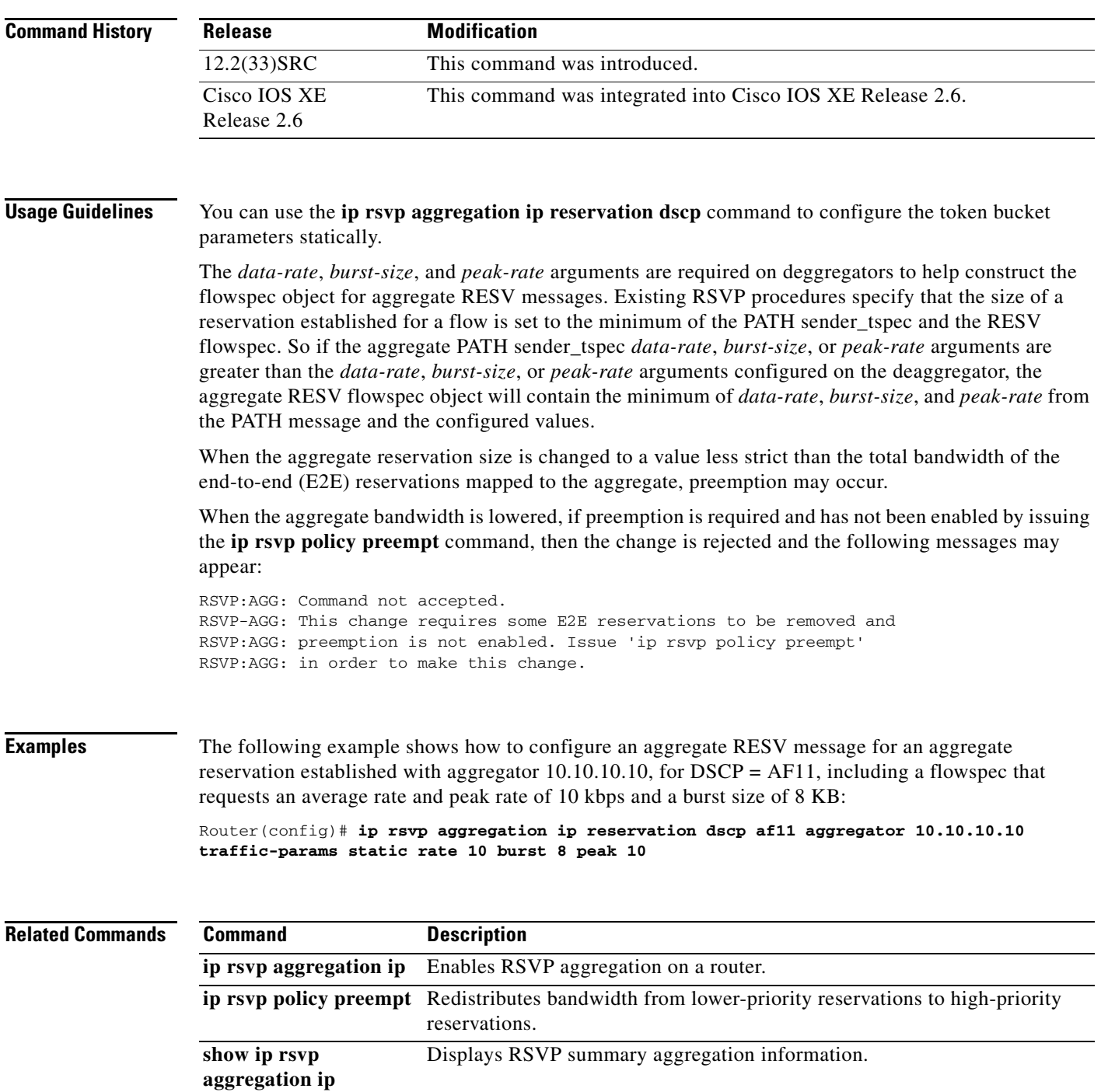

 $\mathcal{L}_{\mathcal{A}}$ 

# **ip rsvp aggregation ip role interior**

To configure Resource Reservation Protocol (RSVP) aggregation on aggregator and deaggregator interior routers facing an aggregation region, use the **ip rsvp aggregation ip role interior** command in interface configuration mode. To disable RSVP aggregation on aggregator and deaggregator routers, use the **no** form of this command.

**ip rsvp aggregation ip role interior**

**no ip rsvp aggregation ip role interior**

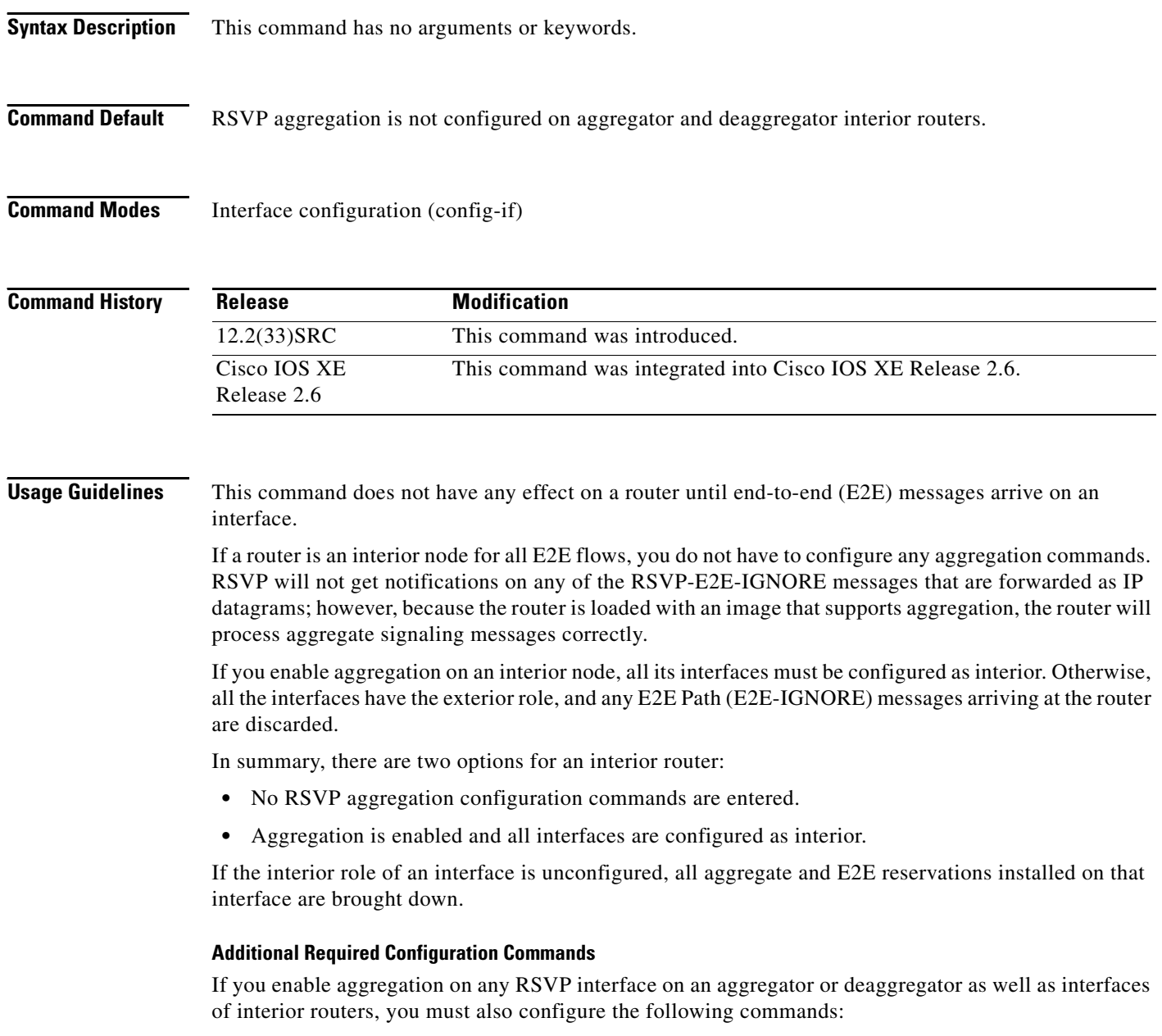

**• ip rsvp resource-provider none**

### **• ip rsvp data-packet classification none**

The reason for configuring these commands is because Cisco IOS Release 12.2(33)SRC and Cisco IOS XE Release 2.6 support control plane aggregation only. The RSVP data packet classifier does not support aggregation. Data plane aggregation must be achieved by using the RSVP Scalability Enhancements feature.

**Examples** The following example shows how to configure the Ethernet 0/0 interface on an aggregator or deaggregator interior router:

> Router(config)# **interface Ethernet0/0** Router(config-if)# **ip rsvp aggregation ip role interior**

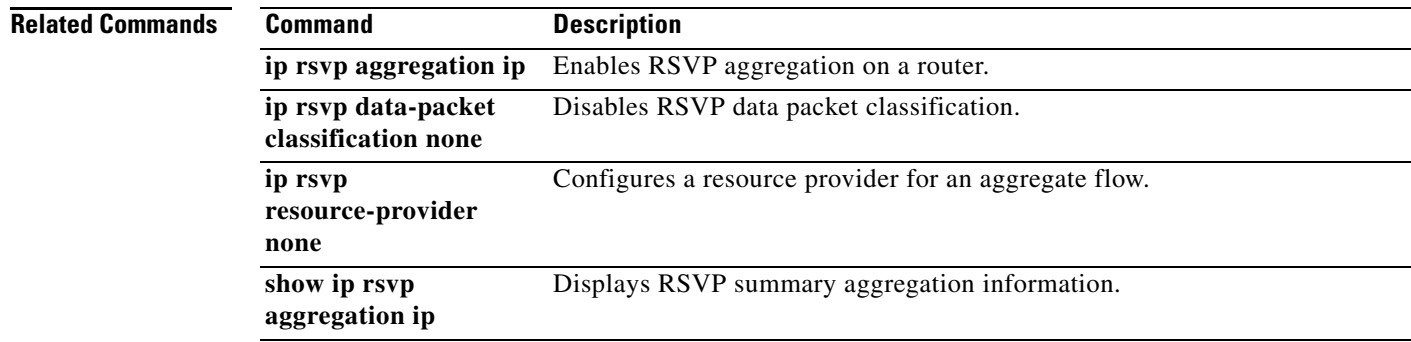

 $\Gamma$ 

# **ip rsvp atm-peak-rate-limit**

To set a limit on the peak cell rate (PCR) of reservations for all newly created Resource Reservation Protocol (RSVP) switched virtual circuits (SVCs) established on the current interface or any of its subinterfaces, use the **ip rsvp atm-peak-rate-limit** command in interface configuration mode. To remove the current peak rate limit, in which case the reservation peak rate is limited by the line rate, use the **no** form of this command.

**ip rsvp atm-peak-rate-limit** *limit*

**no ip rsvp atm-peak-rate-limit** 

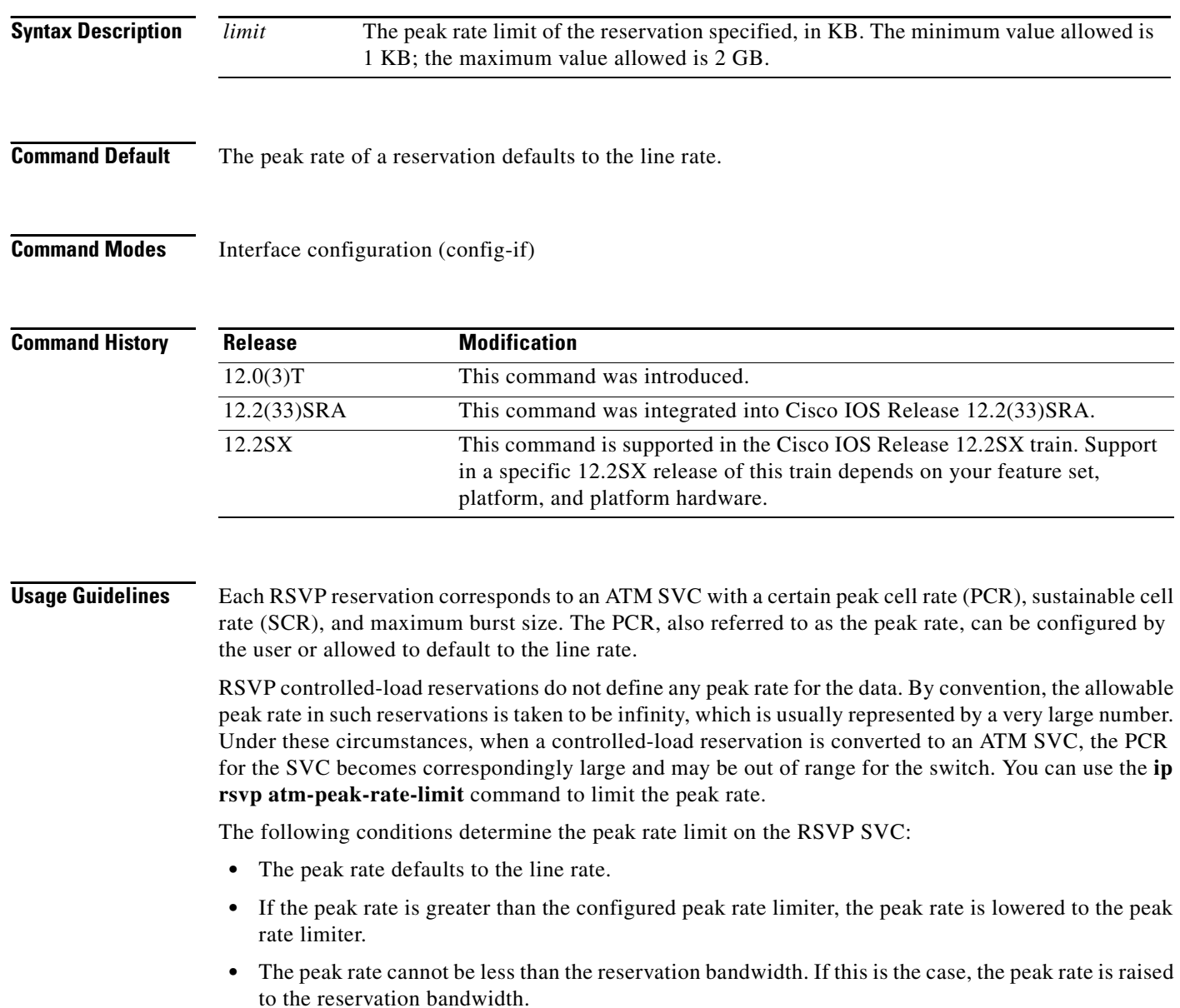

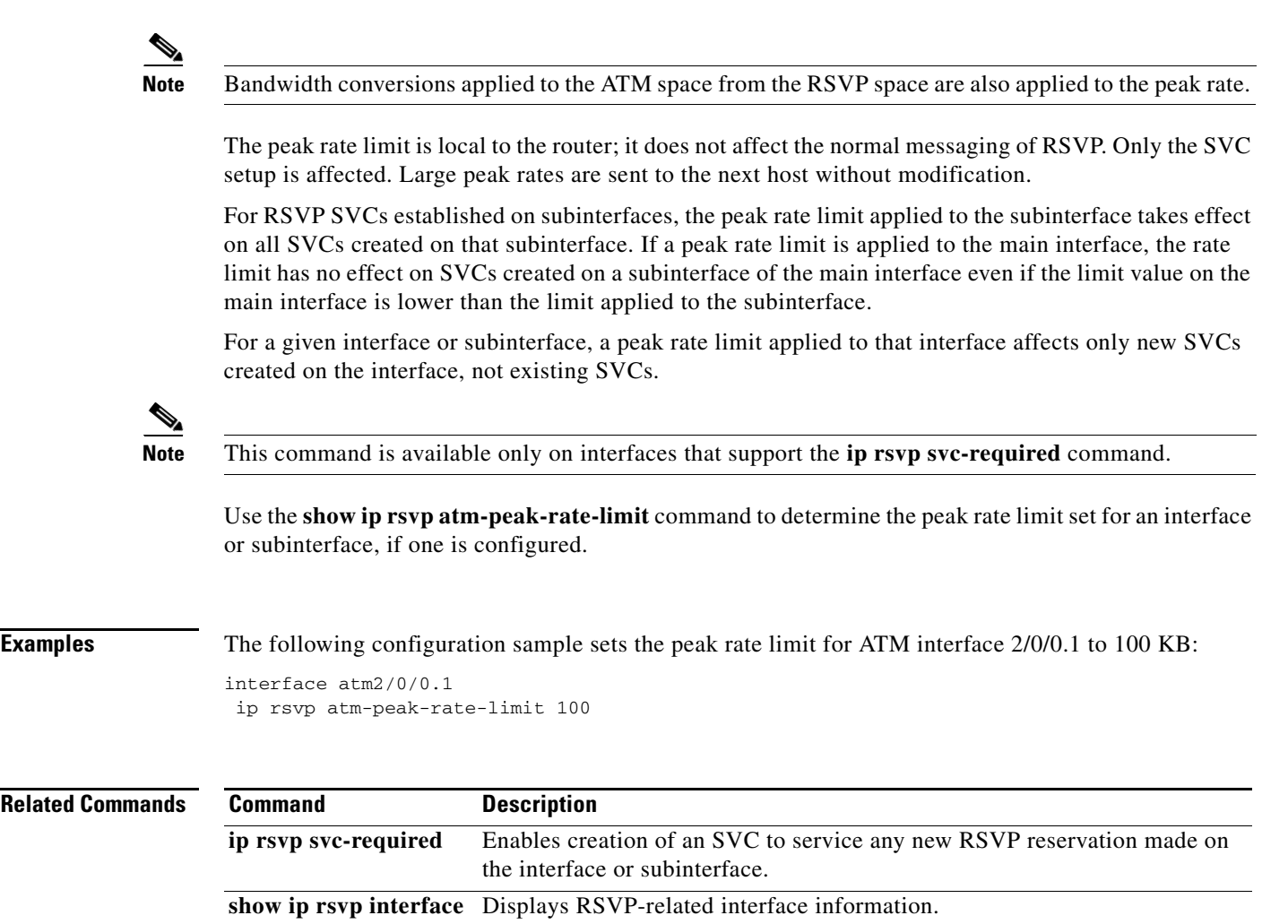

 $\overline{\mathcal{L}}$ 

## **ip rsvp authentication**

To activate Resource Reservation Protocol (RSVP) cryptographic authentication, use the **ip rsvp authentication** command in interface configuration mode. To deactivate authentication, use the **no** form of this command.

### **ip rsvp authentication**

### **no ip rsvp authentication**

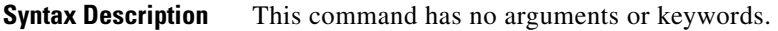

**Command Default** RSVP cryptographic authentication is deactivated.

**Command Modes** Interface configuration (config-if)

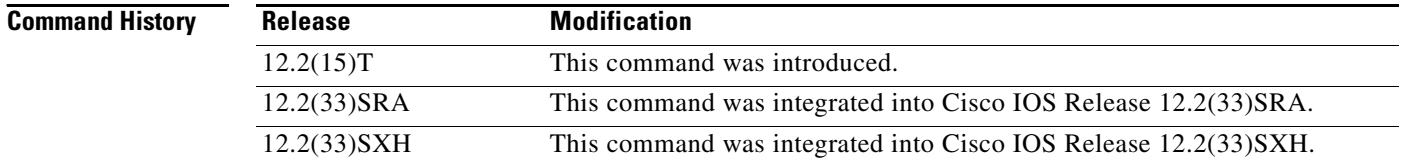

**Usage Guidelines** Use the **ip rsvp authentication** command to deactivate and then reactivate RSVP authentication without reentering the other RSVP authentication configuration commands. You should not enable authentication unless you have previously configured a key. If you issue this command before the **ip rsvp authentication key** command, you get a warning message indicating that RSVP discards all messages until you specify a key. The **no ip rsvp authentication** command disables RSVP cryptographic authentication. However, the command does not automatically remove any other authentication parameters that you have configured. You must issue a specific **no ip rsvp authentication** command; for example, **no ip rsvp authentication key**, **no ip rsvp authentication type**, or **no ip rsvp authentication window-size**, if you want to remove them from the configuration.

> The **ip rsvp authentication** command is similar to the **ip rsvp neighbor** command. However, the **ip rsvp authentication** command provides better authentication and performs system logging.

**Examples** The following command activates authentication on an interface:

Router(config-if)# **ip rsvp authentication**

The following command deactivates authentication on an interface: Router(config-if)# **no ip rsvp authentication**

### **Related C**

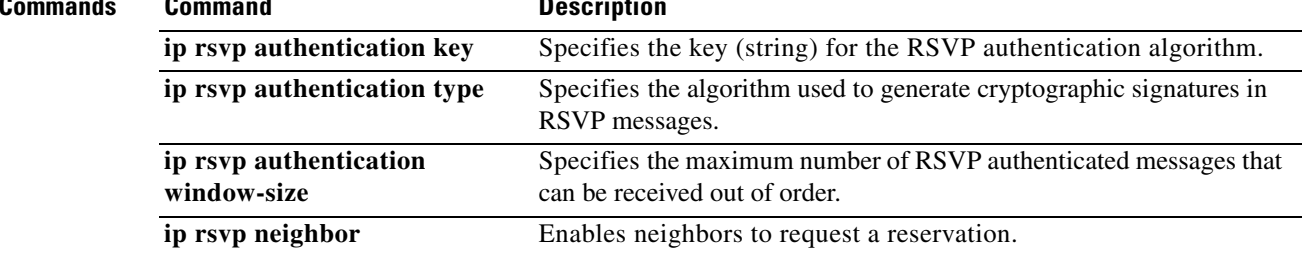

 $\mathcal{L}_{\mathcal{A}}$ 

## **ip rsvp authentication challenge**

To make Resource Reservation Protocol (RSVP) perform a challenge-response handshake with any new RSVP neighbors on a network, use the **ip rsvp authentication challenge** command in interface configuration mode. To disable the challenge-response handshake, use the **no** form of this command.

### **ip rsvp authentication challenge**

**no ip rsvp authentication challenge**

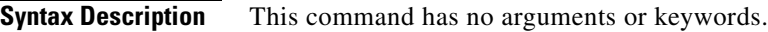

**Command Default** The challenge-response handshake initiated by this command is disabled.

**Command Modes** Interface configuration (config-if)

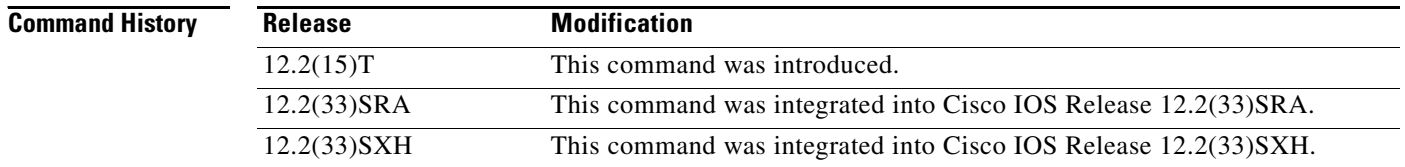

**Usage Guidelines** The **ip rsvp authentication challenge** command requires RSVP to perform a challenge-response handshake with any new RSVP neighbors that are discovered on a network. Such a handshake allows the router to thwart RSVP message replay attacks while booting, especially if there is a long period of inactivity from trusted RSVP neighbors following the reboot. If messages from trusted RSVP neighbors arrive very quickly after the router reboots, then challenges may not be required because the router will have reestablished its security associations with the trusted nodes before the untrusted nodes can attempt replay attacks.

> If you enable RSVP authentication globally on an interface over which a Multiprotocol Label Switching (MPLS) Traffic Engineering (TE) label switched path (LSP) travels and the router on which authentication is enabled experiences a stateful switchover (SSO), the following occurs:

- **•** If challenges are disabled (you did not specify the **ip rsvp authentication challenge** command), the LSP recovers properly.
- **•** If challenges are enabled (you specified the **ip rsvp authentication challenge** command), more RSVP signaling messages are required and the LSP takes longer to recover or the forwarding state may time out and the LSP does not recover. If a timeout occurs, data packet forwarding is interrupted while the headend router signals a new LSP.

If you enable RSVP authentication challenges, you should consider enabling RSVP refresh reduction by using the **ip rsvp signalling refresh reduction** command. While a challenge handshake is in progress, the receiving router that is initiating the handshake discards all RSVP messages from the node that is being challenged until the handshake-initiating router receives a valid challenge response.

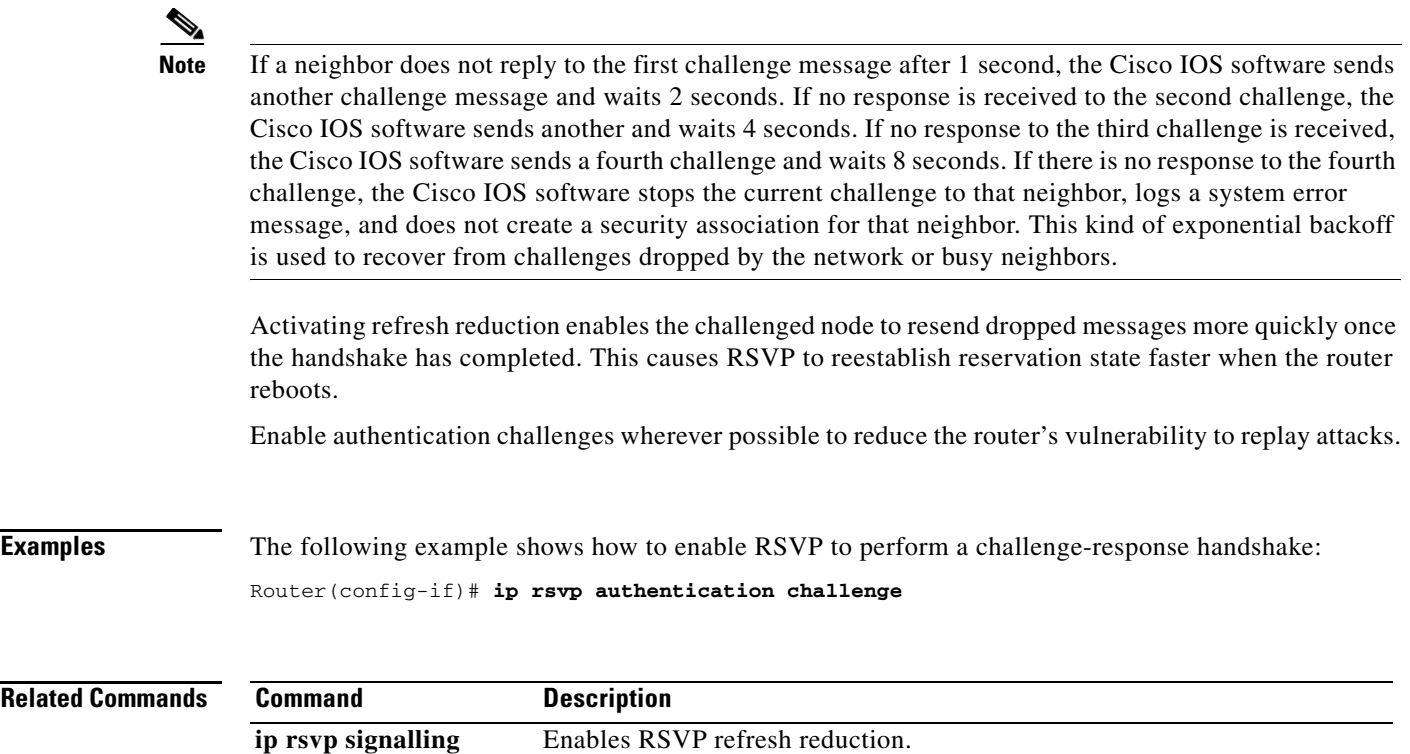

**ip rsvp signalling refresh reduction**

# **ip rsvp authentication key**

To specify the key (string) for the Resource Reservation Protocol (RSVP) authentication algorithm, use the **ip rsvp authentication key** command in interface configuration mode. To disable the key, use the **no** form of this command.

**ip rsvp authentication key** *pass-phrase*

**no ip rsvp authentication key**

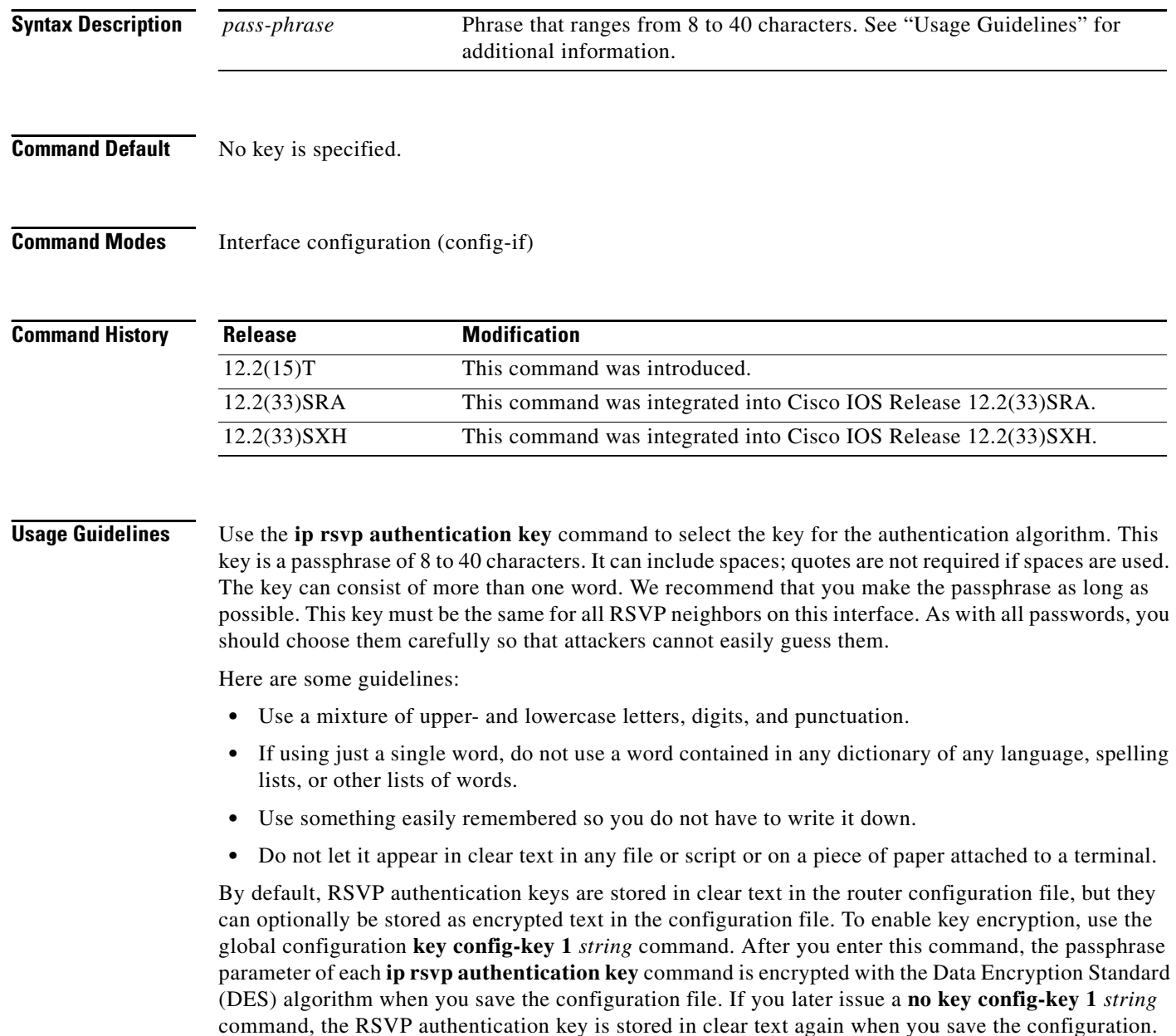

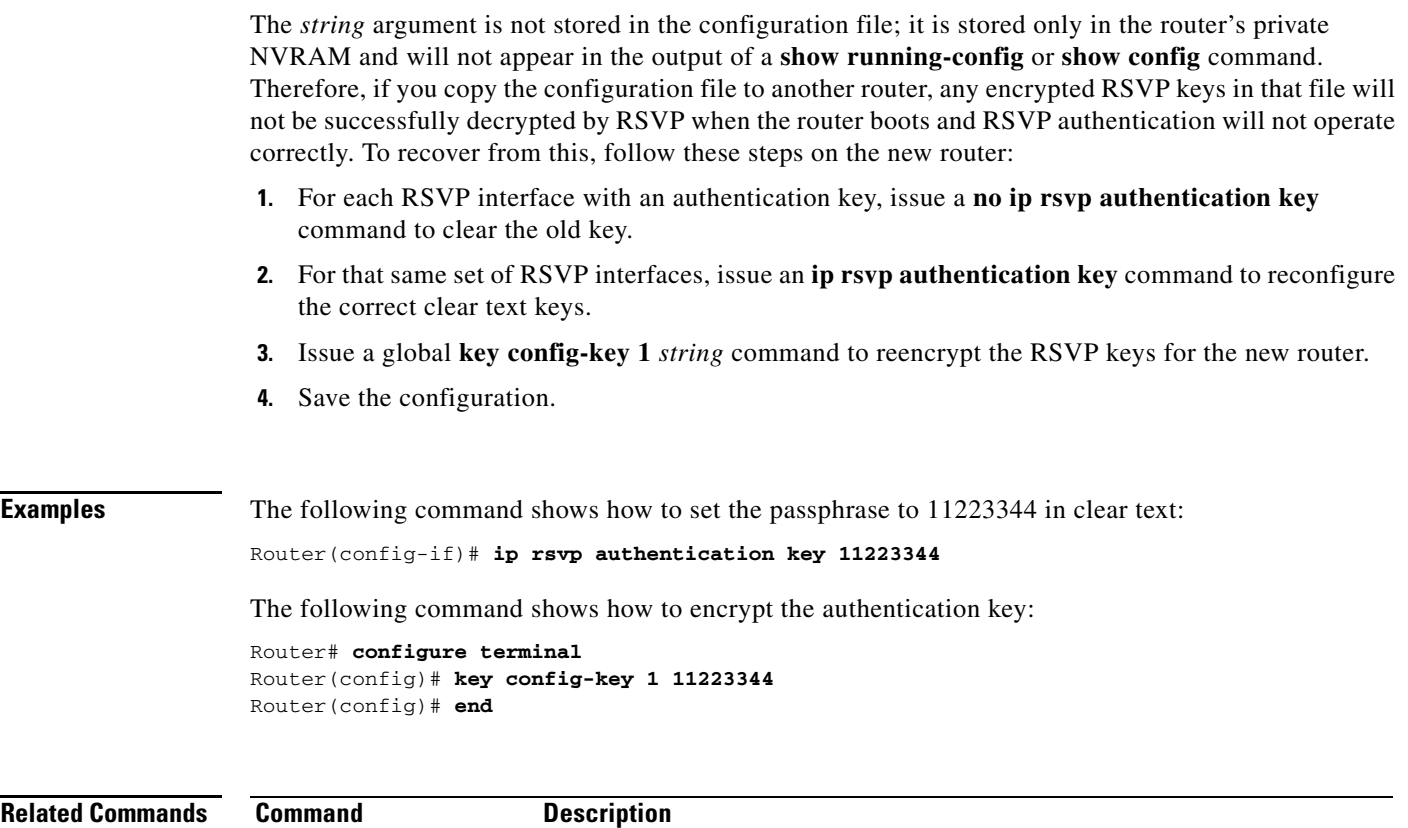

**key config-key** Defines a private DEF key for the router.

# **ip rsvp authentication key-chain**

To specify a list of keys for the Resource Reservation Protocol (RSVP) neighbors, use the **ip rsvp authentication key-chain** command in global configuration mode. To disable the key chain, use the **no** form of this command. To set the key chain to its default, use the **no** form of this command.

**ip rsvp authentication key-chain** *string*

**no ip rsvp authentication key-chain**

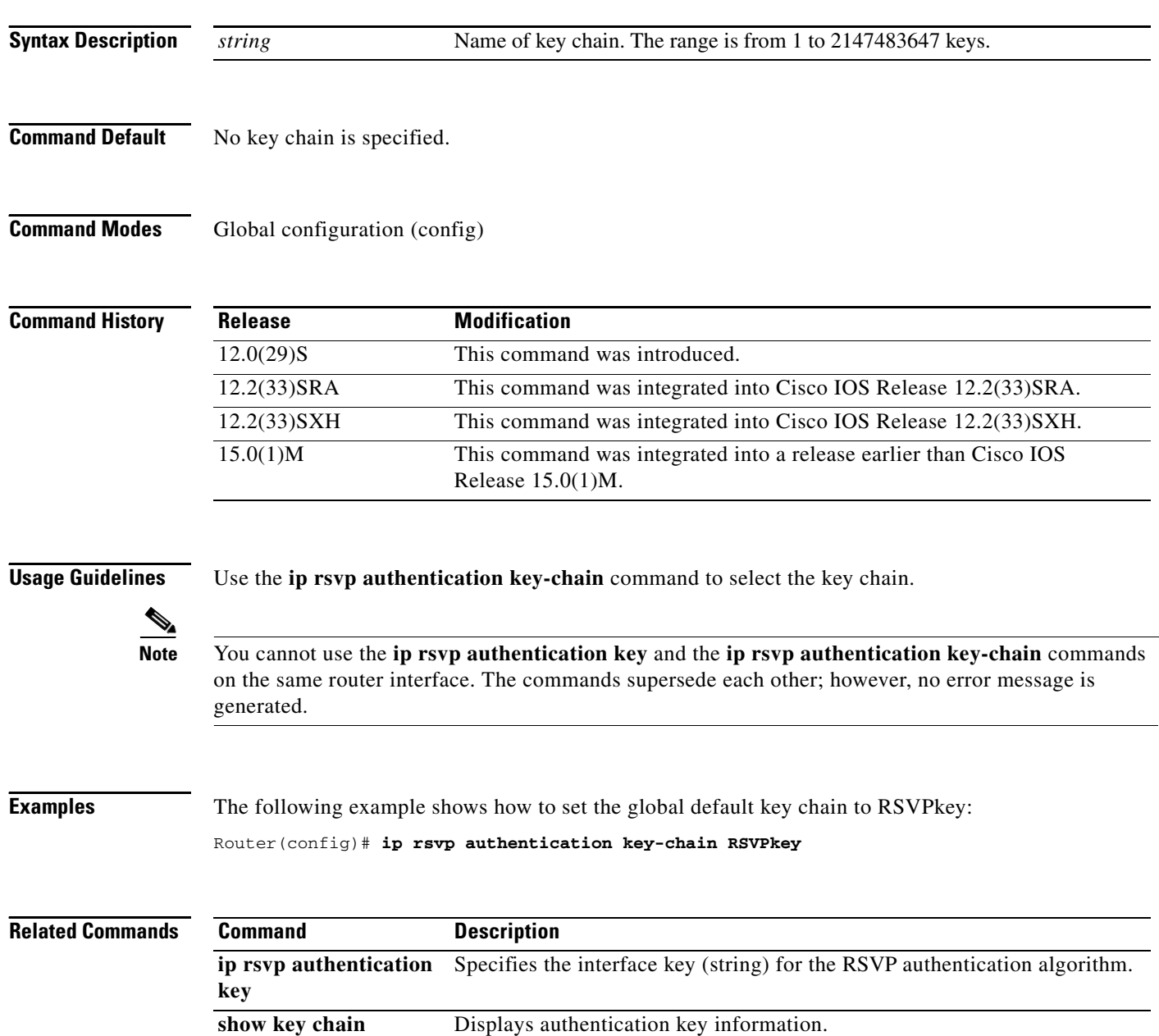

a ka

# **ip rsvp authentication lifetime**

To control how long Resource Reservation Protocol (RSVP) maintains security associations with other trusted RSVP neighbors, use the **ip rsvp authentication lifetime** command in interface configuration mode. To disable the lifetime setting, use the **no** form of this command.

**ip rsvp authentication lifetime** *hh***:***mm***:***ss*

**no ip rsvp authentication lifetime** *hh***:***mm***:***ss*

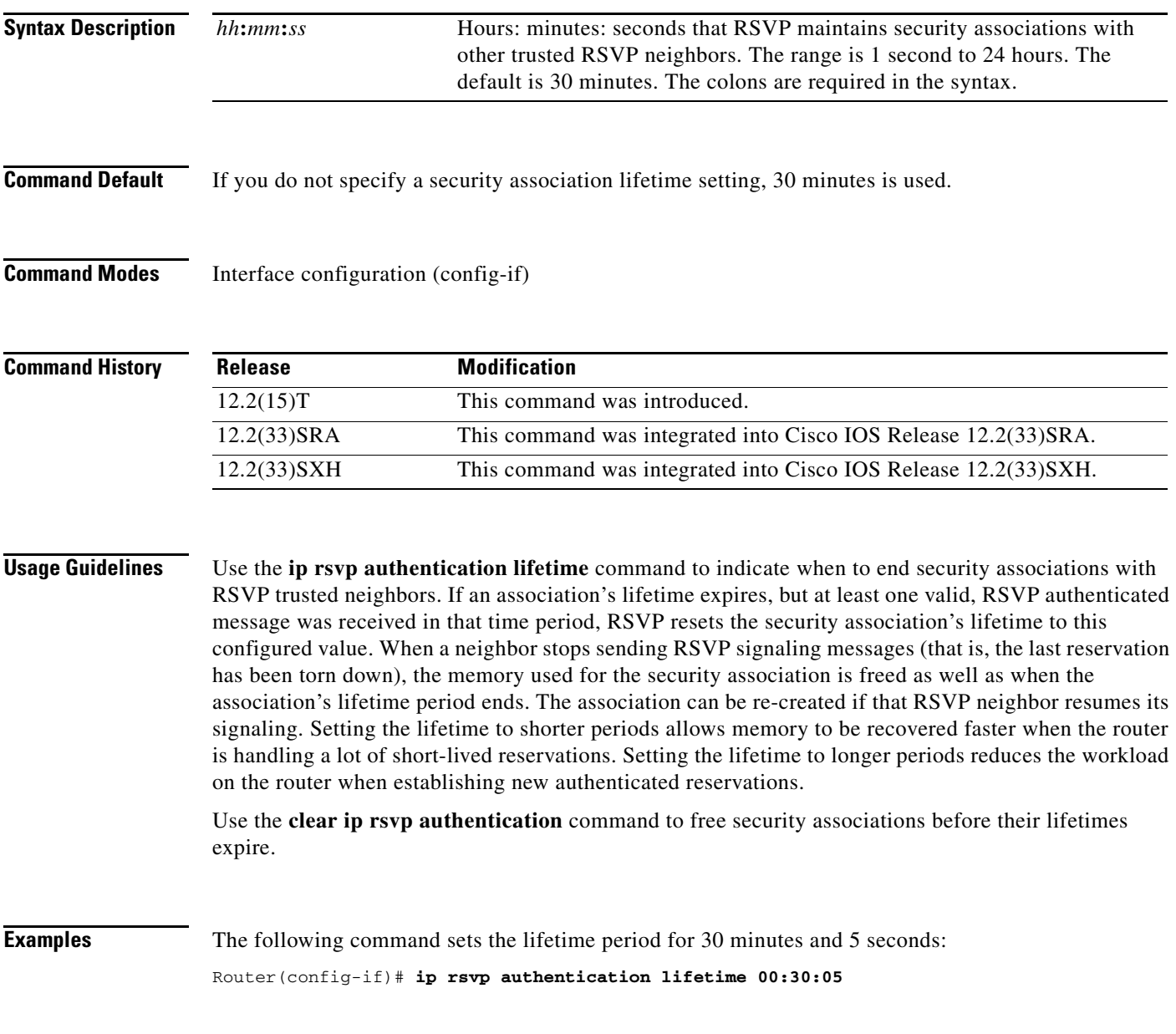

 $\Gamma$ 

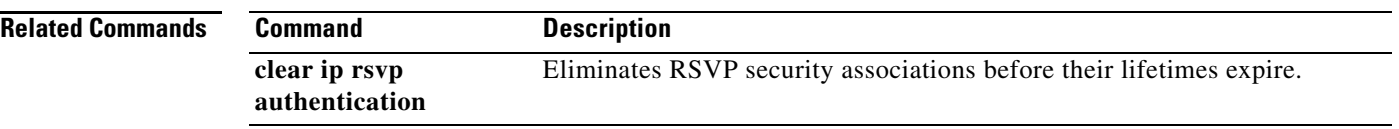

 $\overline{\phantom{a}}$ 

## **ip rsvp authentication neighbor**

To activate Resource Reservation Protocol (RSVP) cryptographic authentication for a neighbor, use the **ip rsvp authentication neighbor** command in global configuration mode. To deactivate authentication for a neighbor, use the **no** form of this command.

**ip rsvp authentication neighbor** {**access-list** *acl-name-or-number* | **address** *address*} [**challenge**] [**key-chain** *name*] [**type** {**md5** | **sha-1**}] [**window-size** *number-of-messages*]

**no ip rsvp authentication neighbor** {**access-list** *acl-name-or-number* | **address** *address*} [**challenge**] [**key-chain** *name*] [**type** {**md5** | **sha-1**}] [**window-size** *number-of-messages*]

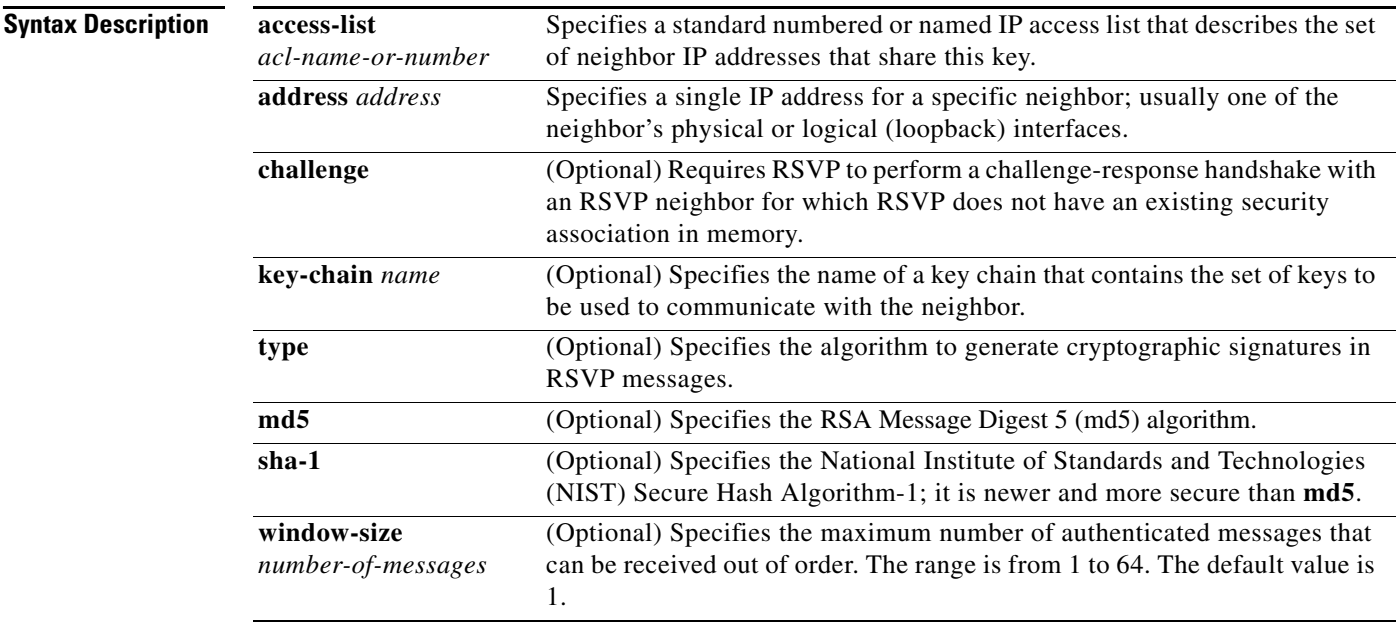

**Command Default** Neighbor cryptographic authentication is disabled.

**Command Modes** Global configuration (config)

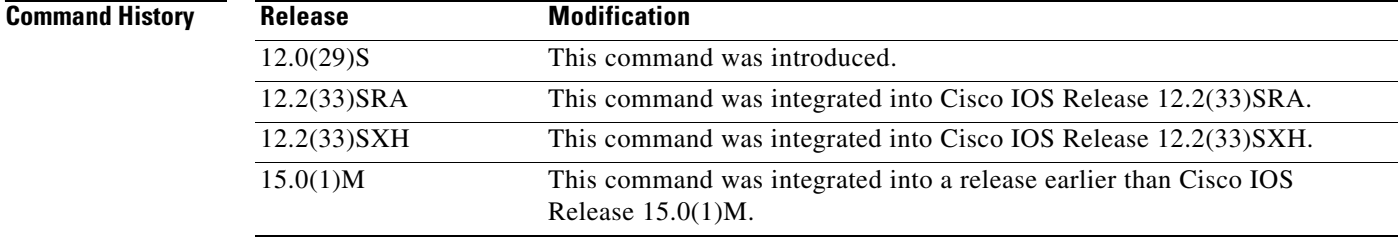

 $\mathbf{r}$ 

**Usage Guidelines** If you omit the optional keywords, the **ip rsvp authentication neighbor** command enables RSVP cryptographic authentication for a neighbor. Using the optional keywords inherits the global defaults.

> In order to enable per-neighbor authentication, you must issue the **ip rsvp authentication neighbor**  command (or the **no ip rsvp authentication neighbor** command to disable authentication). If you issue the **ip rsvp authentication** command without **neighbor**, then this command enables authentication for all neighbors and interfaces, regardless of whether there are any per-neighbor or per-interface keys defined. If you issue the **ip rsvp authentication neighbor** command, then authentication is enabled only for that neighbor.

### **Access Control Lists**

A single ACL can describe all the physical and logical interfaces that one neighbor can use to receive RSVP messages from a router; this can be useful when multiple routes exist between two neighbors. One ACL could also specify a number of different neighbors who, along with your router, will share the same key(s); however, this is generally not considered to be good network security practice.

If numbered, the ACL must be in the 1 to 99 range or the 1300 to 1999 range, giving a total of 798 numbered ACLs that can be used to configure neighbor keys (assuming some of them are not being used for other purposes). There is no enforced limit on the number of standard named IP ACLs. The IP addresses used in the ACL should contain at least the neighbor's physical interface addresses; router ID addresses can be added if necessary, especially when using Multi-Protocol Label Switching (MPLS) Traffic Engineering (TE).

The existing **ip access-list standard** command must be used for creating named or numbered standard IP ACLs for RSVP neighbors because standard ACLs deal with just source or destination addresses while extended ACLs deal with five tuples and are more complex to configure. The RSVP CLI returns an error message if any type of ACL other than standard is specified:

Router(config)# **ip rsvp authentication neighbor access-list 10 key-chain wednesday**

% Invalid access list name. RSVP error: unable to find/create ACL

Named standard IP ACLs are also recommended because you can include the neighbor router's hostname as part of the ACL name, thereby making it easy to identify the per-neighbor ACLs in your router configuration.

The RSVP CLI displays an error message if a valid named or numbered ACL is specified, but a nonexistent or invalid key chain has not been associated with it, since the lack of a key chain could cause RSVP messages to or from that neighbor to be dropped:

Router(config)# **ip rsvp authentication neighbor access-list myneighbor key-chain xyz**

RSVP error: Invalid argument(s)

### **Key Chains**

In the key-chain parameter, the keys are used in order of ascending expiration deadlines. The only restriction on the name is that it cannot contain spaces. The key-chain parameter is optional; that is, you could omit it if you were trying to change other optional authentication parameters for the RSVP neighbor. However, when searching for a key, RSVP ignores any **ip rsvp authentication neighbor access-list** command that does not include a key-chain parameter that refers to a valid key chain with at least one unexpired key.

### **Error and Warning Conditions**

The RSVP CLI returns an error if any of the key IDs in the chain are duplicates of key IDs in any other chains already assigned to RSVP; for example,

Router(config)# **ip rsvp authentication neighbor access-list myneighbor key-chain abc**

RSVP error: key chains abc and xyz contain duplicate key ID 1 RSVP error: Invalid argument(s)

The RSVP CLI returns an error if the specified key chain does not exist or does not contain at least one unexpired key.

If a key chain is properly defined and RSVP later tries to send a message to that neighbor, but cannot find a valid, unexpired per-neighbor or per-interface key, RSVP generates the RSVP\_AUTH\_NO\_KEYS\_LEFT system message indicating that a key could not be obtained for that neighbor.

If the key chain contains keys with finite expiration times, RSVP generates the RSVP\_AUTH\_ONE\_KEY\_EXPIRED message to indicate when each key has expired.

If RSVP receives a message from a neighbor with the wrong digest type, it generates the RSVP\_MSG\_AUTH\_TYPE\_MISMATCH system message indicating that there is a digest type mismatch with that neighbor.

If RSVP receives a message that is a duplicate of a message already in the window or is outside the window, RSVP logs the BAD\_RSVP\_MSG\_RCVD\_AUTH\_DUP or the BAD\_RSVP\_MSG\_RCVD\_AUTH\_WIN error message indicating that the message sequence number is invalid.

If a challenge of a neighbor fails or times out, RSVP generates the BAD\_RSVP\_MSG\_RCVD\_AUTH\_COOKIE system message or the RSVP\_MSG\_AUTH\_CHALLENGE\_TIMEOUT message, indicating that the specified neighbor failed to respond successfully to a challenge.

**Examples** The following example shows how to create an access list and a key chain for neighbors V, Y, and Z enable authentication globally using inheritance for all other authentication parameters:

```
Router# configure terminal
Router(config)# ip access-list standard neighbor_V
Router(config-std-nacl)# permit 10.0.0.2
Router(config-std-nacl)# permit 10.1.16.1
Router(config-std-nacl)# exit
Router(config)# ip access-list standard neighbor_Y
Router(config-std-nacl)# permit 10.0.1.2
Router(config-std-nacl)# permit 10.16.0.1
Router(config-std-nacl)# exit
Router(config)# ip access-list standard neighbor_Z
Router(config-std-nacl)# permit 10.16.0.2
Router(config-std-nacl)# permit 10.1.0.2
Router(config-std-nacl)# permit 10.0.1.2
Router(config-std-nacl)# exit
Router(config)# ip rsvp authentication neighbor access-list neighbor_V key-chain 
neighbor_V
Router(config)# ip rsvp authentication neighbor access-list neighbor_Y key-chain 
neighbor_Y
Router(config)# ip rsvp authentication neighbor access-list neighbor_Z key-chain 
neighbor_Z
Router(config)# ip rsvp authentication
Router(config)# end
```
The following example shows how to create an access list and a key chain for neighbors V, Y, and Z and and enable the authentication explicitly for each neighbor:

Router(config)# **ip rsvp authentication neighbor access-list neighbor\_V key-chain neighbor\_V** Router(config)# **ip rsvp authentication neighbor access-list neighbor\_V**

**Cisco IOS Quality of Service Solutions Command Reference**

Router(config)# **ip rsvp authentication neighbor access-list neighbor\_Y key-chain neighbor\_Y** Router(config)# **ip rsvp authentication neighbor access-list neighbor\_Y** Router(config)# **ip rsvp authentication neighbor access-list neighbor\_Z key-chain neighbor\_Z** Router(config)# **ip rsvp authentication neighbor access-list neighbor\_Z** Router(config)# **end**

```
Related Commands Command Description
```
**ip rsvp authentication** Activates RSVP cryptographic authentication.

## **ip rsvp authentication type**

To specify the type of algorithm used to generate cryptographic signatures in Resource Reservation Protocol (RSVP) messages, use the **ip rsvp authentication type** command in interface configuration or global configuration mode. To specify that no type of algorithm is used, use the **no** form of this command. To remove the type from your configuration, use the **default** form of this command.

**Note** Before you use the **no ip rsvp authentication type** command, see the "Usage Guidelines" section for more information.

### **Syntax for T Releases**

**ip rsvp authentication type** {**md5** | **sha-1**}

**no ip rsvp authentication type**

**default ip rsvp authentication type**

**Syntax for 12.0S and 12.2S Releases**

**ip rsvp authentication type** {**md5** | **sha-1**}

**default ip rsvp authentication type**

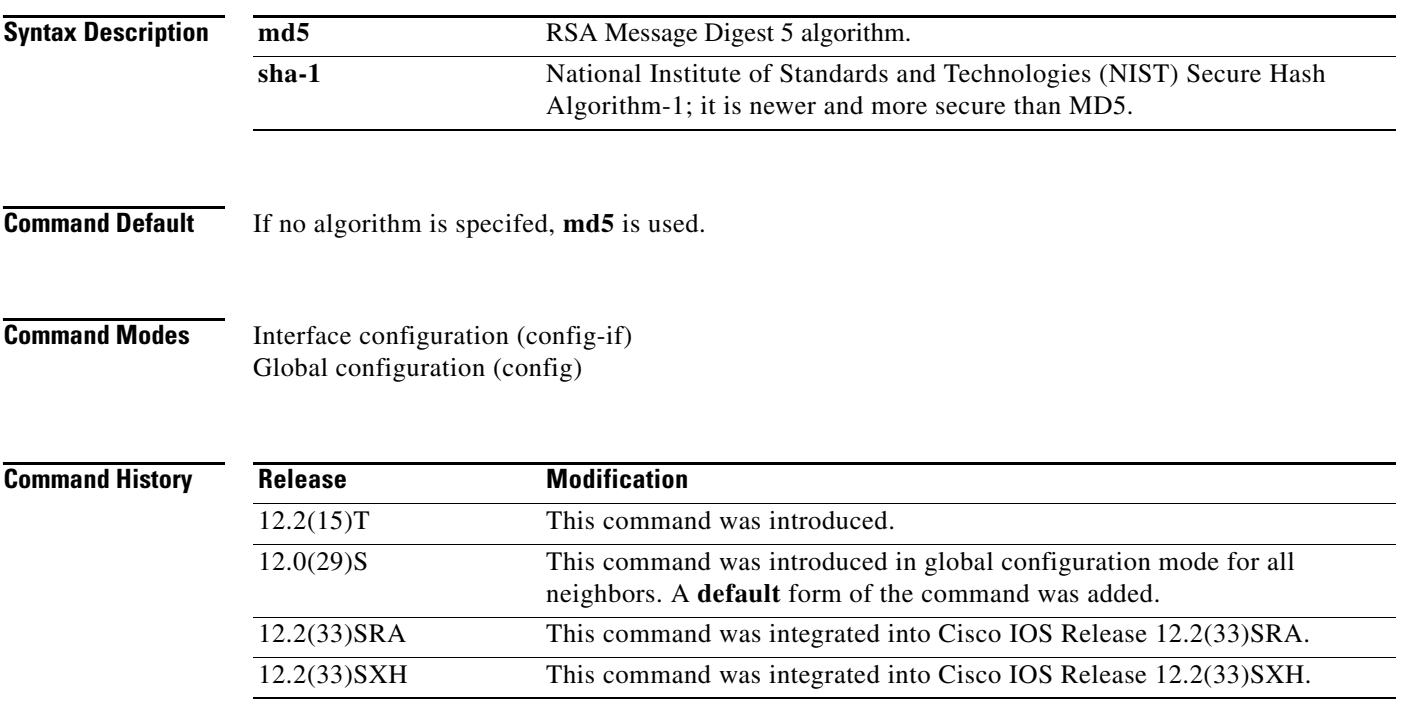

**Usage Guidelines** Use the **ip rsvp authentication type** command to specify the algorithm to generate cryptographic signatures in RSVP messages. If you do not specify an algorithm, **md5** is used.

 $\mathbf{r}$ 

If you use the **ip rsvp authentication type** command rather than the **ip rsvp authentication neighbor type** command, the global default for type changes.

The **no ip rsvp authentication type** command is not supported in Cisco IOS Releases 12.0S and 12.2S because every security association must have a digest type, and you cannot disable it. Use the **default ip rsvp authentication type** command to remove the authentication type from a configuration and force the type to its default.

Although the **no ip rsvp authentication type** command is supported in Cisco IOS T releases, the **default ip rsvp authentication type** command is recommended to remove the authentication type from a configuration and force the type to its default.

### **Examples T Releases Example**

The following example shows how to set the type to sha-1 for interface authentication: Router(config-if)# **ip rsvp authentication type sha-1**

### **12.0S and 12.2S Releases Examples**

The following examples show how to set the type to sha-1 for neighbor authentication:

Router(config)# **ip rsvp authentication neighbor address 10.1.1.1 type sha-1**

### or

Router(config)# **ip rsvp authentication neighbor access-list 1 type sha-1**

The following example shows how to set the global default type to sha-1 for authentication:

Router(config)# **ip rsvp authentication type sha-1**

### **Default Command Example**

The following example shows how to remove the type from your configuration and forces the type to its default:

Router(config)# **default ip rsvp authentication type**

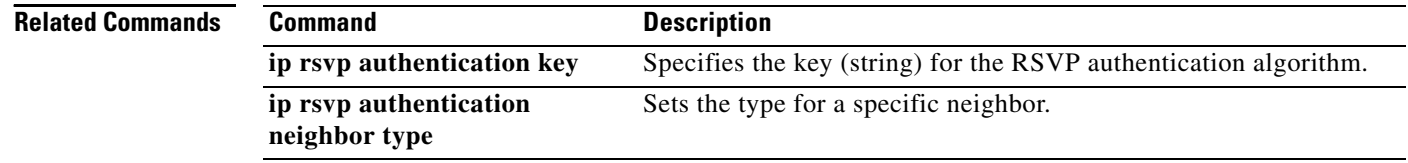

a ka

# **ip rsvp authentication window-size**

To specify the maximum number of Resource Reservation Protocol (RSVP) authenticated messages that can be received out of order, use the **ip rsvp authentication window-size** command in interface configuration mode. To disable the window size (or to use the default value of 1), use the **no** form of this command.

**ip rsvp authentication window-size** [*number-of-messages*]

**no ip rsvp authentication window-size**

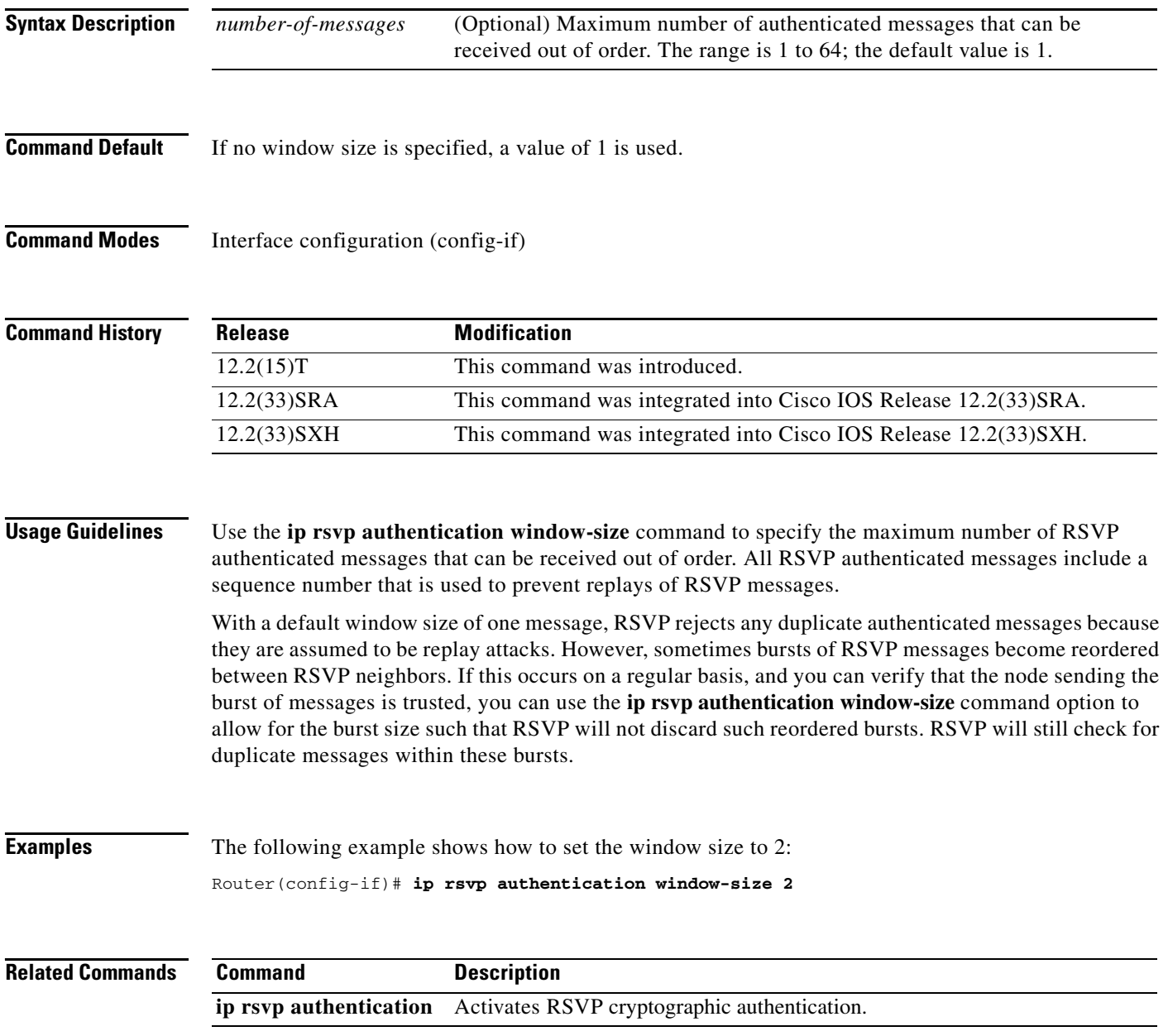

 $\Gamma$ 

## **ip rsvp bandwidth**

To enable Resource Reservation Protocol (RSVP) for IP on an interface, use the **ip rsvp bandwidth**  command in interface configuration mode. To disable RSVP completely, use the **no** form of this command.

### **Syntax for Cisco IOS Release 15.1(2)T and Later Releases**

**ip rsvp bandwidth** [*interface-bandwidth* [**percent** *percent-bandwidth* | [*single-flow-bandwidth*] [**sub-pool** *bandwidth*]] [**ingress** [*ingress-bandwidth* | **percent** *percent-bandwidth*  [*maximum-ingress-bandwidth* | **percent** *percent-bandwidth*]]]]

### **no ip rsvp bandwidth**

### **Syntax for Cisco IOS Releases 12.0S and 12.2S, Cisco IOS XE Release 2.6, and Later Releases**

- **ip rsvp bandwidth** [**rdm** [**bc0** *interface-bandwidth*] [[*single-flow-bandwidth* [**bc1** *bandwidth* | **sub-pool** *bandwidth*]]] [*interface-bandwidth* [*single-flow-bandwidth* [**bc1** *bandwidth* | **sub-pool** *bandwidth*]] | **mam max-reservable-bw** [*interface-bandwidth*  [*single-flow-bandwidth*] [**bc0** *interface-bandwidth* [**bc1** *bandwidth*]]] | **percent**  *percent-bandwidth* [*single-flow-bandwidth*]]
- **no ip rsvp bandwidth** [**rdm** [**bc0** *interface-bandwidth*] [[*single-flow-bandwidth* [**bc1** *bandwidth* | **sub-pool** *bandwidth*]]] [*interface-bandwidth* [*single-flow-bandwidth* [**bc1** *bandwidth* | **sub-pool** *bandwidth*]] | **mam max-reservable-bw** [*interface-bandwidth*  [*single-flow-bandwidth*] [**bc0** *bc0-pool* [**bc1** *bandwidth*]]] | **percent** *percent-bandwidth* [*single-flow-bandwidth*]]

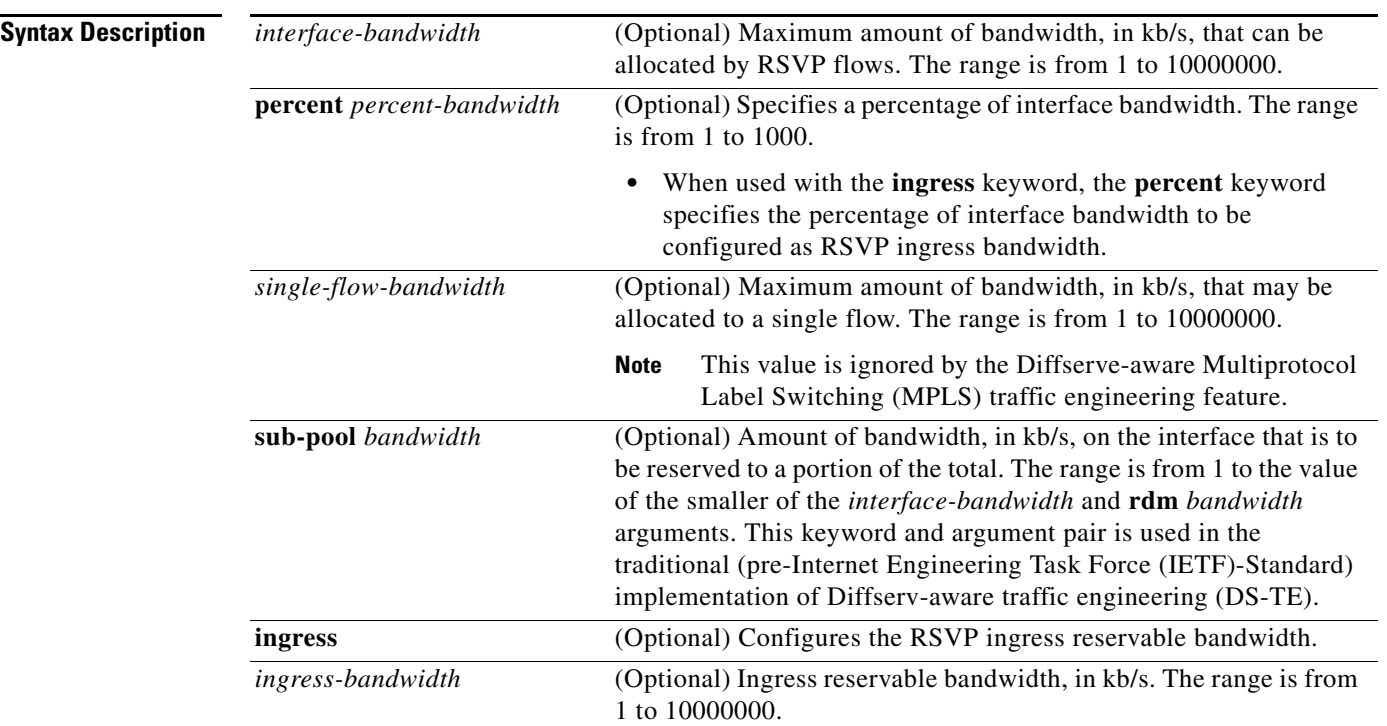

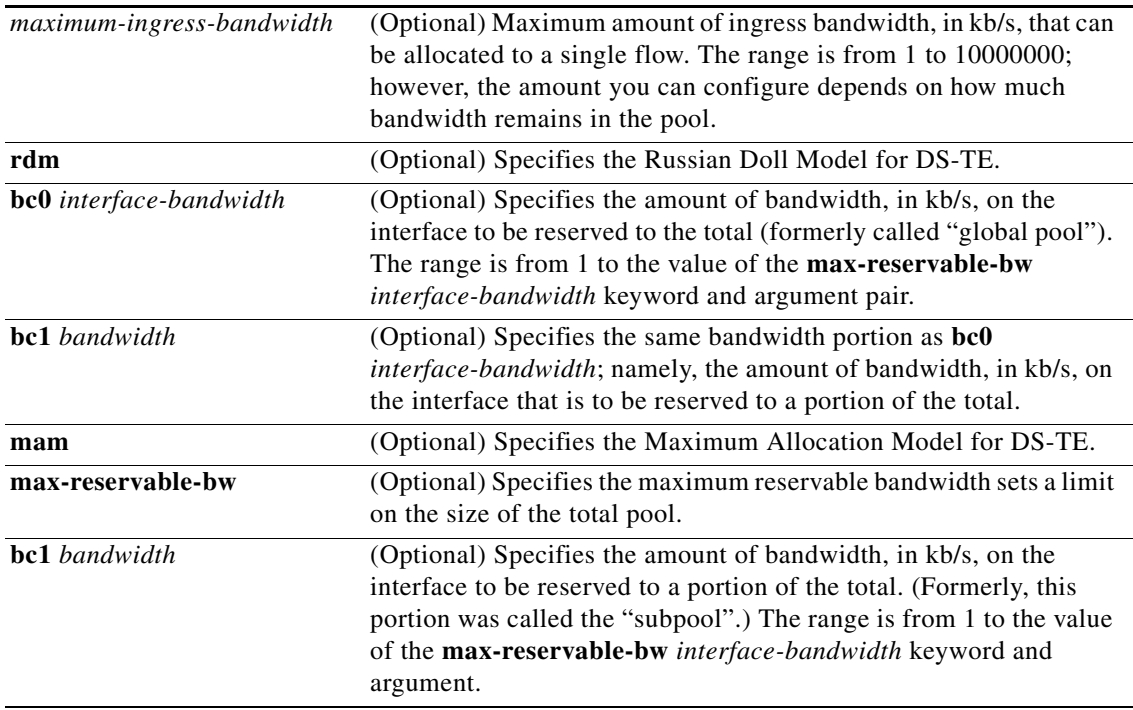

**Command Default** RSVP is disabled by default.

If you enter the **ip rsvp bandwidth** command without any bandwidth values (for example, **ip rsvp bandwidth** followed by pressing the Enter key), a default bandwidth value (that is, 75 percent of the link bandwidth) is assumed for both the *interface-bandwidth* and *single-flow-bandwidth* arguments.

**Command Modes** Interface configuration (config-if)

### **Command Hist**

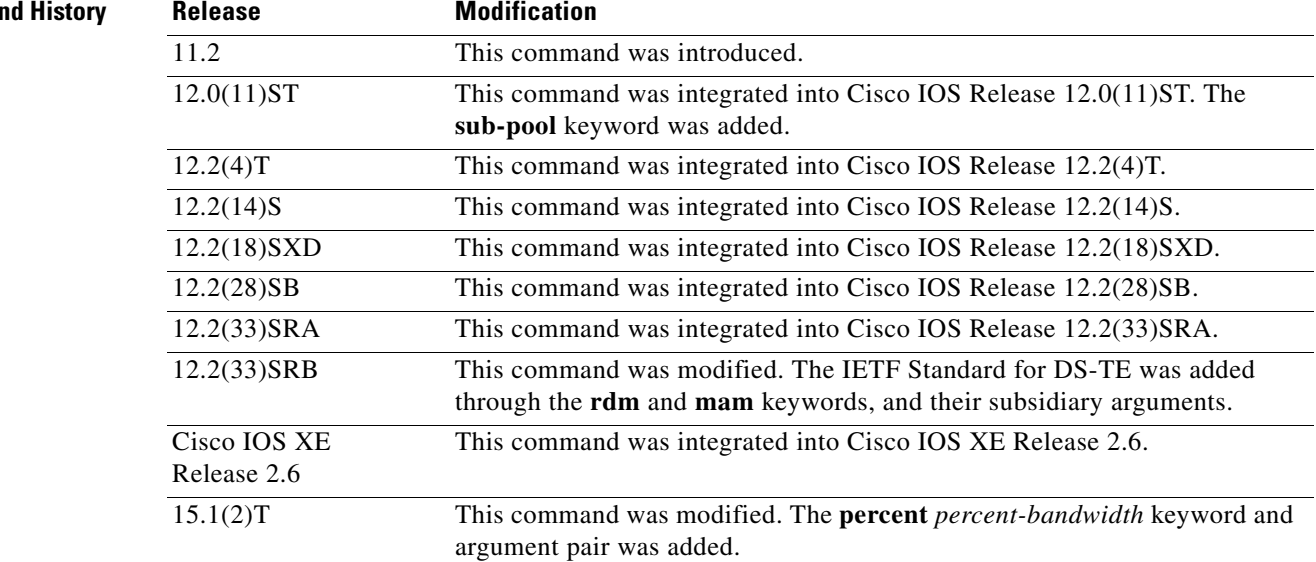

 $\Gamma$ 

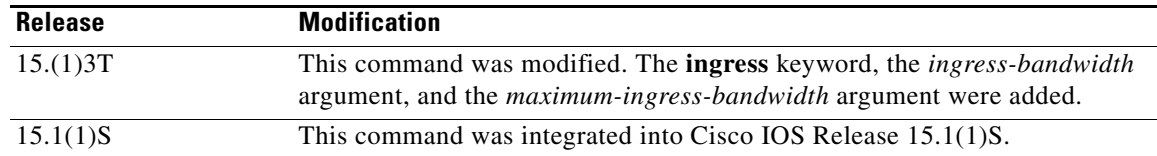

### **Usage Guidelines** RSVP cannot be configured with distributed Cisco Express Forwarding.

RSVP is disabled by default to allow backward compatibility with systems that do not implement RSVP.

Weighted Random Early Detection (WRED) or fair queueing must be enabled first.

When using this command for DS-TE in IETF Standard mode, you must use either **rdm** and its arguments or **mam** and its arguments; you cannot use both. For more details about each alternative, see *Russian Dolls Bandwidth Constraints Model for Diffserv-aware MPLS Traffic Engineering* by F. Le Faucheur (RFC 4127) and *Maximum Allocation Bandwidth Constraints Model for Diffserv-aware MPLS Traffic Engineering* by F. Le Faucheur and W. Lai (RFC 4125).

To eliminate only the subpool portion of the bandwidth, use the **no** form of this command with the **sub-pool** keyword.

You can use the **ip rsvp bandwidth ingress** command to enable the ingress call admission control (CAC) functionality. You can use the **no ip rsvp bandwidth** command to disable the ingress CAC functionality on an interface. However, this command also disables RSVP on the interface. To disable only the ingress functionality on the interface, use the **ip rsvp bandwidth** *interface-bandwidth single-flow-bandwidth*  command.

**Examples** The following example shows a T1 (1536 kb/s) link configured to permit RSVP reservation of up to 1158 kb/s, but no more than 100 kb/s for any given flow on serial interface 0. Fair queueing is configured with 15 reservable queues to support those reserved flows, should they be required.

> Router(config)# **interface serial 0** Router(config-if)# **fair-queue 64 256 15** Router(config-if)# **ip rsvp bandwidth 1158 100**

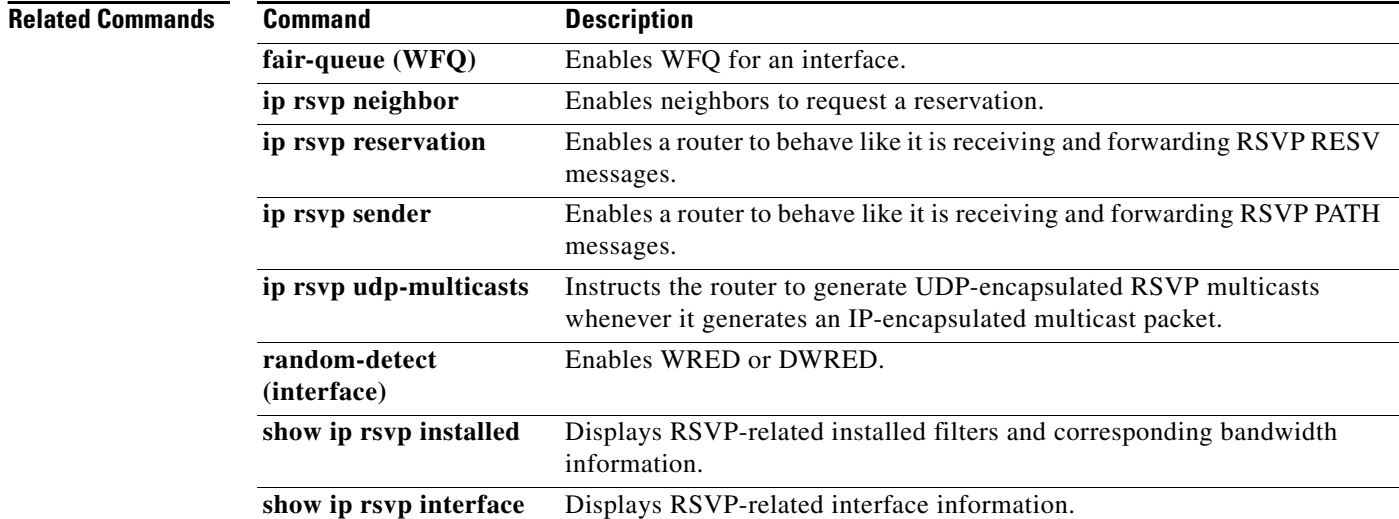

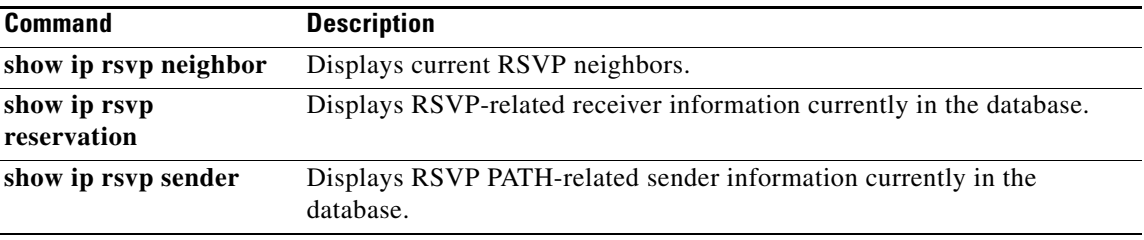

 $\overline{\mathcal{L}}$ 

## **ip rsvp bandwidth ignore**

To ignore the Resource Reservation Protocol (RSVP) tunnel bandwidth configuration, use the **ip rsvp bandwidth ignore** command in interface configuration mode.

### **ip rsvp bandwidth ignore**

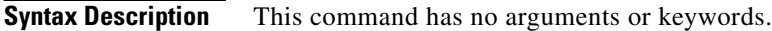

### **Command Default** The RSVP tunnel bandwidth configuration is used.

**Command Modes** Interface configuration (config-if)

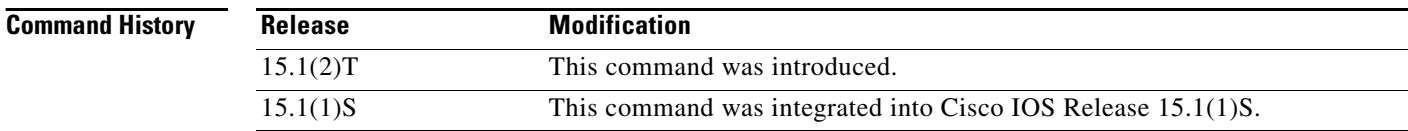

### **Usage Guidelines** You can use the **ip rsvp bandwidth ignore** command to ignore any RSVP bandwidth configuration on the tunnel. If you need to reconfigure the RSVP bandwidth, use the **ip rsvp bandwidth** or **ip rsvp bandwidth percent** command.

**Examples** The following example shows how to ignore the RSVP bandwidth configuration on a tunnel interface: Router(config)# **interface tunnel 1** Router(config-if)# **ip rsvp bandwidth ignore**

**Related Commands** 

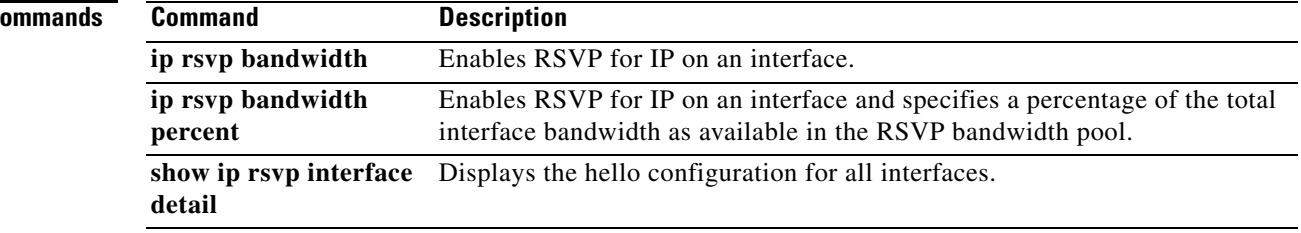

# **ip rsvp bandwidth percent**

To enable Resource Reservation Protocol (RSVP) for IP on an interface and to configure percentages of bandwidth available for RSVP and single flow bandwidth pools, use the **ip rsvp bandwidth percent**  command in interface configuration mode. To disable RSVP on an interface, use the **no** form of this command.

**ip rsvp bandwidth percent** *interface-bandwidth* [*max-flow-bw* | **percent** *flow-bandwidth*]

**no ip rsvp bandwidth**

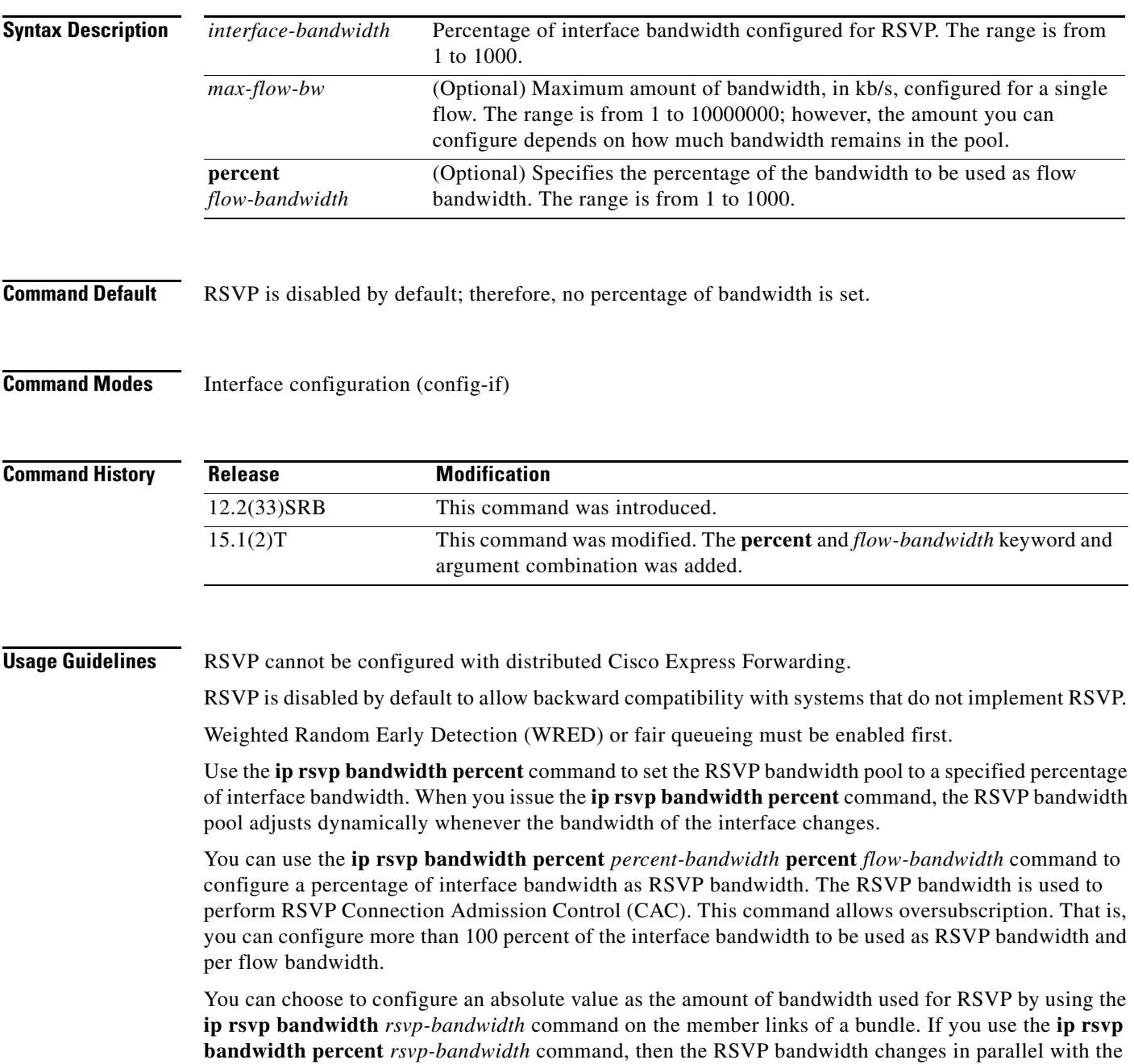

 $\Gamma$ 

change in the interface bandwidth. The RSVP bandwidth of the bundle depends only on the bundle interface's bandwidth, which in turn depends on the interface bandwidth of the member link and not on the RSVP bandwidth of member link.

The **ip rsvp bandwidth percent** command is blocked on interfaces on which dynamic update of RSVP bandwidth is not supported. A debug message appears if an RSVP client attempts to configure the **ip rsvp bandwidth percent** command on an unsupported interface.

In Cisco IOS Release 15.1(2)T, the **ip rsvp bandwidth percent** command is supported on Multilevel Precedence and Preemption (MLPP) and Multilink Frame Relay (MFR) interfaces.

**Examples** The following example shows a serial link configured to permit an RSVP reservation of up to 90 percent of interface bandwidth but no more than 1000 kb/s for any given flow on serial interface 0:

```
Router# configure terminal
Enter configuration commands, one per line. End with CNTL/Z.
Router(config)# interface serial 0
Router(config-if)# ip rsvp bandwidth percent 90 1000
```
The following example shows a multilink configured to permit 50 percent of the interface bandwidth as the RSVP bandwidth and 10 percent of the interface bandwidth as the flow bandwidth for any given multilink interface 2:

```
Router# configure terminal
Enter configuration commands, one per line. End with CNTL/Z.
Router(config)# interface multilink 2
Router(config-if)# ip rsvp bandwidth percent 50 percent 10
Router(config-if)# exit
```
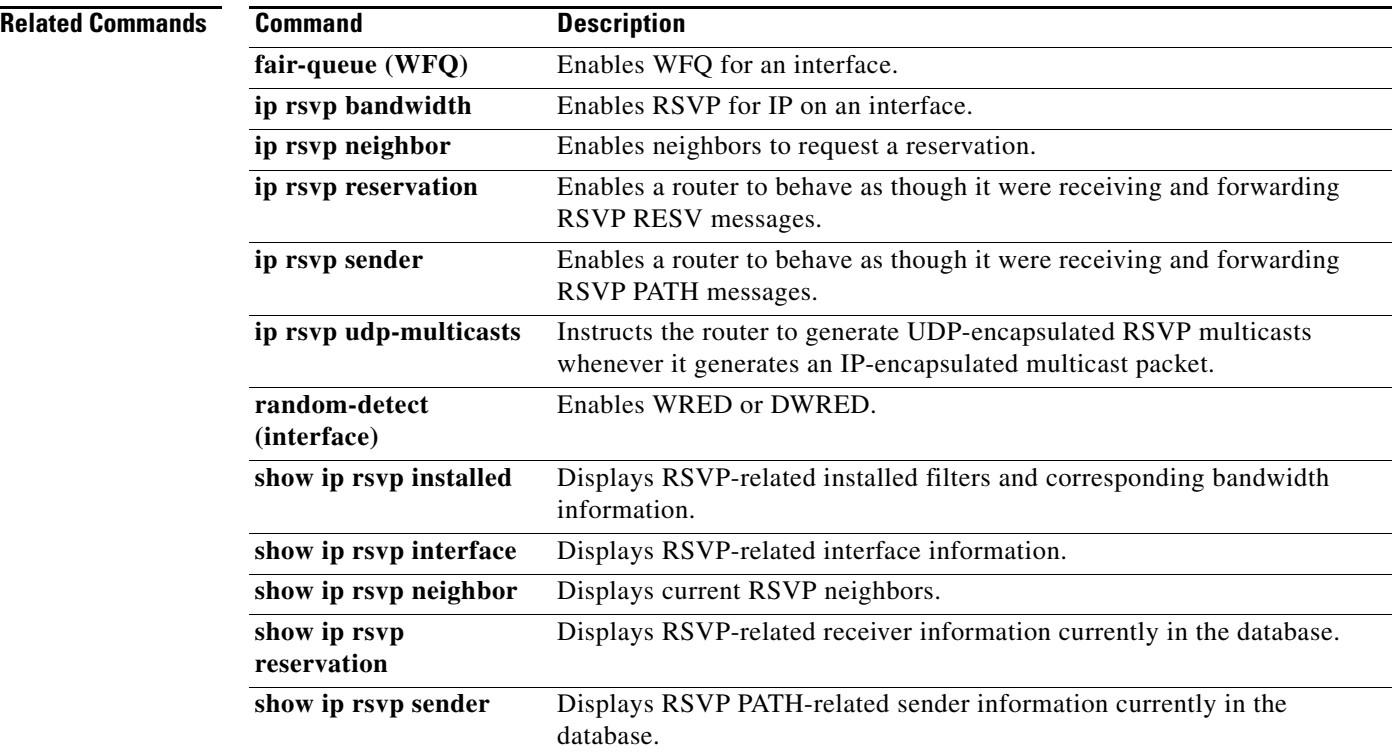

# **ip rsvp burst policing**

To configure a burst factor within the Resource Reservation Protocol (RSVP) token bucket policer on a per-interface basis, use the **ip rsvp burst policing** command in interface configuration mode. To return to the default value, enter the **no** form of this command.

**ip rsvp burst policing** [*factor*]

**no ip rsvp burst policing**

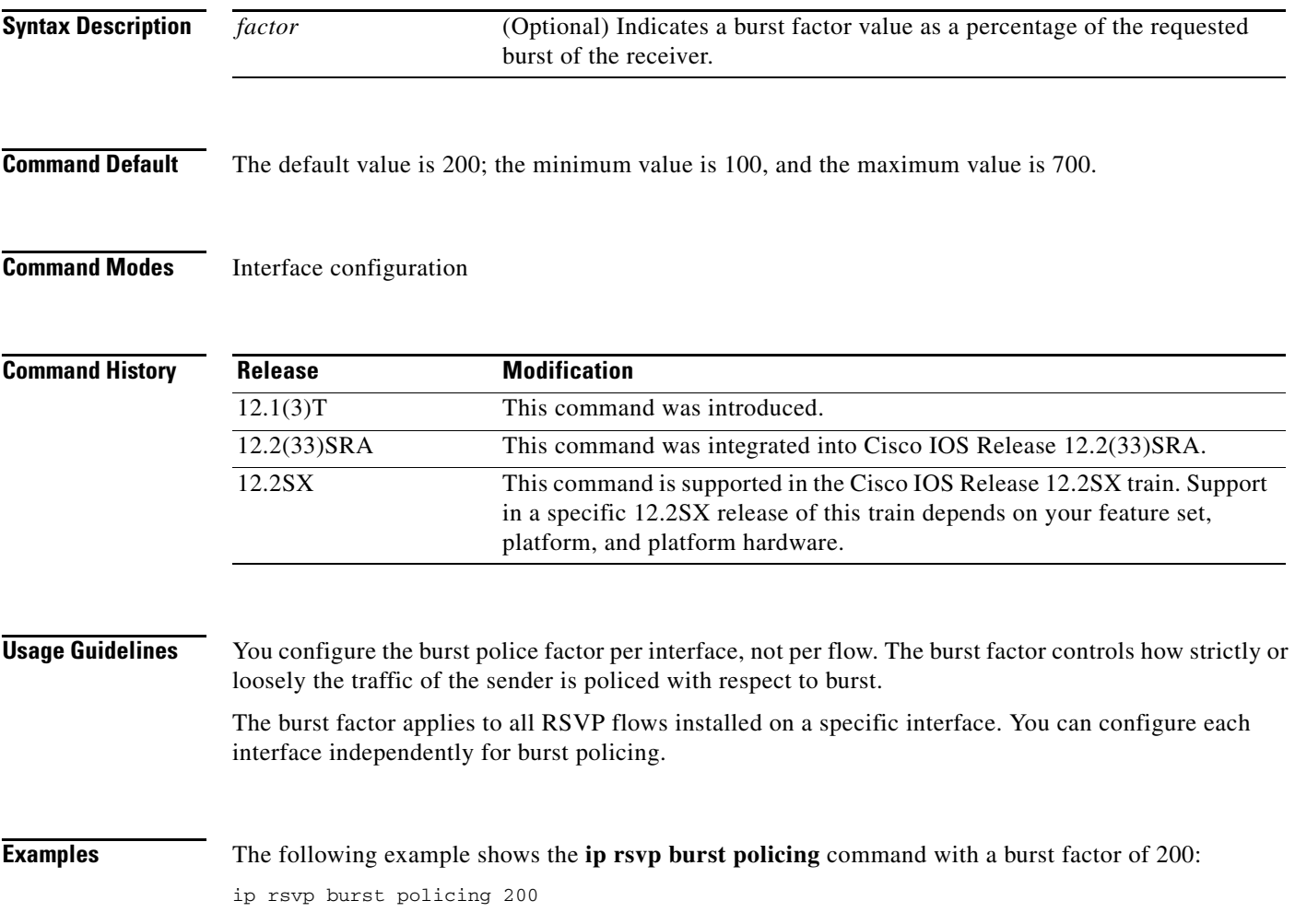

 $\Gamma$ 

## **ip rsvp data-packet classification none**

To turn off (disable) Resource Reservation Protocol (RSVP) data packet classification, use the **ip rsvp data-packet classification none** command in interface configuration mode. To turn on (enable) data-packet classification, use the **no** form of this command.

**ip rsvp data-packet classification none**

**no ip rsvp data-packet classification none**

- **Syntax Description** This command has no arguments or keywords.
- **Command Default** RSVP data packet classification is disabled.
- **Command Modes** Interface configuration (config-if)

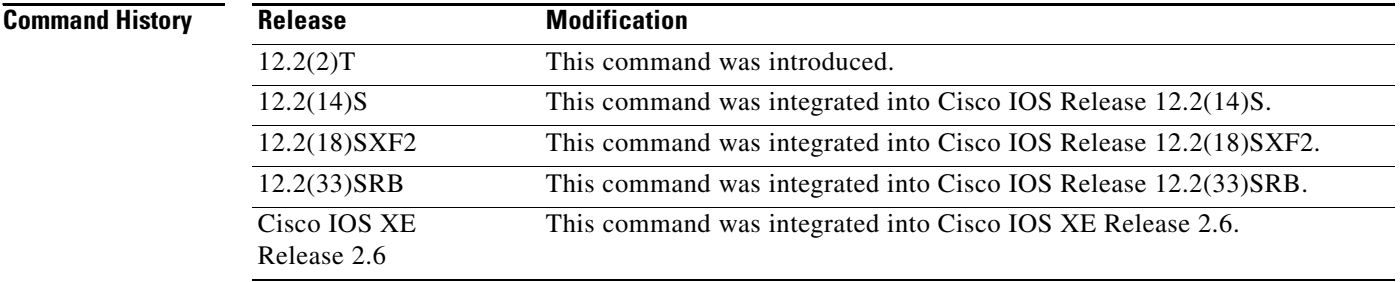

**Usage Guidelines** Use the **ip rsvp data-packet classification none** command when you do not want RSVP to process every packet. Configuring RSVP so that not every packet is processed eliminates overhead and improves network performance and scalability.

**Examples** This section contains two examples of the **ip rsvp data-packet classification none** command. The first example shows how to turn off (disable) data packet classification:

```
Router# configure terminal
Router(config)# interface atm 6/0
Router(config-if)# ip rsvp data-packet classification none
```
The following example shows how to turn on (enable) data packet classification:

```
Router# configure terminal
Router(config)# interface atm 6/0
Router(config-if)# no ip rsvp data-packet classification none
```
a ka

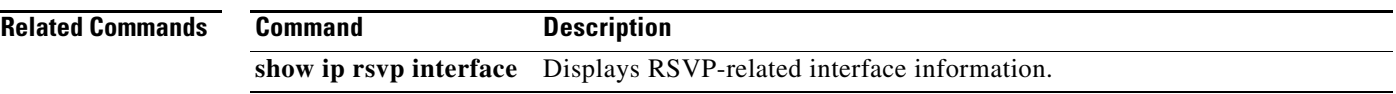

 $\mathcal{L}_{\mathcal{A}}$ 

# **ip rsvp dsbm candidate**

To configure an interface as a Designated Subnetwork Bandwidth Manager (DSBM) candidate, use the **ip rsvp dsbm candidate** command in interface configuration mode. To disable DSBM on an interface, which exempts the interface as a DSBM candidate, use the **no** form of this command.

**ip rsvp dsbm candidate** [*priority*]

**no ip rsvp dsbm candidate**

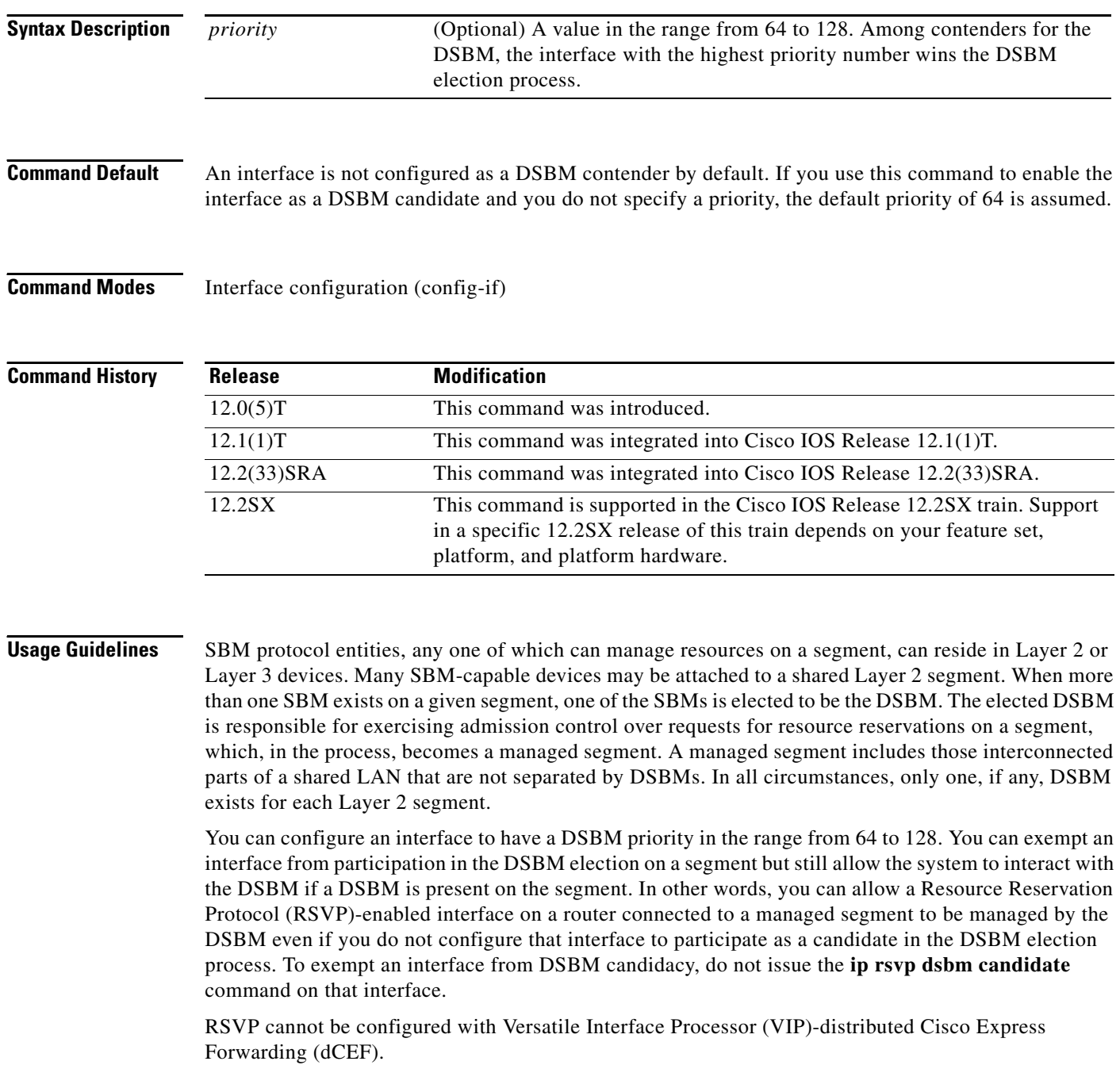

**Examples** The following example shows how to configure Ethernet interface 2 as a DSBM candidate with a priority of 100:

> interface Ethernet2 ip rsvp dsbm candidate 100

### **Related Commands**

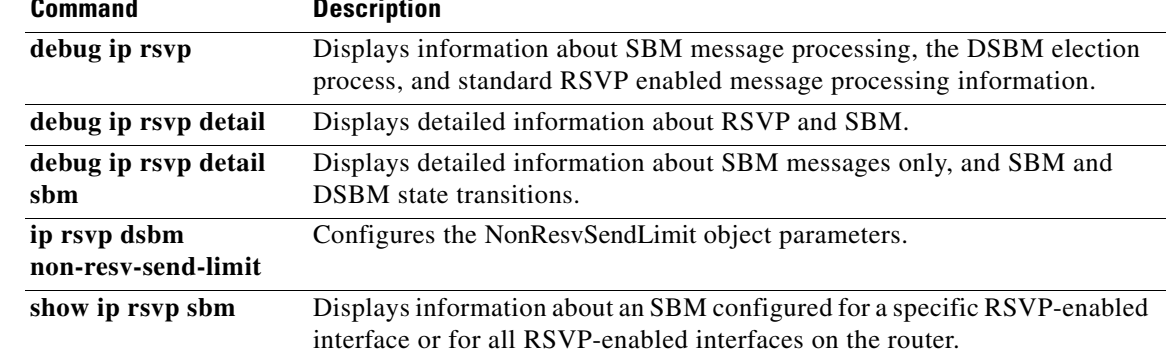

# **ip rsvp dsbm non-resv-send-limit**

To configure the NonResvSendLimit object parameters, use the **ip rsvp dsbm non-resv-send-limit**  command in interface configuration mode. To use the default NonResvSendLimit object parameters, use the **no** form of this command.

- **ip rsvp dsbm non-resv-send-limit** {**rate** *kbps* | **burst** *kilobytes* | **peak** *kbps* | **min-unit** *bytes* | **max-unit** *bytes*}
- no **ip rsvp dsbm non-resv-send-limit** {**rate** *kbps* | **burst** *kilobytes* | **peak** *kbps* | **min-unit** *bytes* | **max-unit** *bytes*}

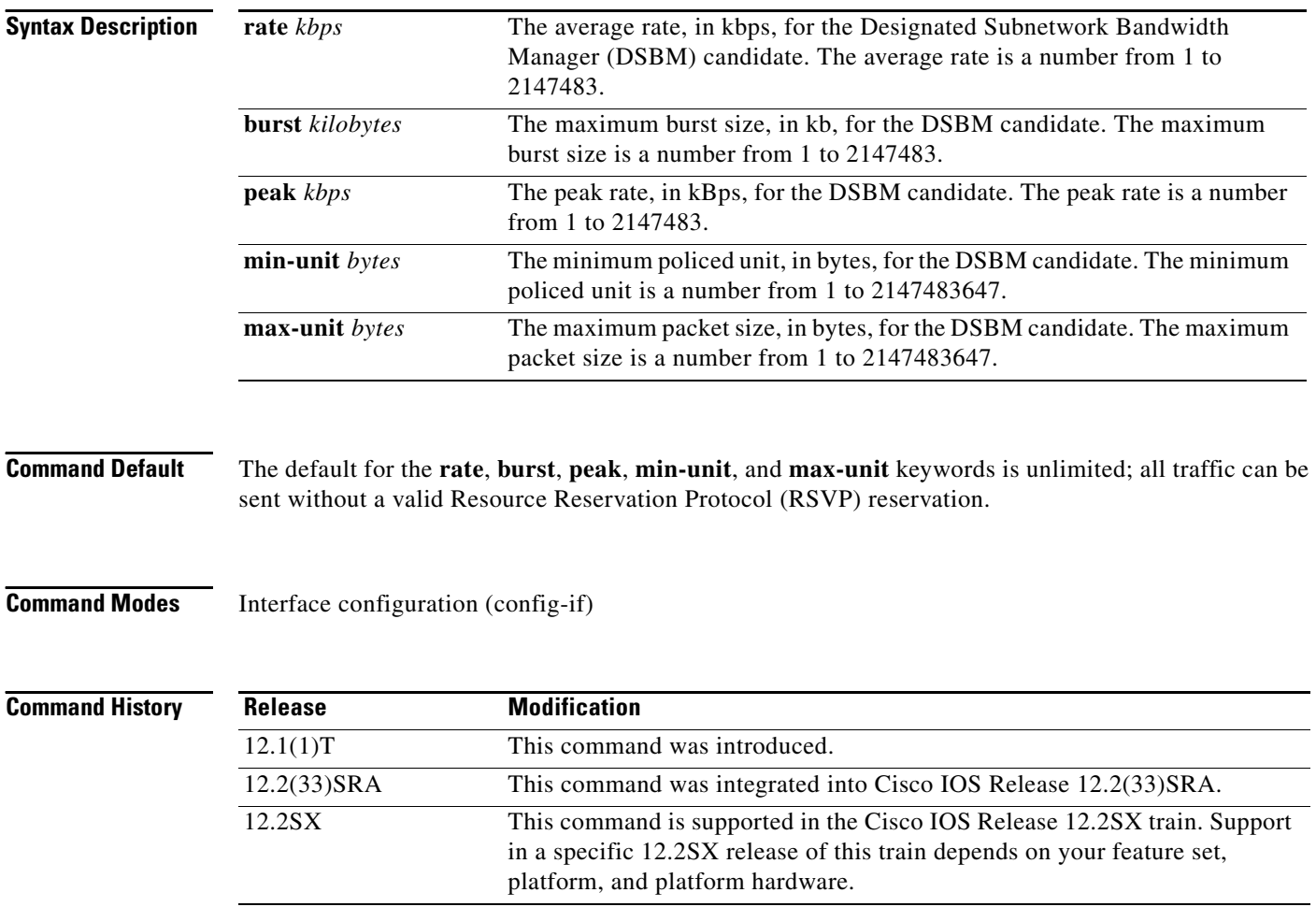

### **Usage Guidelines** To configure the per-flow limit on the amount of traffic that can be sent without a valid RSVP reservation, configure the **rate**, **burst**, **peak**, **min-unit**, and **max-unit** values for finite values greater

than 0.

To allow all traffic to be sent without a valid RSVP reservation, configure the **rate**, **burst**, **peak**, **min-unit**, and **max-unit** values for unlimited traffic. To configure the parameters for unlimited traffic, you can either omit the command, or enter the **no** form of the command (for example, **no ip rsvp dsbm non-resv-send-limit rate**). Unlimited is the default value.

The absence of the NonResvSendLimit object allows any amount of traffic to be sent without a valid RSVP reservation.

RSVP cannot be configured with VIP-distributed Cisco Express Forwarding (dCEF).

**Examples** The following example configures Ethernet interface 2 as a DSBM candidate with a priority of 100, an average rate of 500 kBps, a maximum burst size of 1000 KB, a peak rate of 500 kBps, and unlimited minimum and maximum packet sizes:

> interface Ethernet2 ip rsvp dsbm candidate 100 ip rsvp dsbm non-resv-send-limit rate 500 ip rsvp dsbm non-resv-send-limit burst 1000 ip rsvp dsbm non-resv-send-limit peak 500

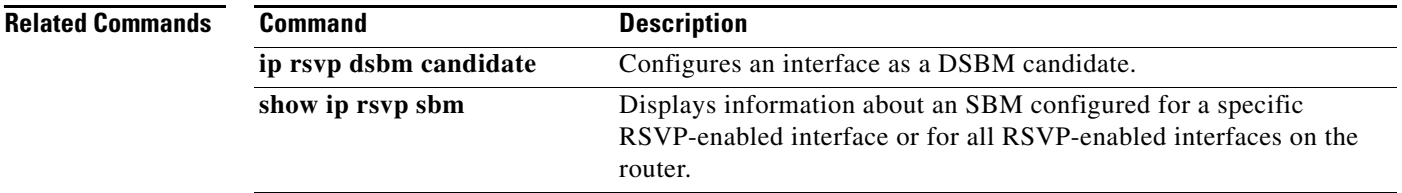

 $\mathbf{r}$ 

# **ip rsvp flow-assist**

To enable Resource Reservation Protocol (RSVP) to integrate with the Cisco Express Forwarding (CEF) path for flow classification, policing, and marking, use the **ip rsvp flow-assist** command in interface configuration mode. To disable integration of RSVP with CEF for this purpose, use the **ip rsvp data-packet classification none** command.

**ip rsvp flow-assist**

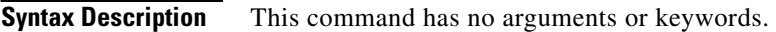

- **Command Default** This command is on by default; RSVP integrates with CEF for classification, policing, and marking of data packets.
- **Command Modes** Interface configuration (config-if)

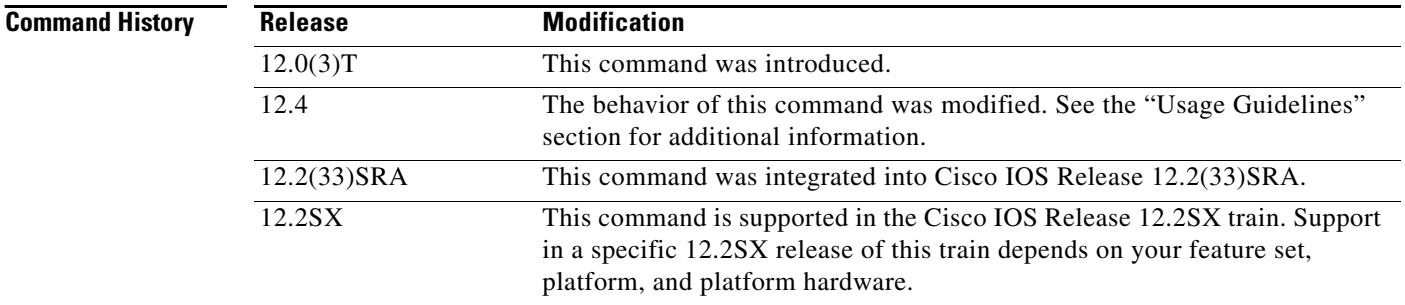

**Usage Guidelines** To police and mark data packets of a reserved flow, RSVP must interact with the underlying packet forwarding mechanism, which is CEF.

> In Cisco IOS Release 12.4, the **no** form of the **ip rsvp flow-assist** command is no longer supported since you can use the existing **ip rsvp data-packet classification none** command to disable RSVP from integrating with any mechanism for handling data packets.

**Examples** The following example shows how to enable RSVP on ATM interface 2/0/0:

interface atm2/0/0 ip rsvp flow-assist
## **Related Co**

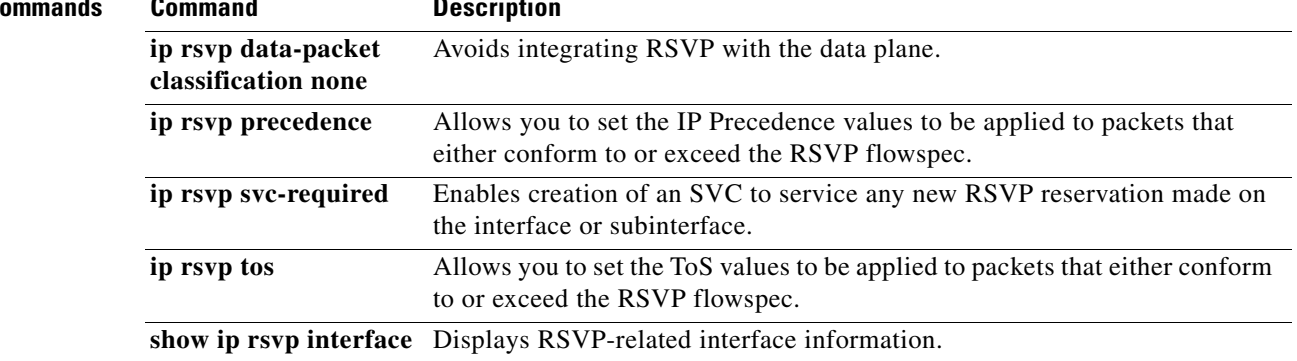

 $\mathcal{L}_{\mathcal{A}}$ 

# **ip rsvp layer2 overhead**

To control the overhead accounting performed by Resource Reservation Protocol (RSVP)/weighted fair queueing (WFQ) when a flow is admitted onto an ATM permanent virtual circuit (PVC), use the **ip rsvp layer2 overhead** command in interface configuration mode. To disable the overhead accounting, use the **no** form of this command.

**ip rsvp layer2 overhead** [*h c n*]

**default ip rsvp layer2 overhead**

**no ip rsvp layer2 overhead** [*h c n*]

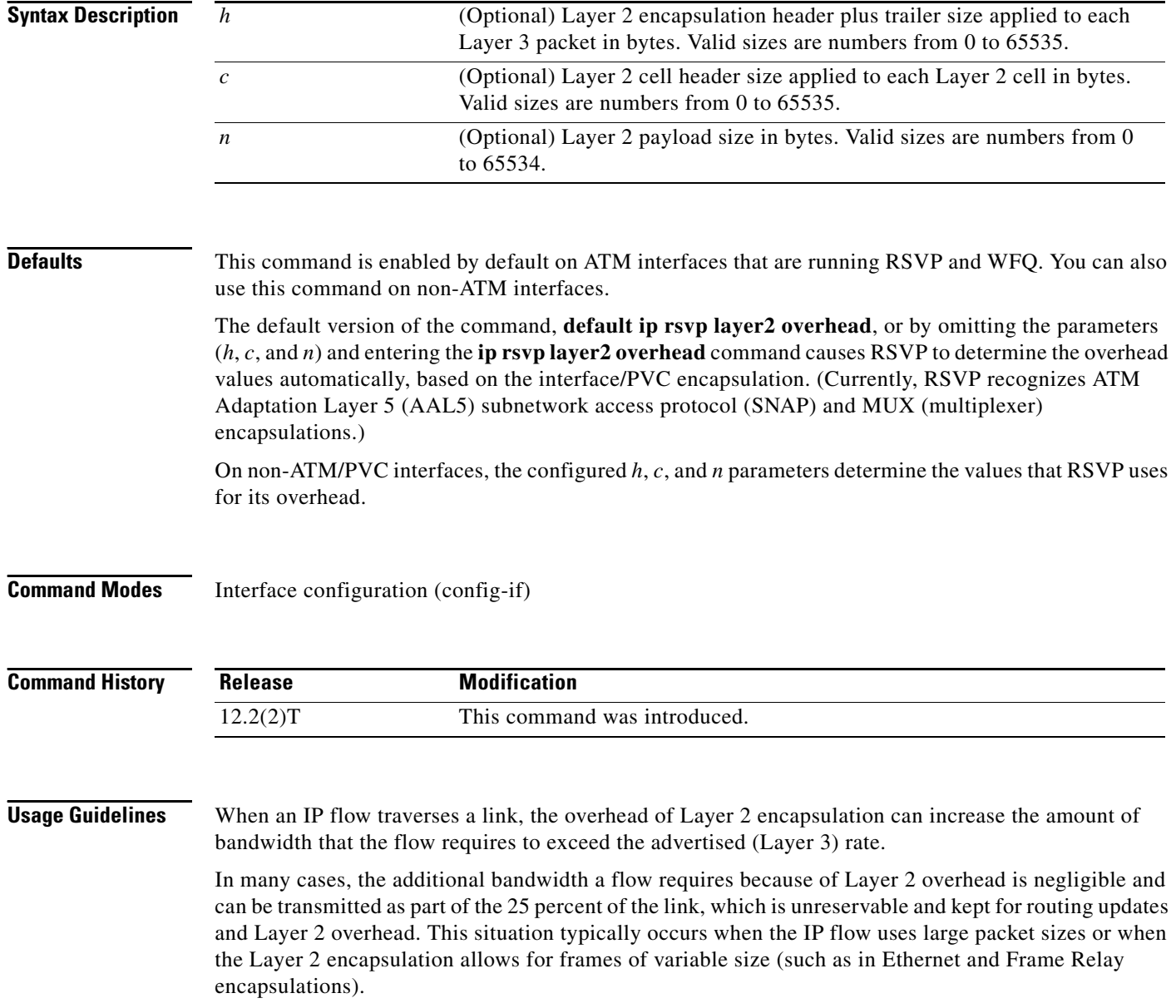

However, when a flow's packet sizes are small and the underlying Layer 2 encapsulation uses fixed-size frames, the Layer 2 encapsulation overhead can be significant, as is the case when Voice Over IP (VoIP) flows traverse ATM links.

To avoid oversubscribing ATM PVCs, which use AAL5 SNAP or AAL5 MUX encapsulations, RSVP automatically accounts for the Layer 2 overhead when admitting a flow. For each flow, RSVP determines the total amount of bandwidth required, including Layer 2 overhead, and uses this value for admission control with the WFQ bandwidth manager.

**Note** The **ip rsvp layer2 overhead** command does not affect bandwidth requirements of RSVP flows on ATM switched virtual circuits (SVCs).

**Examples** In the following example, the total amount of bandwidth reserved with WFQ appears: Router# **show ip rsvp installed detail** RSVP:ATM6/0 has the following installed reservations RSVP Reservation. Destination is 10.1.1.1, Source is 10.1.1.1,

 Protocol is UDP, Destination port is 1000, Source port is 1000 Reserved bandwidth:50K bits/sec, Maximum burst:1K bytes, Peak rate:50K bits/sec Min Policed Unit:60 bytes, Max Pkt Size:60 bytes Resource provider for this flow: WFQ on ATM PVC 100/101 on AT6/0: PRIORITY queue 40. Weight:0, BW 89 kbps Conversation supports 1 reservations Data given reserved service:0 packets (0M bytes) Data given best-effort service:0 packets (0 bytes) Reserved traffic classified for 9 seconds Long-term average bitrate (bits/sec):0M reserved, 0M best-effort

In the preceding example, the flow's advertised Layer 3 rate is 50 kbps. This value is used for admission control with the **ip rsvp bandwidth** value. The actual bandwidth required, inclusive of Layer 2 overhead, is 89 kbps. WFQ uses this value for admission control.

Typically, you should not need to configure or disable the Layer 2 overhead accounting. RSVP uses the advertised Layer 3 flow rate, minimum packet size, and maximum unit size in conjunction with the Layer 2 encapsulation characteristics of the ATM PVC to compute the required bandwidth for admission control. However, you can disable or customize the Layer 2 overhead accounting (for any link type) with the **ip rsvp layer2 overhead** command. The parameters of this command are based on the following steps that show how a Layer 3 packet is fragmented and encapsulated for Layer 2 transmission.

**Step 1** Start with a Layer 3 packet, as shown in [Figure 1,](#page-74-0) which includes an IP header and a payload.

<span id="page-74-0"></span>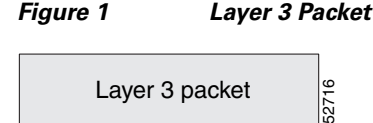

**Step 2** Add an encapsulation header or trailer, as shown in [Figure 2](#page-75-0), of size *h*.

## <span id="page-75-0"></span>*Figure 2 Layer 3 Packet with Layer 2 Header*

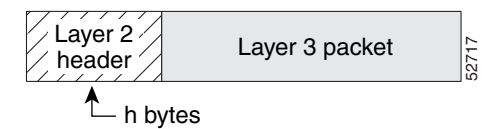

**Step 3** Segment the resulting packet into fixed-sized cells, as shown in [Figure 3](#page-75-1), with a cell header of c bytes and a cell payload of n bytes.

<span id="page-75-1"></span>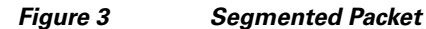

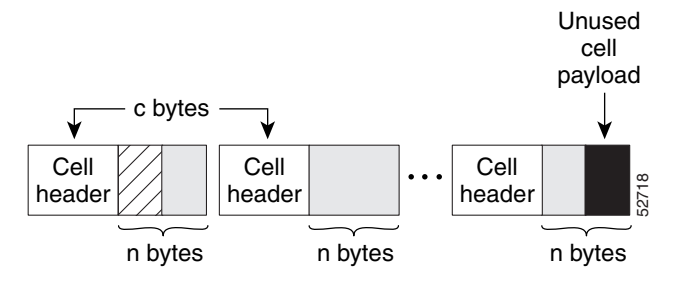

**Step 4** Transmit the resulting Layer 2 cells.

### **More Configuration Examples**

In the following example, Layer 2 overhead accounting is disabled for all reservations on the interface and its PVCs:

Router(config-if)# **no ip rsvp layer2 overhead**

In the following example, Layer 2 overhead accounting is configured with ATM AAL5 SNAP encapsulation:

Router(config-if)# **no ip rsvp layer2 overhead 8 5 48**

In the following example, Layer 2 overhead accounting is configured with ATM AAL5 MUX encapsulation:

```
Router(config-if)# ip rsvp layer2 overhead 0 5 48
```
In the following example, Layer 2 overhead accounting is configured with Ethernet V2.0 encapsulation (including 8-byte preamble, 6-byte source-active (SA) messages, 6-byte destination-active (DA) messages, 2-byte type, and 4-byte frame check sequence (FCS) trailer):

Router(config-if)# **ip rsvp layer2 overhead 26 0 1500**

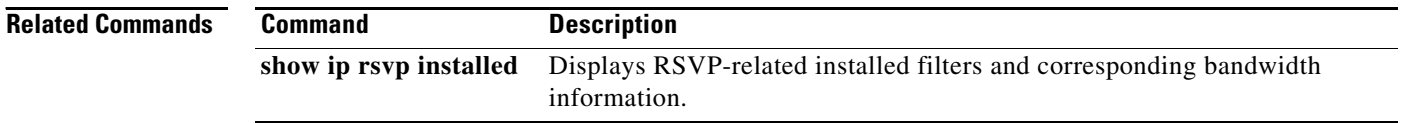

# **ip rsvp listener**

To configure a Resource Reservation Protocol (RSVP) router to listen for PATH messages, use the **ip rsvp listener** command in global configuration mode. To disable listening, use the **no** form of this command.

- **ip rsvp listener** [**vrf** *vrf-name*] *destination-ip*{**udp** | **tcp** | **any** | *number*} {**any** | *destination-port*} {**announce** | **reply** | **reject**}
- **no ip rsvp listener** [**vrf** *vrf-name*] *destination-ip*{**udp** | **tcp** | **any** | *number*} {**any** | *destination-port*} {**announce** | **reply** | **reject**}

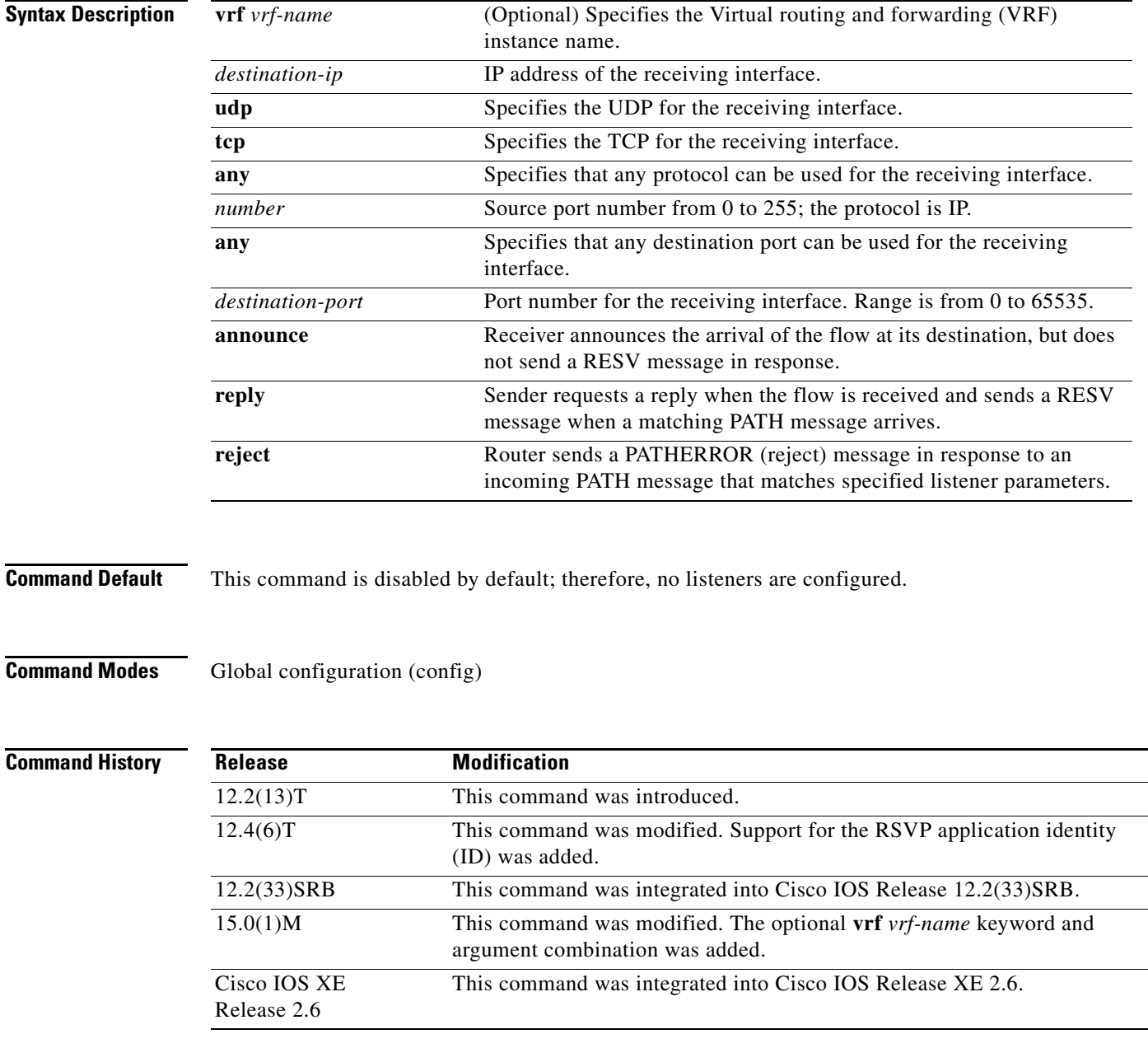

 $\Gamma$ 

**Usage Guidelines Note** The syntax of the command depends on your platform and release. The **vrf** *vrf-name* keyword and argument combination is not supported on ASR 1000 Series Aggregation Services Routers.

> Use the **ip rsvp listener** command to allow a router to send a matching RESV message when a PATH message arrives with the desired destination address, port, and protocol. This command copies the application ID and preemption priority value, if present, from the PATH message and includes them in the RESV message.

> Use the **ip rsvp listener vrf** *vrf-name* command to create a listener in the context of the routing domain as defined by VRF. You should be aware of the hierarchy of listener configuration. If you configure a listener for the VRF without specifying the IP address and other fields, then subsequent configuration for a more specific listener configuration with a VRF, an IP address, and a port is not accepted.

> This command is similar to the **ip rsvp reservation** and **ip rsvp reservation-host** commands. However, they do not allow you to specify more than one port or protocol per command; so you may have to enter many commands to proxy for a set of ports and protocols. In contrast, the **ip rsvp listener** command allows you to use a wildcard for a set of ports and protocols by using just that one command.

You can use the **debug ip rsvp api** command to look for a matching PATH message, but no RESV message will be sent.

**Examples** In the following example, the sender is requesting that the receiver reply with a RESV message for the flow if the PATH message destination is 192.168.2.1:

> Router# **configure terminal** Router(config)# **ip rsvp listener 192.168.2.1 any any reply**

The following example creates a listener in the VRF routing domain:

Router# **configure terminal** Router(config)# **ip rsvp listener vrf vpn1 10.10.10.10 any any reply**

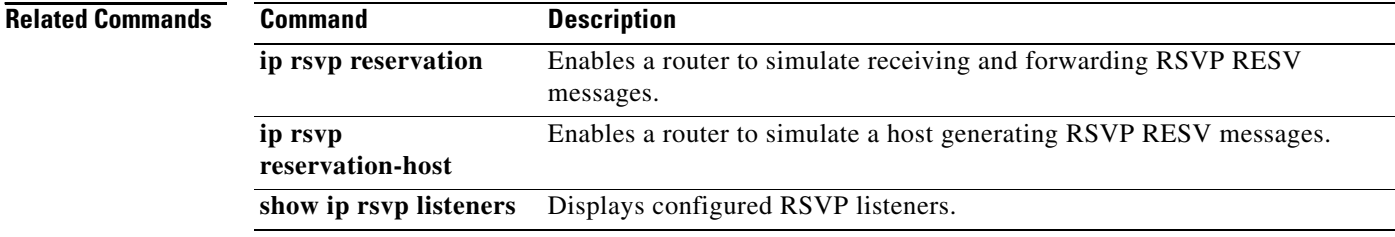

# **ip rsvp listener outbound**

To configure a Resource Reservation Protocol (RSVP) router to listen for PATH messages sent through a specified interface, use the **ip rsvp listener outbound** command in interface configuration mode. To disable listening, use the **no** form of this command.

**ip rsvp listener outbound** {**reply** | **reject**}

**no ip rsvp listener outbound** {**reply** | **reject**}

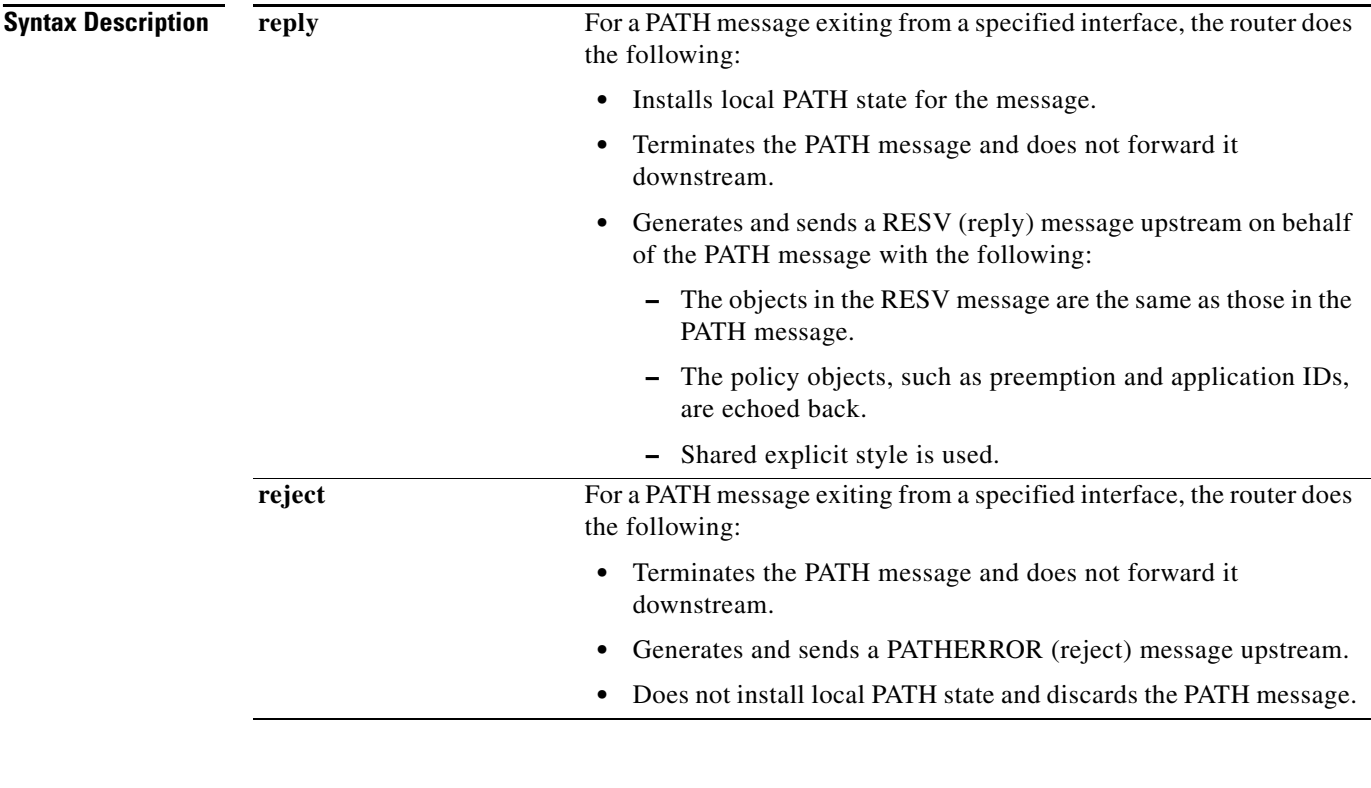

**Command Default** This command is disabled by default; therefore, no listeners are configured.

**Command Modes** Interface configuration (config-if)

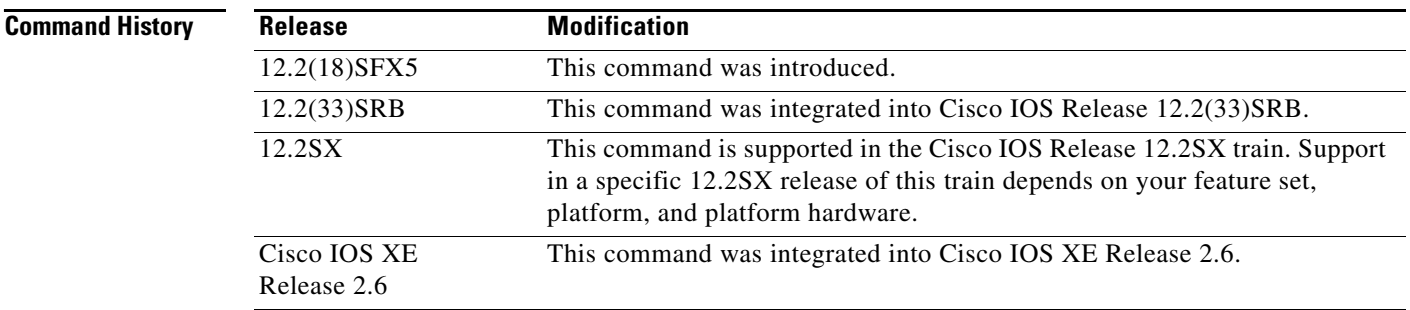

 $\Gamma$ 

### **Usage Guidelines** Use the **ip rsvp listener outbound** command to match all PATH messages that are being sent from a specified interface.

When you configure an interface-based receiver proxy to reply, RSVP performs Call Admission Control (CAC) on the outbound (or egress) interface for the flow. If CAC fails, the reservation is not generated. This is the same behavior for the global RSVP receiver proxy command.

The outbound interface that a flow uses is determined when the flow is set up, and the interface-based receiver proxy is consulted at that time. The interface-based receiver proxy is not consulted if there is a change in routing for an existing flow.

If the interface-based receiver proxy receives a RESVERR message with an admission control failure error or a policy reject error, the interface-based receiver proxy generates a PATHERR message with the same error to provide explicit notification to the sender of the reservation failure.

**Examples** In the following example, PATH messages sent through Ethernet interface 3/0 are rejected and PATHERROR messages are generated:

> Router# **configure terminal** Enter configuration commands, one per line. End with CNTL/Z. Router(config)# **interface Ethernet3/0**

Router(config-if)# **ip rsvp listener outbound reject**

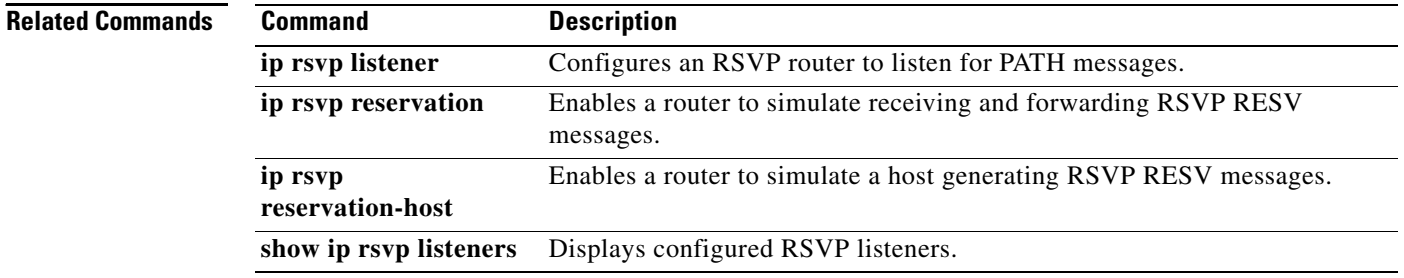

a ka

## **ip rsvp msg-pacing**

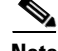

**Note** Effective with Cisco IOS Release 12.2(13)T, the **ip rsvp msg-pacing** command is replaced by the **ip rsvp signalling rate-limit** command. See the **ip rsvp signalling rate-limit** command for more information.

To configure the transmission rate for Resource Reservation Protocol (RSVP) messages, use the **ip rsvp msg-pacing** command in global configuration mode. To disable this feature, use the **no** form of this command.

**ip rsvp msg-pacing** [**period** *ms* [**burst** *msgs* [**maxsize** *qsize*]]]

**no rsvp msg-pacing**

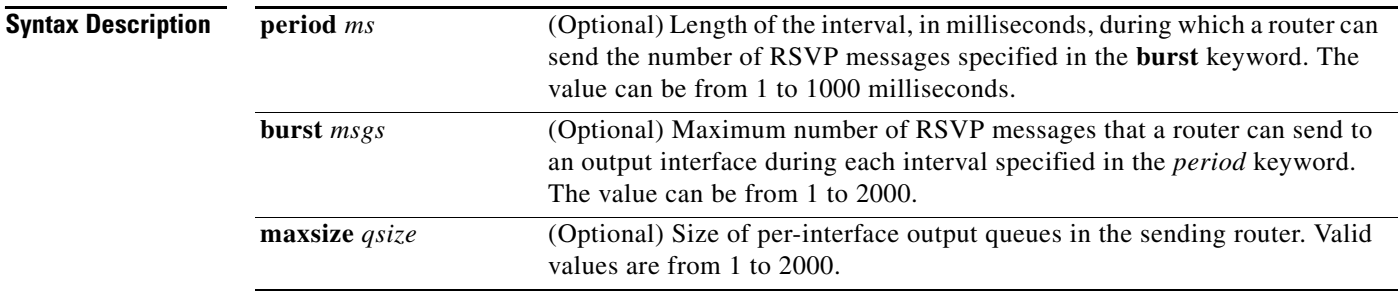

### **Command Default** RSVP messages are not paced.

If you enter the command without the optional **burst** keyword, the transmission rate for RSVP messages is limited to 200 messages per second per outgoing interface. The default output queue size, specified in the **maxsize** keyword, is 500.

**Command Modes** Global configuration (config)

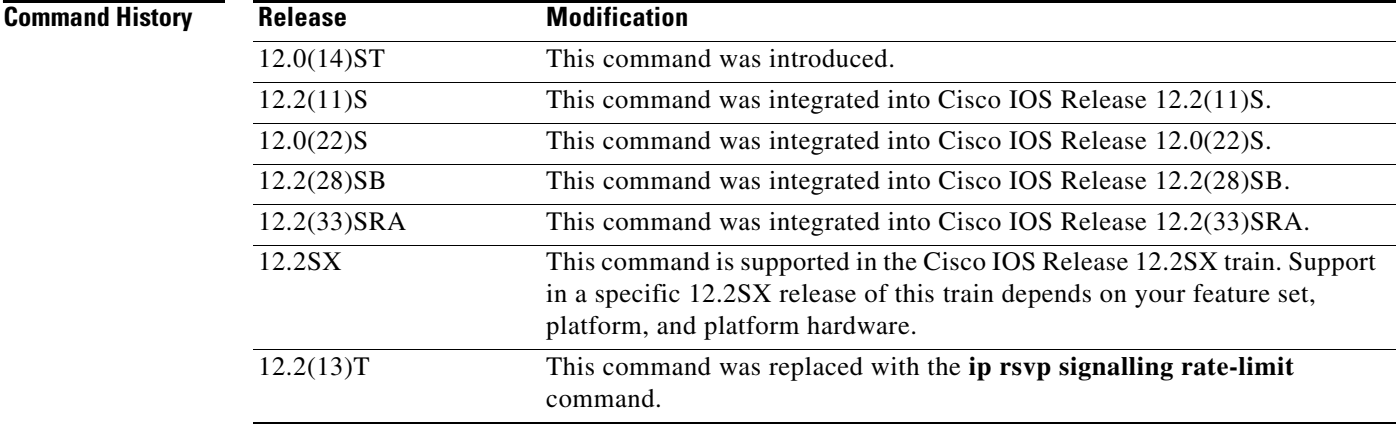

 $\mathbf{r}$ 

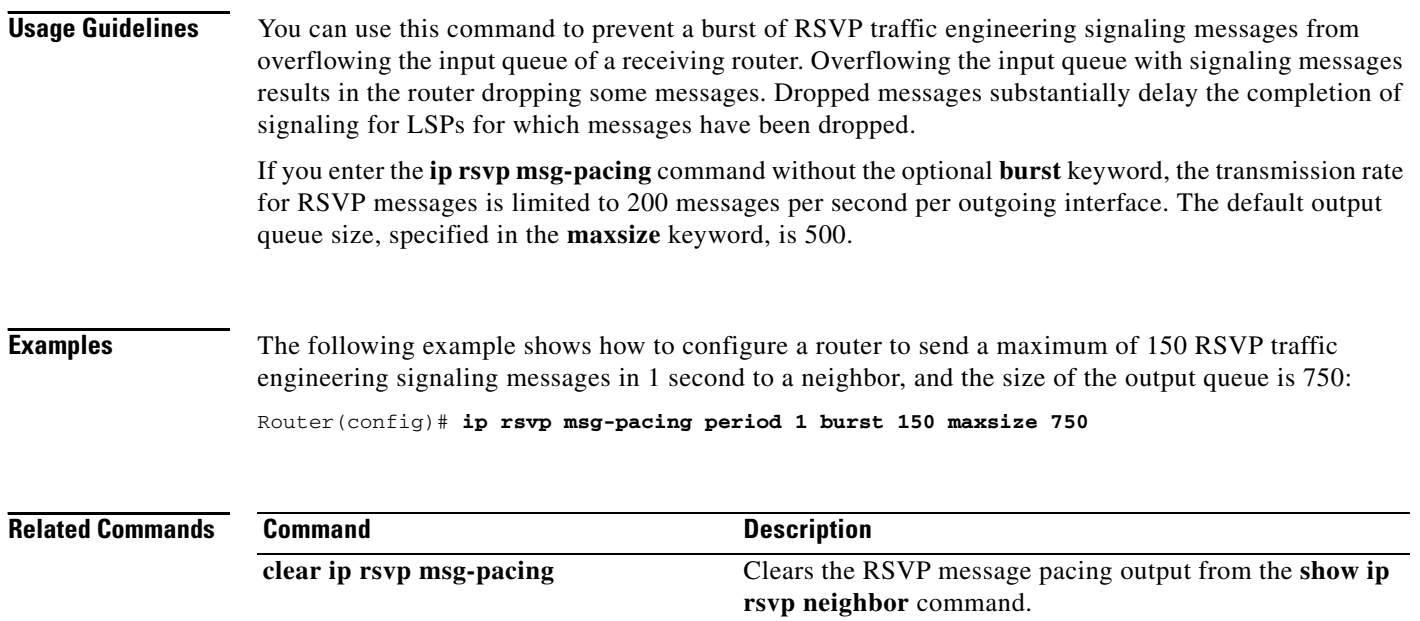

 $\overline{\phantom{a}}$ 

# **ip rsvp neighbor**

To enable neighbors to request a reservation, use the **ip rsvp neighbor** command in interface configuration mode. To disable this function, use the **no** form of this command.

**ip rsvp neighbor** *access-list-number*

**no ip rsvp neighbor** *access-list-number*

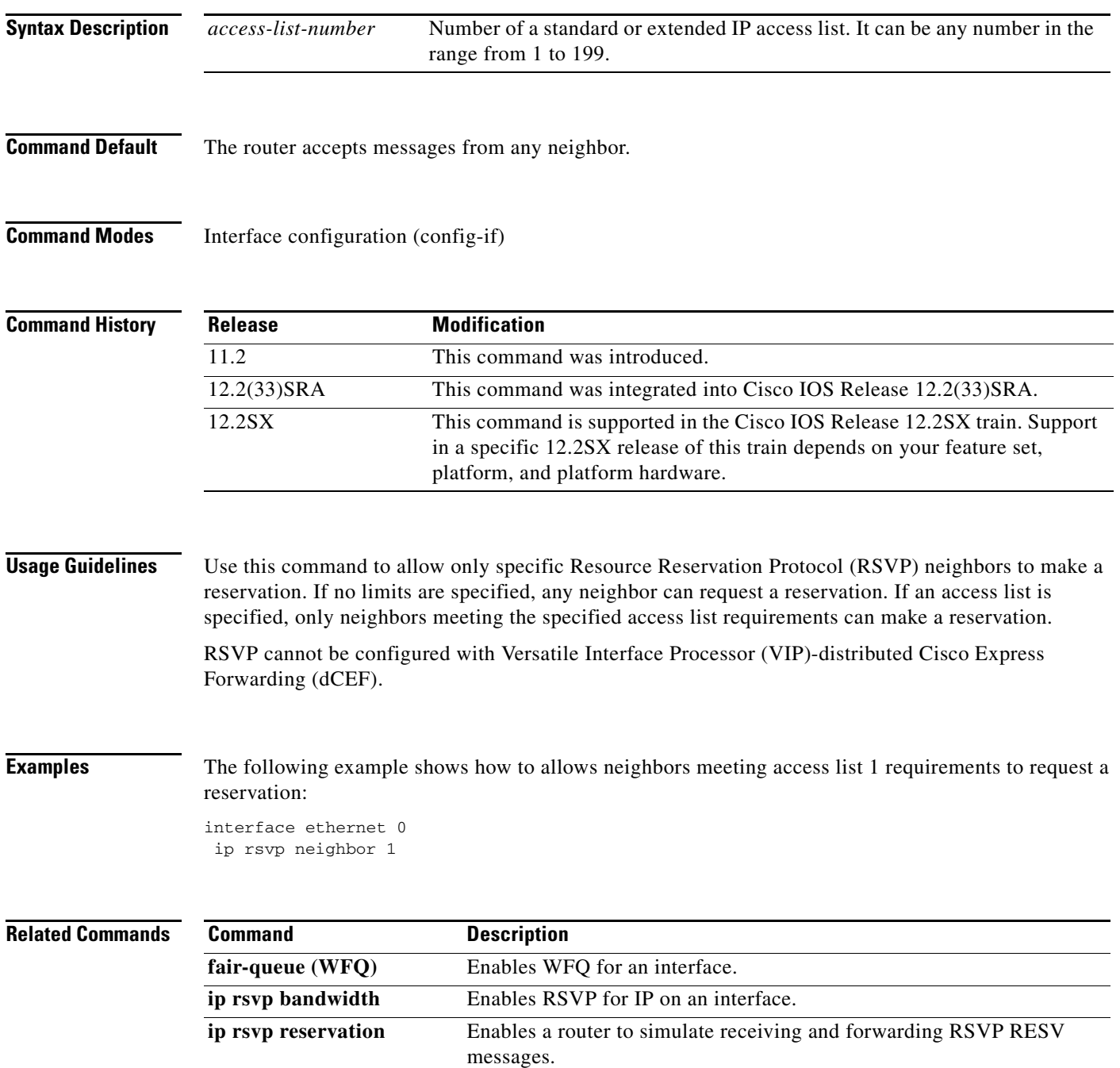

 $\Gamma$ 

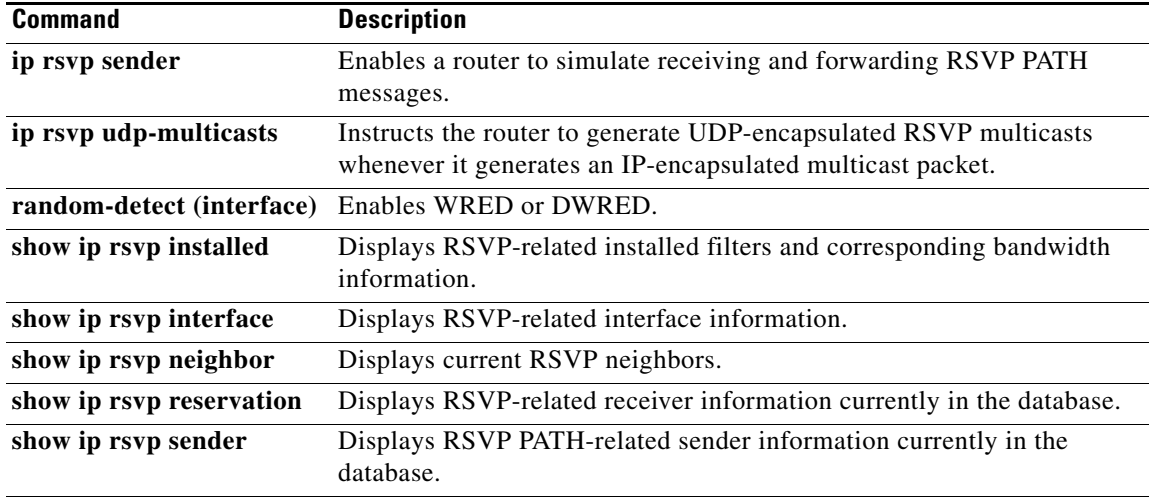

 $\overline{\phantom{a}}$ 

## **ip rsvp policy cops minimal**

To lower the load of the Common Open Policy Service (COPS) server and to improve latency times for messages on the governed router, use the **ip rsvp policy cops minimal** command in global configuration mode to restrict the COPS RSVP policy to adjudicate only PATH and RESV messages. To turn off the restriction, use the **no** form of this command.

**ip rsvp policy cops minimal**

**no ip rsvp policy cops minimal**

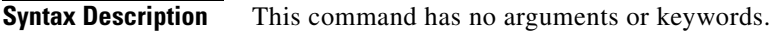

**Command Default** The default state is OFF, causing all adjudicable RSVP messages to be processed by the configured COPS policy.

**Command Modes** Global configuration (config)

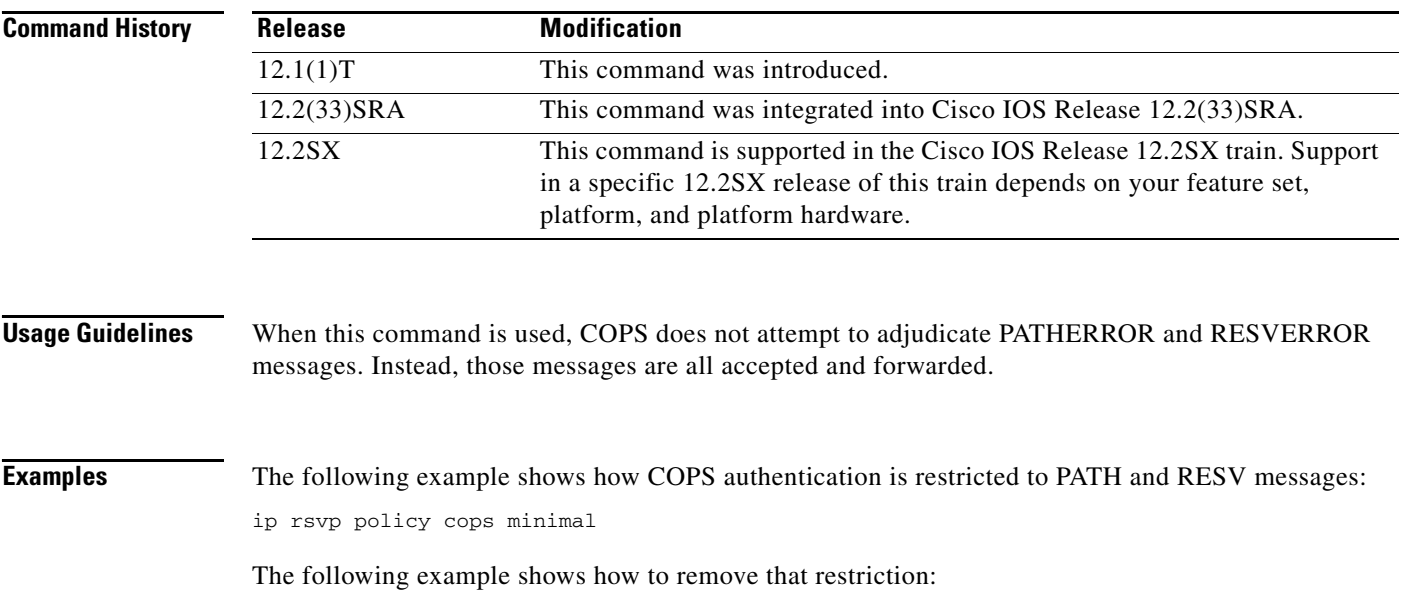

no ip rsvp policy cops minimal

 $\mathbf{r}$ 

# **ip rsvp policy cops report-all**

To enable a router to report on its success and failure with outsourcing decisions, use the **ip rsvp policy cops report-all** command in global configuration mode. To return the router to its default, use the **no** form of this command.

**ip rsvp policy cops report-all**

**no ip rsvp policy cops report-all**

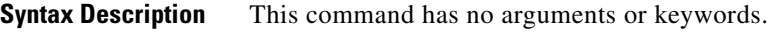

**Command Default** The default state of this command is to send reports to the Policy Decision Point (PDP) about configuration decisions only.

**Command Modes** Global configuration (config)

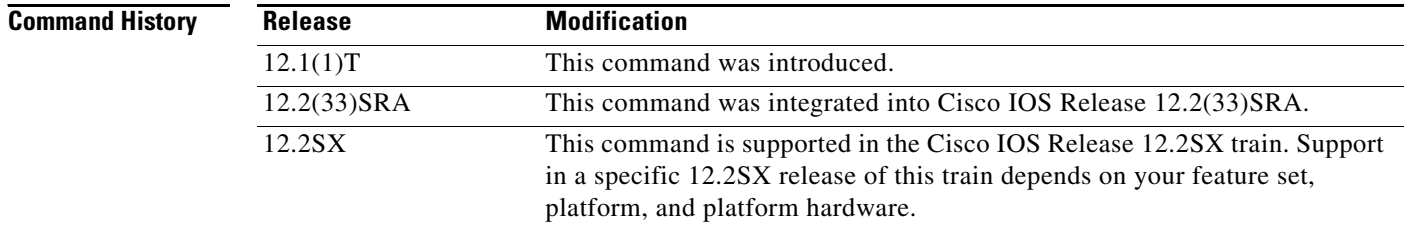

**Usage Guidelines** In the default state, the router reports to the PDP when the router has succeeded or failed to implement Resource Reservation Protocol (RSVP) configuration decisions.

A *configuration decision* contains at least one of the following:

- **•** A RESV ALLOC context (with or without additional contexts)
- **•** A stateless or named decision object

A decision that does not contain at least one of those elements is an *outsourcing decision.*

Some brands of policy server might expect reports about RSVP messaging, which the default state of the Cisco Common Open Policy Service (COPS) for RSVP does not issue. In such cases, use the **ip rsvp policy cops report-all** command to ensure interoperability between the router and the policy server. Doing so does not adversely affect policy processing on the router.

Unicast FF reservation requests always stimulate a report from the router to the PDP, because those requests contain a RESV ALLOC context (combined with an IN CONTEXT and an OUT CONTEXT).

### **Examples** In order to show the Policy Enforcement Point (PEP)-to-PDP reporting process, the **debug cops** command in the following example already is enabled when a new PATH message arrives at the router:

Router(config)# **ip rsvp policy cops report-all**

```
00:02:48:COPS:** SENDING MESSAGE **
Contents of router's request to PDP:
COPS HEADER:Version 1, Flags 0, Opcode 1 (REQ), Client-type:1, Length:216
HANDLE (1/1) object. Length:8. 00 00 02 01
CONTEXT (2/1) object. Length:8. R-type:5. M-type:1
 IN_IF (3/1) object. Length:12. Address:10.1.2.1. If_index:4
OUT_IF (4/1) object. Length:12. Address:10.33.0.1. If_index:3 CLIENT SI (9/1) 
object. Length:168. CSI data:
 [A 27-line Path message omitted here]
00:02:48:COPS:Sent 216 bytes on socket, 
00:02:48:COPS:Message event!
00:02:48:COPS:State of TCP is 4
00:02:48:In read function
00:02:48:COPS:Read block of 96 bytes, num=104 (len=104)
00:02:48:COPS:** RECEIVED MESSAGE **
Contents of PDP's decision received by router:
COPS HEADER:Version 1, Flags 1, Opcode 2 (DEC), Client-type:1, Length:104
HANDLE (1/1) object. Length:8. 00 00 02 01
CONTEXT (2/1) object. Length:8. R-type:1. M-type:1
DECISION (6/1) object. Length:8. COMMAND cmd:1, flags:0
DECISION (6/3) object. Length:56. REPLACEMENT 
 [A 52-byte replacement object omitted here]
CONTEXT (2/1) object. Length:8. R-type:4. M-type:1
DECISION (6/1) object. Length:8. COMMAND cmd:1, flags:0
00:02:48:Notifying client (callback code 2)
00:02:48:COPS:** SENDING MESSAGE **
Contents of router's report to PDP:
COPS HEADER:Version 1, Flags 1, Opcode 3 (RPT), Client-type:1, Length:24
HANDLE (1/1) object. Length:8. 00 00 02 01
REPORT (12/1) object. Length:8. REPORT type COMMIT (1)
00:02:48:COPS:Sent 24 bytes on socket,
```
Г

# **ip rsvp policy cops servers**

To specify that Resource Reservation Protocol (RSVP) should use Common Open Policy Service (COPS) policy for remote adjudication, use the **ip rsvp policy cops servers** command in global configuration mode. To turn off the use of COPS for RSVP, use the **no** form of this command.

**ip rsvp policy cops** [*acl*] **servers** *server-ip* [*server-ip*]

**no ip rsvp policy cops** [*acl*] **servers**

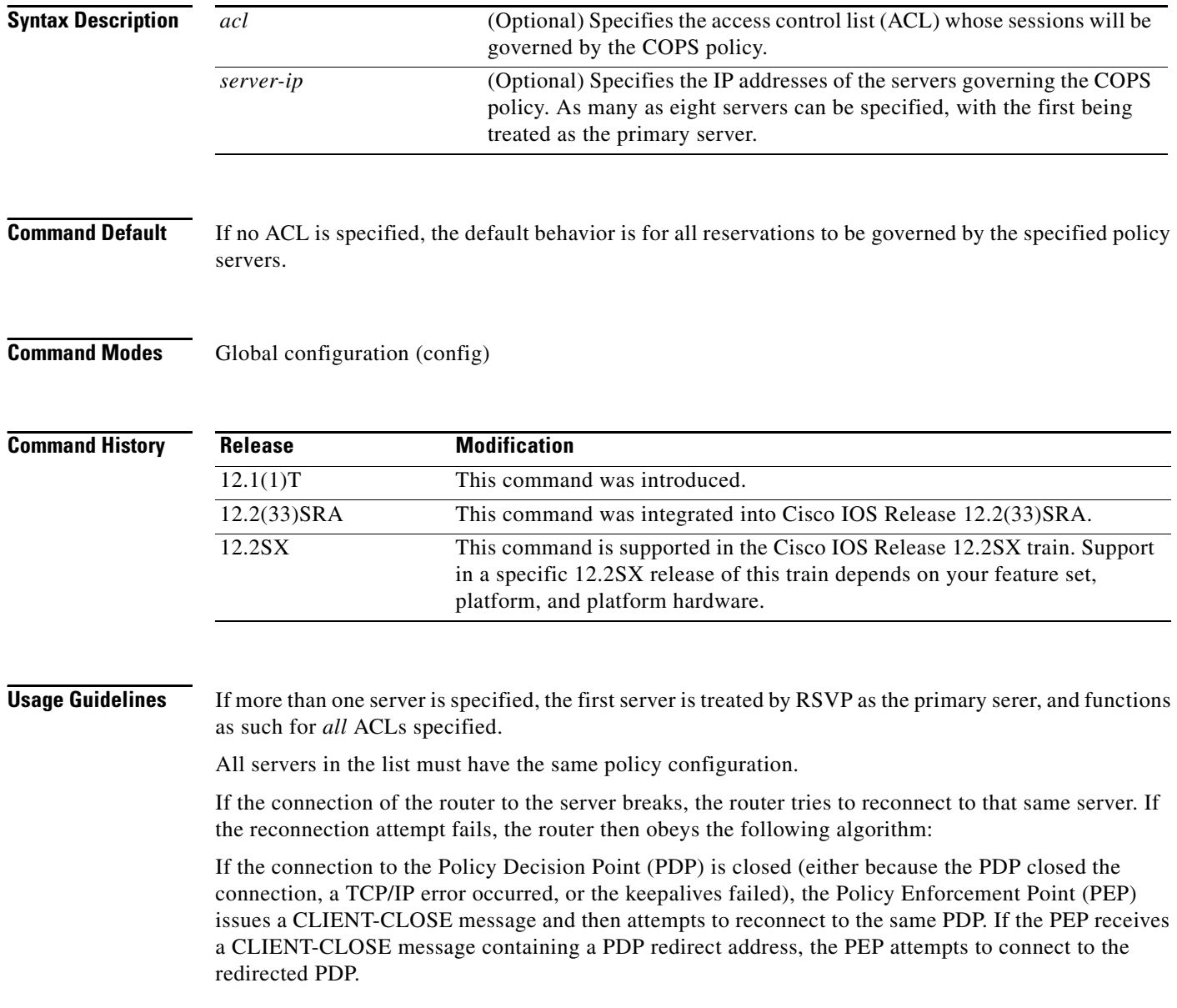

Note the following points:

- **•** If either attempt fails, the PEP attempts to connect to the PDPs previously specified in the **ip rsvp policy cops servers** configuration command, obeying the sequence of servers given in that command, always starting with the first server in that list.
- If the PEP reaches the end of the list of servers without connecting, it waits a certain time (called the *reconnect delay*) before trying again to connect to the first server in the list. This reconnect delay is initially 30 seconds, and doubles each time the PEP reaches the end of the list without having connected, until the reconnect delay becomes its maximum of 30 minutes. As soon as a connection is made, the delay is reset to 30 seconds.

The **no** form of this command need not contain any server IP addresses, but it must contain *all* the previously specified access lists (see the last example in the following section).

**Examples** This first example applies the COPS policy residing on server 172.27.224.117 to all reservations passing through router-9. It also identifies the backup COPS server for this router as the one at address 172.27.229.130: Router(config)# **ip rsvp policy cops servers 172.27.224.117 172.27.229.130**

The next example applies the COPS policy residing on server 172.27.224.117 to reservations passing through router-9 only if they match access lists 40 and 160. Other reservations passing through that router will not be governed by this server. The command statement also identifies the backup COPS server for that router to be the one at address 172.27.229.130:

Router(config)# **ip rsvp policy cops 40 160 servers 172.27.224.117 172.27.229.130**

The following example turns off COPS for the previously specified access lists 40 and 160 (you cannot turn off just one of the previously specified lists):

Router(config)# **no ip rsvp policy cops 40 160 servers**

Ш

# **ip rsvp policy cops timeout**

To configure the amount of time the Policy Enforcement Point (PEP) router will retain policy information after losing connection with the Common Open Policy Service (COPS) server, use the **ip rsvp policy cops timeout** command in global configuration mode. To restore the router to the default value (5 minutes), use the **no** form of this command.

**ip rsvp policy cops timeout** *policy-timeout*

**no ip rsvp policy cops timeout**

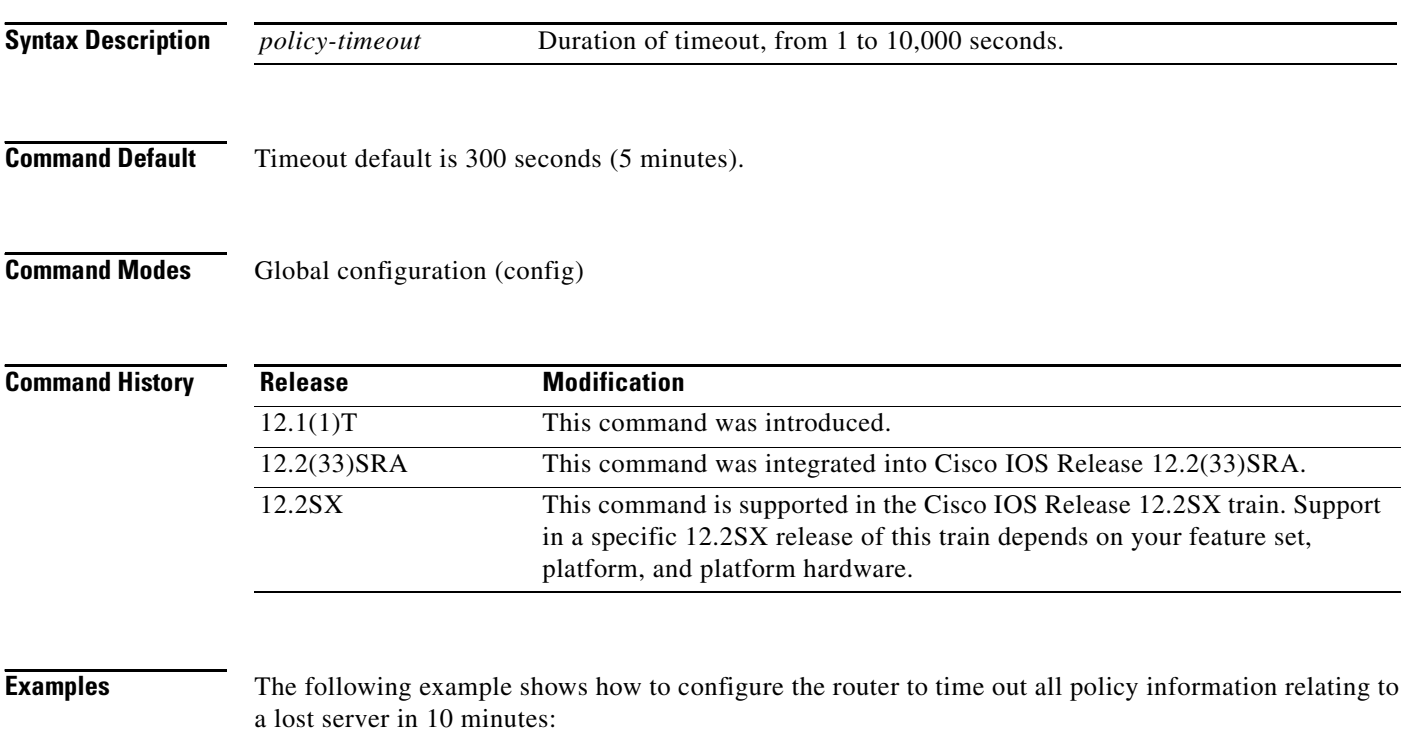

ip rsvp policy cops timeout 600

The following example shows how to reset the timeout to the default value:

no ip rsvp policy cops timeout

## **ip rsvp policy default-reject**

To reject all messages that do not match the policy access control lists (ACLs), use the **ip rsvp policy default-reject** command in global configuration mode. To restore the default behavior, which passes along all messages that do not match the ACLs, use the **no** form of this command.

**ip rsvp policy default-reject**

**no ip rsvp policy default-reject**

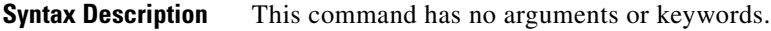

**Command Default** Without this command, the default behavior of Resource Reservation Protocol (RSVP) is to accept, install, or forward all unmatched RSVP messages. Once this command is invoked, all unmatched RSVP messages are rejected.

### **Command Modes** Global configuration (config)

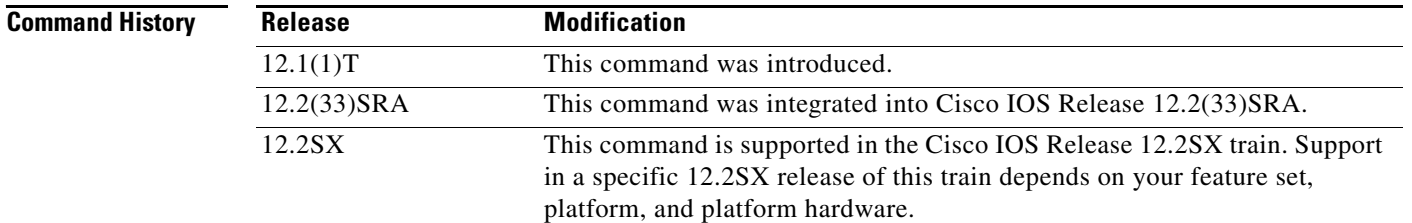

**Usage Guidelines** If COPS is configured without an ACL, or if any policy ACL is configured to use the **permit ip any any**  command, the behavior of that ACL will take precedence, and no session will go unmatched.

 $\mathscr{P}$ 

**Note** This command makes one exception to its blocking of unmatched messages. It forwards RESVERROR and PATHERROR messages that were generated by its own rejection of RESV and PATH messages. That is done to ensure that the default-reject operation does not remain totally hidden from network managers.

ハ

**Caution** Be extremely careful with this command. It will shut down *all* RSVP processing on the router if access lists are too narrow or if no Common Open Policy Service (COPS) server has been specified. (Use the **ip rsvp policy cops servers** command to specify a COPS server.)

**Examples** The following example shows how to configure RSVP to reject all unmatched reservations:

ip rsvp policy default-reject

п

The following example shows how to configure RSVP to accept all unmatched reservations:

no ip rsvp policy default-reject

 $\overline{\phantom{a}}$ 

# **ip rsvp policy identity**

To define Resource Reservation Protocol (RSVP) application identities (IDs), use the **ip rsvp policy identity** command in global configuration mode. To delete RSVP application IDs, use the **no** form of this command.

**ip rsvp policy identity** *alias* **policy-locator** *locator*

**no ip rsvp policy identity** *alias* [**policy-locator** *locator*]

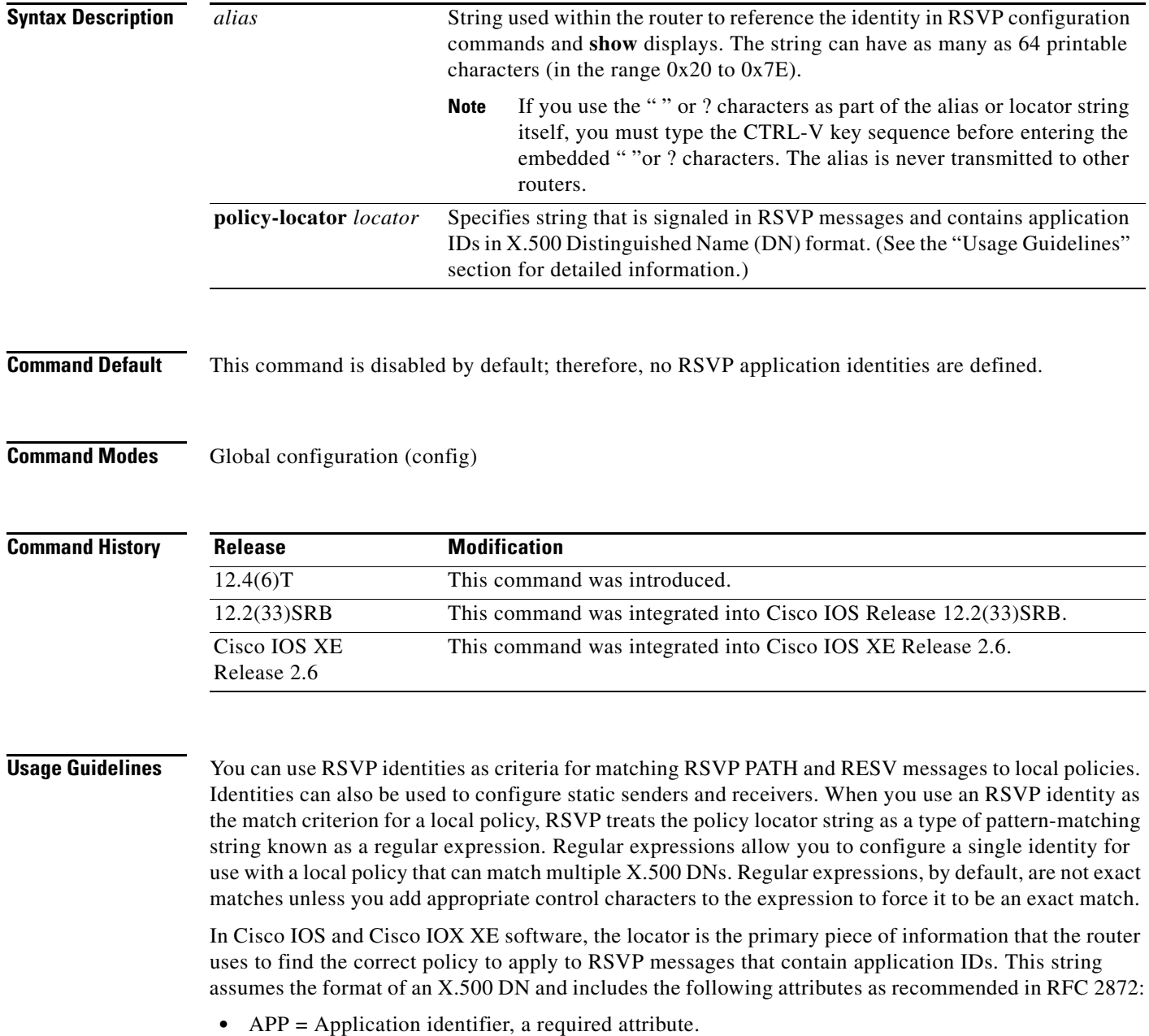

**•** VER = Version number of the application, a required attribute.

 $\Gamma$ 

- **•** SAPP = Subapplication identifier, an optional attribute. An arbitrary number of subapplication elements can be included.
- **•** GUID = Global unique identifier, an optional attribute.

Here are some examples:

- $APP = CCM$ ,  $VER = 1.1$ ,  $SAPP = Voice$
- **•** GUID = http://www.cisco.com/apps, APP = VideoConference, VER = 1.2.3

You can create a maximum of 100 identities on a router. If you attempt to create more, the command fails and the following error message is generated: "RSVP error: maximum number of identities already created".

When you use the **ip rsvp policy identity** command, be aware of the following behavior:

- **•** If you specify alias or locator strings that are empty or invalid, the command is rejected and an error message is generated.
- **•** Cisco IOS software automatically adds quotes to the alias or locator strings in the configuration if quotes are required.
- **•** If you specify the optional **policy-locator** keyword in the **no** form of this command, the command is rejected if the locator does not match the configured locator string for the alias being deleted.
- **•** If you specify an alias that is missing, empty, or contains invalid characters, the command is rejected and an error message is generated.
- RSVP does not check the locator string for a valid X.500 DN; therefore, the locator string can be anything that you want.

### **Command Restrictions**

- **•** User identities are not supported in Cisco IOS Release 12.4(6)T.
- **•** You cannot configure a single router with more than 100 identities at a time.

### **Examples Exact Application ID Match**

The following example shows an application ID for RSVP messages containing a locator string whose contents are the exact string "APP=Voice":

#### Router# **configure terminal**

```
Router(config)# ip rsvp policy identity "rsvp-voice" policy-locator "^APP=Voice$"
Router(config-rsvp-id)# end
```
### **Wildcard (or Partial) Application ID Match**

The following example shows an application ID that is a partial match for RSVP messages containing a locator string with the substring "APP=Voice" anywhere in the signaled application ID:

```
Router# configure terminal
Router(config)# ip rsvp policy identity "rsvp-voice" policy-locator ".*APP=Voice.*"
Router(config-rsvp-id)# end
```
### **Related Commands Command Description ip rsvp policy local** Creates a local procedure that determines the use of RSVP resources in a network. **show ip rsvp policy identity** Displays selected RSVP identities in a router configuration. **show ip rsvp policy local** Displays selected local policies that have been configured.

# **ip rsvp policy local**

To determine how to perform authorization on Resource Reservation Protocol (RSVP) requests and enter local policy configuration mode, use the **ip rsvp policy local** command in global configuration or interface configuration mode. To disable this function, use the **no** form of this command.

**ip rsvp policy local** {**acl** *acl1* [*acl2...acl8*] | **dscp-ip** *value1* [*value2...value8*] | **default** | **identity**  *alias1* [*alias2*...*alias4*] | **origin-as** *as1* [*as2...as8*]}

**no ip rsvp policy local** {**acl** *acl1* [*acl2...acl8*] | **dscp-ip** *value1* [*value2...value8*] | **default** | **identity**  *alias1* [*alias2*...*alias4*] | **origin-as** *as1* [*as2...as8*]}

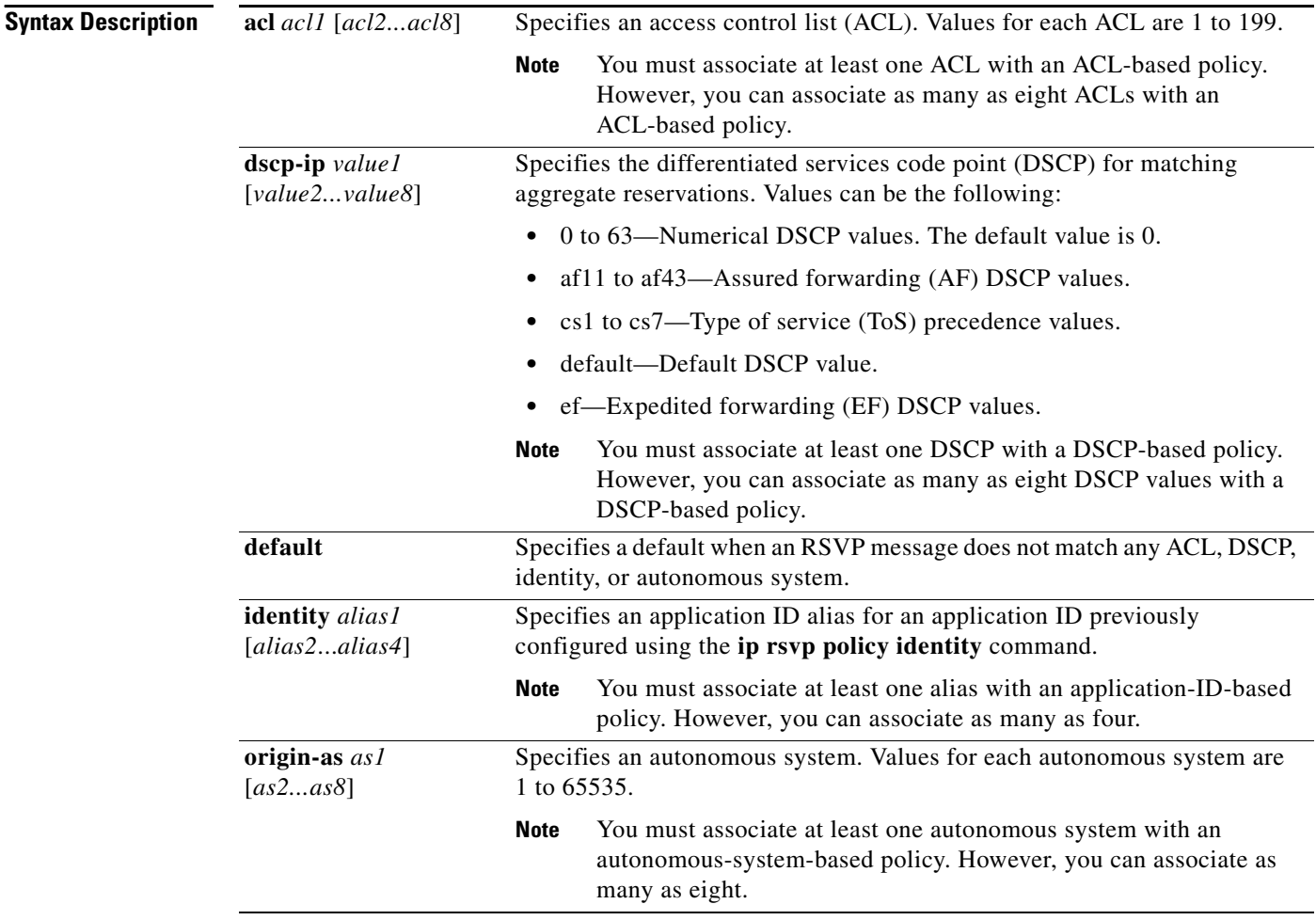

## **Command Default** This command is disabled by default; therefore, no local policies are configured.

### **Command Modes** Global configuration (config) Interface configuration (config-if)

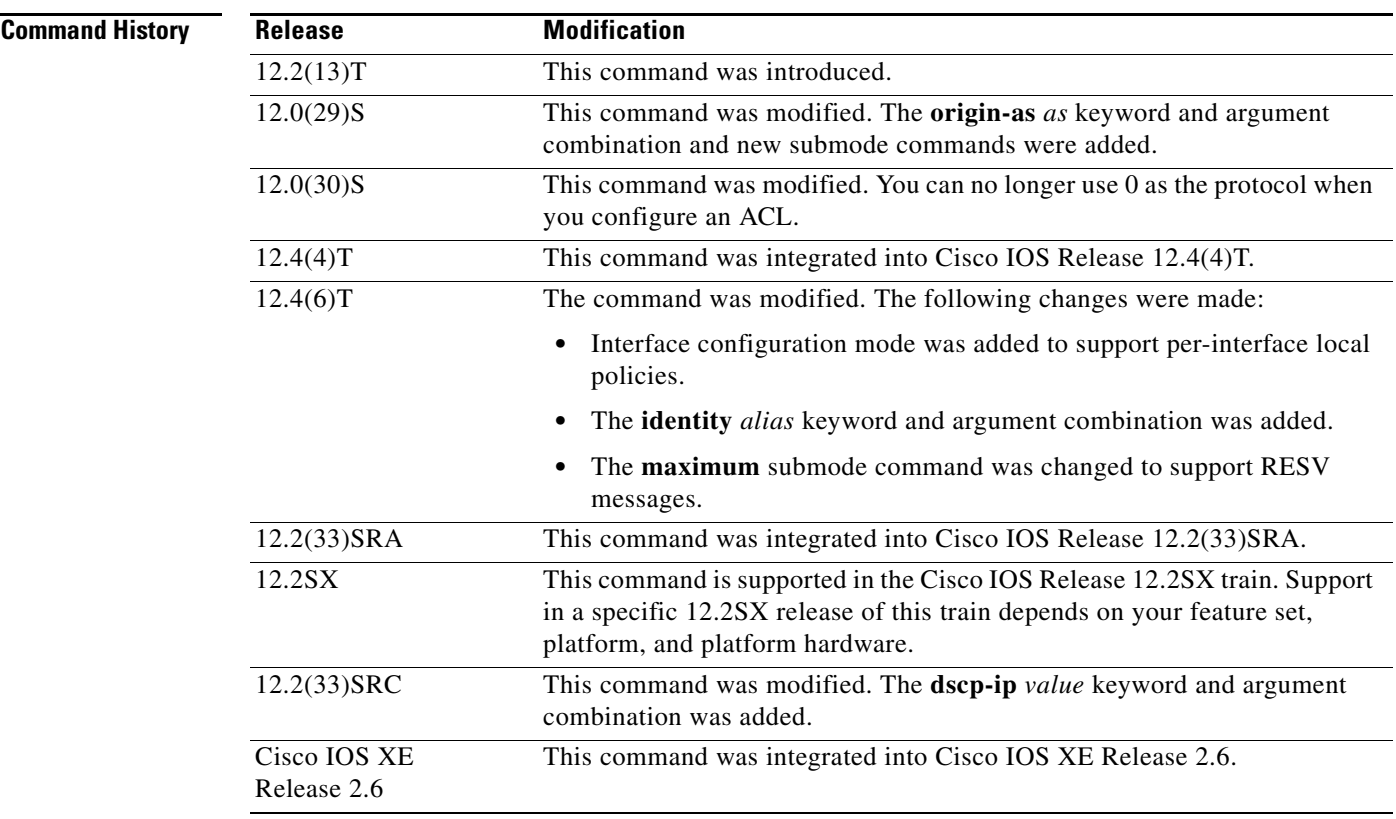

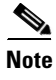

**Usage Guidelines** Use the **ip rsvp policy local** command to determine how to perform authorization on RSVP requests.

**Note** When you enter the **origin-as** *as* keyword and argument combination, an RSVP warning message appears stating that the autonomous-system-based policy will be ineffective until BGP is running.

You can use all types of match criteria with non-Traffic-Engineering (TE) reservations. You can use all types of match criteria except application ID with TE reservations because TE PATH and RESV messages sent by Cisco routers do not contain application IDs.

There are five types of local policies—one default local policy, one or more ACL-based policies, one or more autonomous-system-based policies, one or more application-ID-based policies, and one or more DSCP-based policies. The default policy is used when an RSVP message does not match any ACL-, autonomous-system-, application-ID-, or DSCP-based policies.

You can configure a mixture of local policy types including ACL, autonomous system, application ID, DSCP, or default on the same interface or globally. Policies have the following priority (from highest to lowest):

- **•** Nondefault interface policies
- **•** Default interface policy
- **•** Nondefault global policies
- **•** Global default policy

 $\mathbf{r}$ 

**Note** If you configure an ACL to use with a TE tunnel, do not use 0 as the protocol because RSVP cannot accept any messages since they do not match the ACL.

### **Policy-Match Criteria**

**Note** You cannot specify a policy-match criteria more than once using the **ip rsvp policy local** command.

An ACL-based policy must have at least one ACL associated with it, but it can optionally have up to eight ACLs. The ACLs can be standard or extended IP ACLs. They are matched against source/destination addresses/ports based on RSVP objects inside RSVP signaling messages as described below.

- ACL source address—Matched against the source address in the SENDER TEMPLATE object in RSVP messages. If this object is not present, the source address in the IP header is used.
- **•** ACL destination address—Matched against the destination address in the SESSION object in RSVP messages. If this object is not present, the destination address in the IP header is used.
- **•** ACL source port—Matched against the source port in the SENDER\_TEMPLATE object in RSVP messages. If this object is not present, the source port of 0 is used.
- **•** ACL destination port—Matched against the destination port in the SESSION object in RSVP messages. If this object is not present, the destination port of 0 is used.
- ACL IP protocol—Matched against the IP protocol in the SESSION object in RSVP messages. If this object is not present, the IP protocol of 0 is used. If the IP protocol is for a TE session, then the ACL IP protocol should be UDP.
- **•** ACL differentiated services code point (DSCP) values—Matched against the DSCP value in the IP header of the RSVP message.

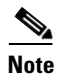

**Note** The same policy-match criteria apply when you create ACLs for the **debug ip rsvp filter** command except that the command does not use DSCP and the protocol is ignored for TE sessions.

An autonomous-system-based policy must have at least one autonomous system associated with it, but it can optionally have up to eight autonomous systems. They are matched against the incoming interface/source IP address contained in RSVP objects inside RSVP signaling messages, not on the IP headers of the RSVP messages.

An application-ID-based policy must have at least one application ID associated with it, but it can optionally have up to four application IDs. They are matched against the incoming interface/source IP address contained in RSVP objects inside RSVP signaling messages, not on the IP headers of the RSVP messages.

A DSCP-based policy must have at least one DSCP associated with it, but it can optionally have up to four DSCPs. RSVP extracts the DSCP from the aggregate message SESSION object and applies the local policy that matches the DSCP criteria.

### **Command Restrictions**

- **•** You cannot configure more than 300 local policies per router. This limit is independent of policy location (global or per interface) or match criteria such as application IDs, ACLs, or autonomous systems.
- **•** You cannot configure a single local policy with more than four RSVP identities.

### **CLI Submodes**

Once you type the **ip rsvp policy local** command, you enter the local policy CLI submode where you define the properties of the local policy that you are creating.

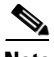

**Note** The local policy that you create automatically rejects all RSVP messages unless you enter a submode command that instructs RSVP on the types of messages to accept or forward.

The submode commands are as follows:

**• accept**—Accepts, but does not forward RSVP messages.

**accept** {**all** | **path** | **path-error** | **resv** | **resv-error**}

- **– all**—Accepts all incoming RSVP messages.
- **– path**—Accepts incoming PATH messages that meet the match criteria for this policy, which includes ACL(s), autonomous system(s), application ID(s), or default(s). If you omit this command, incoming PATH messages that meet the policy-match criteria are rejected and a PATHERROR message is sent in reply. However, the PATHERROR reply is also subject to local policy.
- **– path-error**—Accepts incoming PATHERROR messages that meet the match criteria for this policy. If you omit this command, incoming, including locally-generated, PATHERROR messages that meet the policy-match criteria are rejected.
- **– resv**—Accepts incoming RESV messages that meet the match criteria for this policy and performs any required admission control. If you omit this command, incoming RESV messages that meet the policy-match criteria are rejected and a RESVERROR message is sent in reply. However, the RESVERROR reply is also subject to local policy.

The default bandwidth for a policy is unlimited. Therefore, if the policy has no configured bandwidth, a RESV message is always accepted by the local policy because any bandwidth request is less than or equal to unlimited. However, the RESV message may subsequently fail admission control if there is insufficient bandwidth in the RSVP pool on the input interface to which the RESV message applies. (See the **ip rsvp bandwidth** command for more information.) If the bandwidth requested by the RESV messages is too large, a RESVERROR message that is also subject to local policy is transmitted to the RESV sender.

- **– resv-error**—Accepts incoming RESVERROR messages that meet the policy-match criteria for this policy. If you omit this command, the incoming, including locally-generated, RESVERROR messages that meet the policy-match criteria are rejected.
- **• default**—Sets a command to its defaults.
- **exit—Exits local policy configuration mode.**
- **• fast-reroute**—Allows TE LSPs that request Fast Reroute service. The default value is accept.
- **• forward**—Accepts and forwards RSVP messages.

**forward** {**all** | **path** | **path-error** | **resv** | **resv-error**}

- **– all**—Accepts and forwards all RSVP messages.
- **– path**—Accepts and forwards PATH messages that meet the match criteria for this policy. If you omit this command, PATH messages that meet the policy-match criteria are not forwarded to the next (downstream) hop.
- **– path-error**—Accepts and forwards PATHERROR messages that meet the match criteria for this policy. If you omit this command, the PATHERROR messages that meet the match criteria are not forwarded to the previous (upstream) hop. You may want to reject outbound PATHERROR messages if you are receiving PATH messages from an untrusted node because someone could

be trying to port-scan for RSVP. If you reply with a PATHERROR message, the untrusted node knows that you support RSVP and your IP address. Such information could be used to attempt RSVP-based attacks.

- **– resv**—Accepts and forwards RESV messages that meet the match criteria for this policy. If you omit this command, RESV messages that meet the match criteria are not forwarded to the previous (upstream) hop.
- **– resv-error**—Accepts and forwards RESVERROR messages that meet the match criteria for this policy. If you omit this command, the RESVERROR messages that meet the match criteria are not forwarded to the next (downstream) hop. You may want to reject outbound RESVERROR messages if you are receiving RESV messages from an untrusted node because someone could be trying to port-scan for RSVP. If you reply with a RESVERROR message, then the untrusted node knows that you support RSVP and your IP address. Such information could be used to attempt RSVP-based attacks.
- **local-override—Overrides** any other policy sources by enforcing this local policy. Finalizes any decisions by this policy. If local-override is omitted, RSVP holds onto the local policy decision to see if another local or remote policy exists that will make a decision on the RSVP message, and only if there is no other policy decision will the local policy decision be enforced.
- **• maximum** [**bandwidth** [**group** *x*] [**single** *y*] | **senders** *n*]—Sets the limits for resources.
	- **– bandwidth** [**group** *x*] [**single** *y*]*—*Indicates bandwidth limits for RSVP reservations. The **group**  keyword specifies the amount of bandwidth that can be requested by all reservations covered by this policy. The **single** keyword specifies the maximum bandwidth that can be requested by any specific RSVP reservation covered by this policy. The *x* and *y* values are in kilobits per second and can range from 1 to 10,000,000 (similar in concept to the existing interface mode **ip rsvp bandwidth**  command). Absence of a bandwidth command implies that there is no policy limit on bandwidth requests.

Previously, the **maximum bandwidth** command applied only to PATH messages. However, as part of the application ID enhancement, this command now applies only to RESV messages. This change has the following benefits:

Allows the local policy bandwidth limit to be used by RSVP's admission control process for both shared and nonshared reservations. Previous releases that performed group bandwidth checks on PATH messages could not account for bandwidth sharing, and, as a result, you had to account for sharing by creating a larger maximum group bandwidth for the policy.

Allows a local policy to trigger preemption during the admission control function if there is insufficient policy bandwidth to meet the needs of an incoming RESV message.

**– senders** *n*—Limits the number of RSVP senders affected by this policy that can be active at the same time on this router. The value for *n* ranges from 1 to 50,000 with a default of 1000.

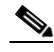

**Note** If you do not configure the **ip rsvp policy preempt** command, the **maximum** command may be rejected, resulting in the following error message: "RSVP error: insufficient preemptable bandwidth" if there are reservations admitted against the policy, and you try to reduce the group bandwidth to less than the amount of admitted bandwidth on the policy.

**• no**—Negates a command or sets its defaults.

**• preempt-priority** [**traffic-eng** *x*] *setup-priority* [*hold-priority*]—Specifies the RSVP QoS priorities to be inserted into PATH and RESV messages if they were not signaled from an upstream or downstream neighbor or local client application, and the maximum setup or hold priority that RSVP QoS or MPLS/TE sessions can signal. A PATHERROR, RESVERROR, or local application error is returned if these limits are exceeded.

The *x* value indicates the upper limit of the priority for TE reservations. The range of *x* values is 0 to 7 in which the smaller the number, the higher the reservation's priority. For non-TE reservations, the range of *x* values is 0 to 65535 in which the higher the number, the higher the reservation's priority.

The *setup-priority* argument indicates the priority of a reservation when it is initially installed. The optional *hold-priority* argument indicates the priority of a reservation after it has been installed; if omitted, it defaults to the *setup-priority*. Values for the *setup-priority* and *hold-priority* arguments range from 0 to 7 where 0 is considered the highest priority.

If the incoming message has a preemption priority that requests a priority higher than the policy allows, the message is rejected. Use the **tunnel mpls traffic-eng priority** command to configure preemption priority for TE tunnels.

A single policy can contain a **preempt-priority traffic-eng** and a **preempt-priority** command, which may be useful if the policy is bound to an ACL that identifies a subnet containing a mix of TE and non-TE endpoints or midpoints.

**Note** If you exit local policy configuration mode without entering any submode commands, the policy that you have created rejects *all* RSVP messages.

### **Per-Interface Local Policies**

All the local policy submode commands are also supported on a per-interface basis. You simply enter Cisco IOS interface configuration mode for the selected interface and type in any number and mix of the submode commands.

Per-interface local policies take precedence over global local policies. However, if there is a default local policy configured for an interface, the router does not try to match any RSVP messages arriving on that interface to any of the global local policies. Policies have the following priority (from highest to lowest):

- Nondefault interface policies
- **•** Default interface policy
- **•** Nondefault global policies
- **•** Global default policy

There are some important points to note about per-interface local policies:

- **•** Per-interface local policies do not take the place of the **ip rsvp bandwidth** command. The **ip rsvp bandwidth** command indicates if RSVP is enabled on an interface as well as the size of the RSVP bandwidth pool. The **ip rsvp bandwidth** pool is used by the admission control function of RSVP; per-interface policies are used by the policy control function of RSVP. Policy control is the third phase of RSVP message processing, which consists of validation, authentication, policy control (authorization), and admission control.
- The sum of the group bandwidth of all the local policies assigned to an interface can be greater than the maximum total bandwidth configured in the **ip rsvp bandwidth** command. However, the **ip rsvp bandwidth** command makes the final decision as to whether there is sufficient bandwidth to admit the reservation.

### **Examples ACL-, Default-, and Autonomous-System-Based Policies**

In the following example, any RSVP nodes in the 192.168.101.0 subnet can initiate or respond to reservation requests, but all other nodes can respond to reservation requests only. This means that any 192.168.101.x node can send and receive PATH, PATHERROR, RESV, or RESVERROR messages. All other nodes can send only RESV or RESVERROR messages, and all reservations for autonomous system 1 are rejected.

```
Router# configure terminal
Router(config)# access-list 104 permit ip 192.168.101.0 0.0.0.255 any
Router(config)# ip rsvp policy local acl 104
Router(config-rsvp-policy-local)# forward all
Router(config-rsvp-policy-local)# exit
Router(config)# ip rsvp policy local default
Router(config-rsvp-policy-local)# forward resv
Router(config-rsvp-policy-local)# forward resverror
Router(config-rsvp-policy-local)# exit
Router(config)# ip rsvp policy local origin-as 1
Router(config-rsvp-policy-local)# end
```
### **Application-ID-Based Policy**

RSVP matches incoming RSVP messages with IDs to configured IDs and policies. The following example configures a global RSVP local policy that limits voice calls to 200 kbps for the whole router regardless of which interface the RSVP signaling occurs on:

```
Router# configure terminal
Router(config)# ip rsvp policy local identity rsvp-voice policy-locator 
"GUID=www.cisco.com, APP=Voice"
Router(config)# ip rsvp policy local identity rsvp-voice
Router(config-rsvp-local-policy)# forward all
Router(config-rsvp-local-policy)# maximum bandwidth group 200
Router(config-rsvp-local-policy)# end
```
### **Per-Interface Application ID-Based Policy**

The following example configures a local policy that limits all RSVP voice calls on serial interface 2/0/0 to a total of 200 kbps:

```
Router# configure terminal
Router(config)# ip rsvp policy local identity rsvp-voice policy-locator APP=Voice
Router(config)# interface serial2/0/0
Router(config-if)# ip rsvp policy local identity rsvp-voice
Router(config-rsvp-local-policy)# forward all
Router(config-rsvp-local-policy)# maximum bandwidth group 200
Router(config-rsvp-local-policy)# exit
Router(config-if)# ip rsvp policy local default
Router(config-rsvp-local-policy)# forward all
Router(config-rsvp-local-policy)# maximum bandwidth group 50
Router(config-rsvp-local-policy)# end
```
#### **DSCP-Based Policy**

The following example configures a local policy to match RSVP aggregation reservations with an RSVP session object DSCP value of 46 and sets the preempt-priority with a setup and hold priority equal to 5.

```
Router# configure terminal
Router(config)# ip rsvp policy local dscp-ip 46
Router(config-rsvp-local-policy)# forward all
Router(config-rsvp-local-policy)# preempt-priority 5 5
Router(config-rsvp-local-policy)# end
```
## **Related Commands**

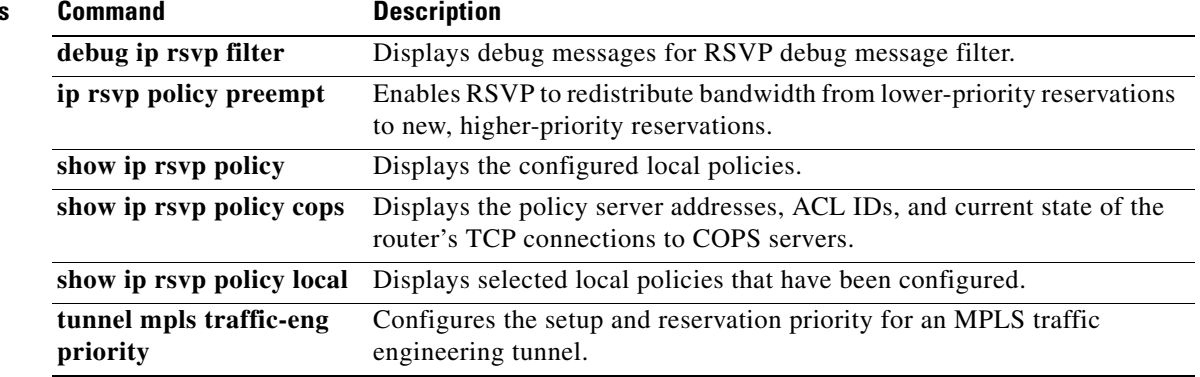

 $\mathcal{L}_{\mathcal{A}}$ 

# **ip rsvp policy preempt**

To enable Resource Reservation Protocol (RSVP) to take bandwidth from lower-priority reservations and give it to new, higher-priority reservations, use the **ip rsvp policy preempt** command in global configuration mode. To disable this function, use the **no** form of this command.

### **ip rsvp policy preempt**

**no ip rsvp policy preempt**

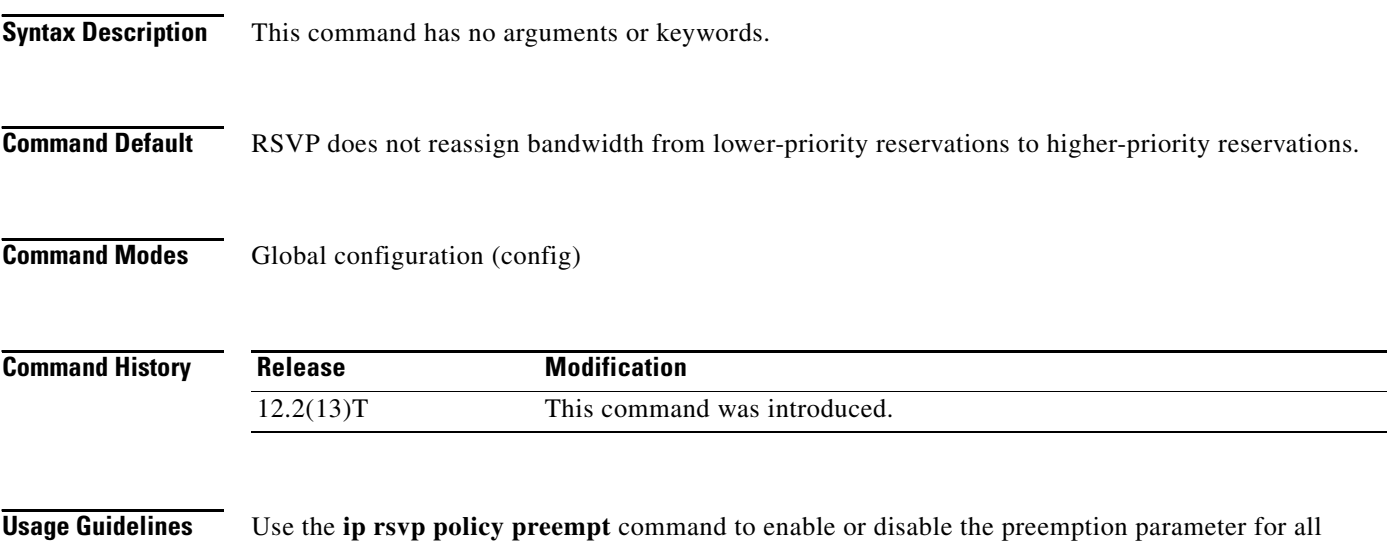

configured local and remote policies without setting the preemption parameter for each policy individually. This command allows you to give preferential quality of service (QoS) treatment to one group of RSVP hosts or applications over another.

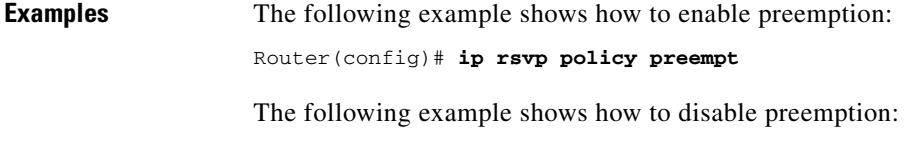

Router(config)# **no ip rsvp policy preempt**

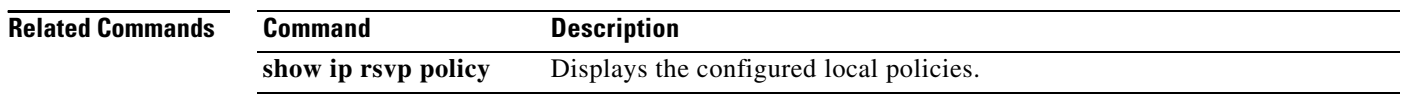

# **ip rsvp policy vrf**

To configure a Resource Reservation Protocol (RSVP) policy for a virtual routing and forwarding (VRF) instance, use the **ip rsvp policy vrf** command in global configuration mode. To remove a VRF-specific policy, use the **no** form of this command.

- **ip rsvp policy vrf** *vrf-name* {**identity** *alias* **policy-locator** *regular-expression* | **local** {**acl** *acl1*  [*acl2...acl8*] | **default** | **identity** *alias1* [*alias2...alias4*] | **origin-as** *as1* [*as2...as8*]}}
- **no ip rsvp policy vrf** *vrf-name* {**identity** *alias* **policy-locator** *regular-expression* | **local** {**acl** *acl1*  [*acl2...acl8*] | **default** | **identity** *alias1* [*alias2...alias4*] | **origin-as** *as1* [*as2...as8*]}}

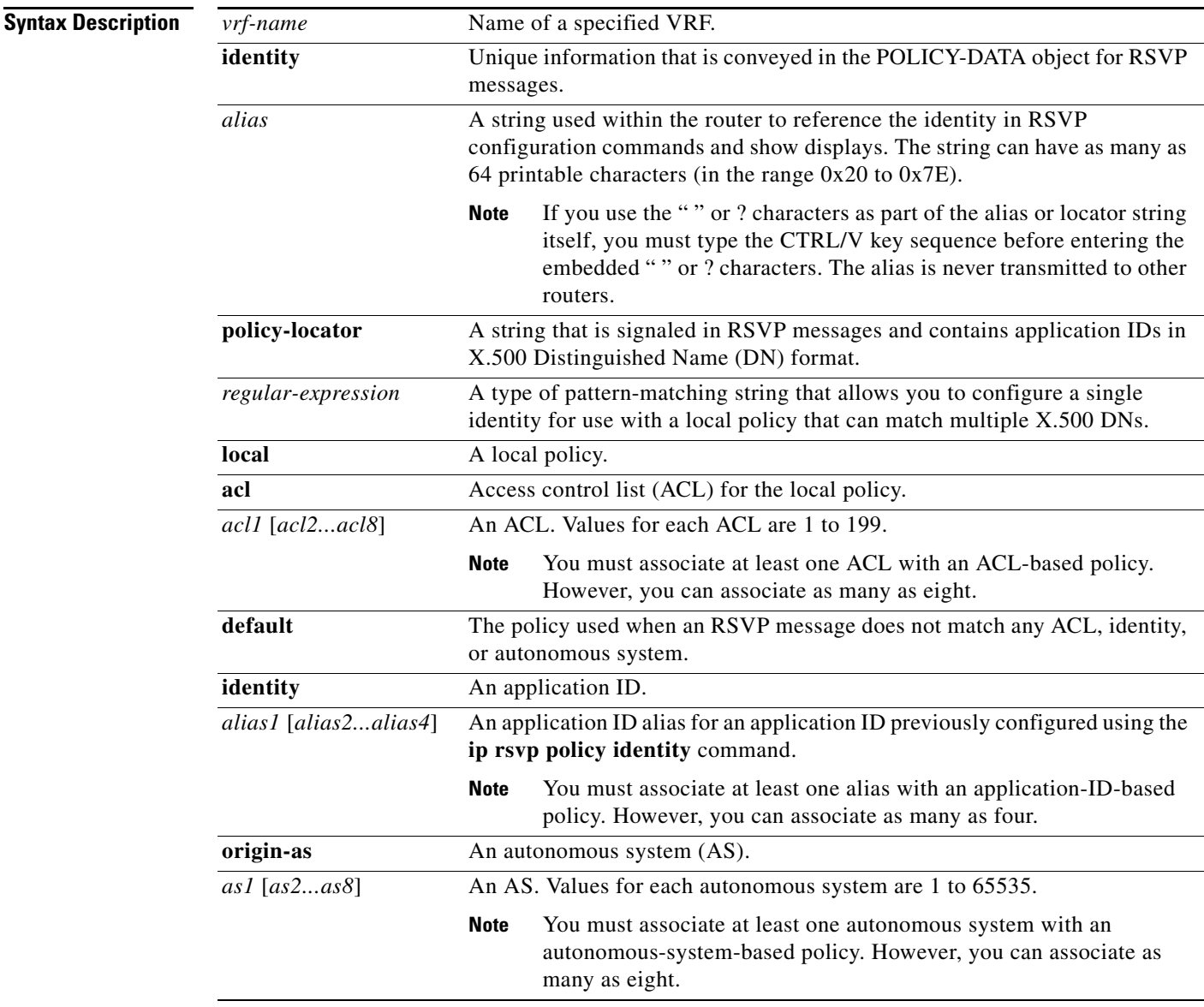

**Command Default** No policies for VRFs are configured.

 $\Gamma$ 

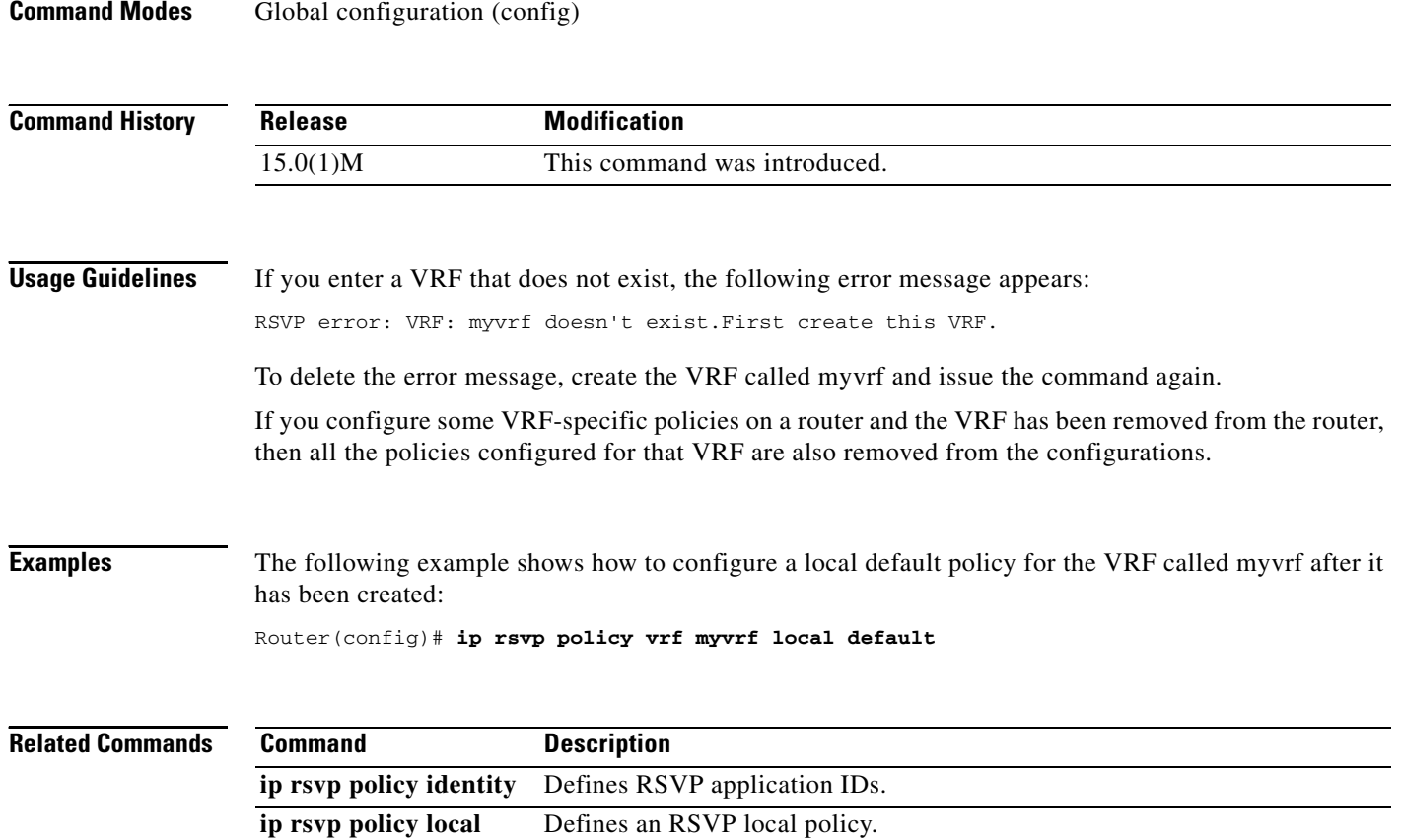

 $\overline{\phantom{a}}$ 

# **ip rsvp pq-profile**

To specify the criteria for Resource Reservation Protocol (RSVP) to use to determine which flows to direct into the priority queue (PQ) within weighted fair queueing (WFQ), use the **ip rsvp pq-profile** command in global configuration mode. To disable the specified criteria, use the **no** form of this command.

**ip rsvp pq-profile** [*voice-like* | *r'* [*b'*[*p-to-r'* | *ignore-peak-value*]]

**no ip rsvp pq-profile**

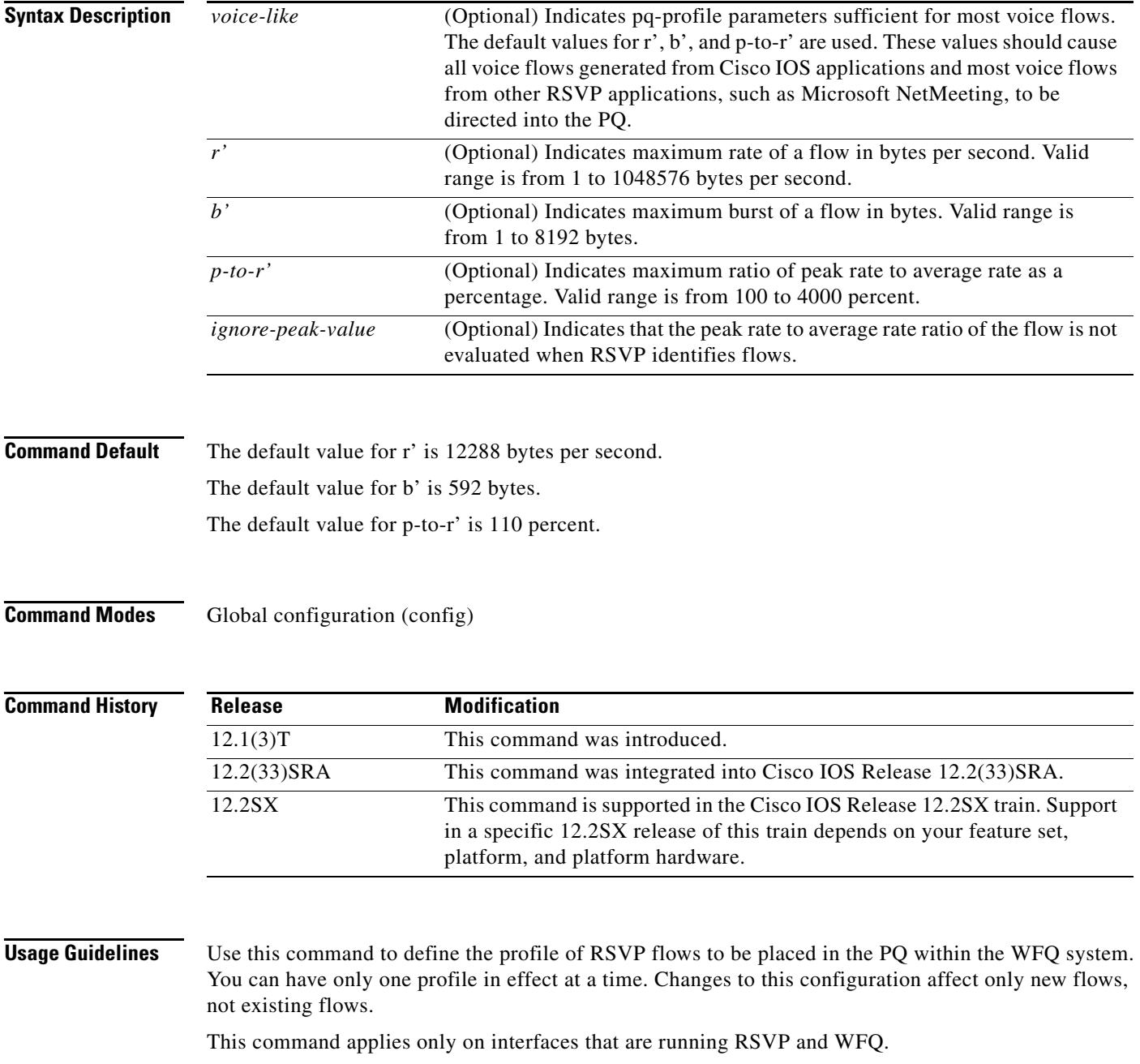

**Cisco IOS Quality of Service Solutions Command Reference**

RSVP recognizes voice flows based upon the r, b, and p values within the flowspec of a receiver. A reserved flow is granted to the PQ as long as the flowspec parameters of a receiver meet the following default criteria:

 $(r \leq r')$  AND  $(b \leq b')$  AND  $(p/r \leq p-to-r')$ 

**Examples** The following example shows how to put voice-like flows (with the default criteria for voice) into the PQ:

```
Router(config)# ip rsvp pq-profile
Router(config)# ip rsvp pq-profile voice-like
Router(config)# ip rsvp pq-profile 12288 592 110
Router(config)# default ip rsvp pq-profile
Router# show running-config | include pq-profile
```
The following example shows how to put all flows matching the voice criteria into the PQ:

```
Router(config)# ip rsvp pq-profile 10240 512 100
Router# show running-config | include pq-profile
```
ip rsvp pq-profile 10240 512 100

The following example shows how to define that no flows are put into the PQ:

```
Router(config)# no ip rsvp pq-profile
Router# show running-config | include pq-profile
```
no ip rsvp pq-profile

The following example shows how to put flows with the criteria given for r' and b' and the default value for p-to-r' into the PQ:

```
Router(config)# ip rsvp pq-profile 9000 300
Router# show running-config | include pq-profile
```
ip rsvp pq-profile 9000 300 110

The following example shows how to put flows with the criteria given for r' and b' and ignoring the peak value of the flow into the PQ:

```
Router(config)# ip rsvp pq-profile 9000 300 ignore-peak-value
Router# show running-config | include pq-profile
```
ip rsvp pq-profile 9000 300 ignore-peak-value

The following example shows how to put Microsoft NetMeeting voice flows with G.711 or adaptive differential pulse code modulation (ADPCM) codecs into the PQ:

Router(config)# **ip rsvp pq-profile 10200 1200**